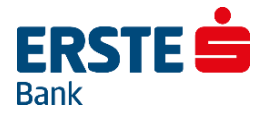

# **Electra Program & Vállalati NetBank Export - Import Formátumok Leírása**

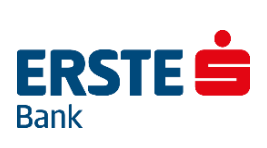

# **Tartalomjegyzék**

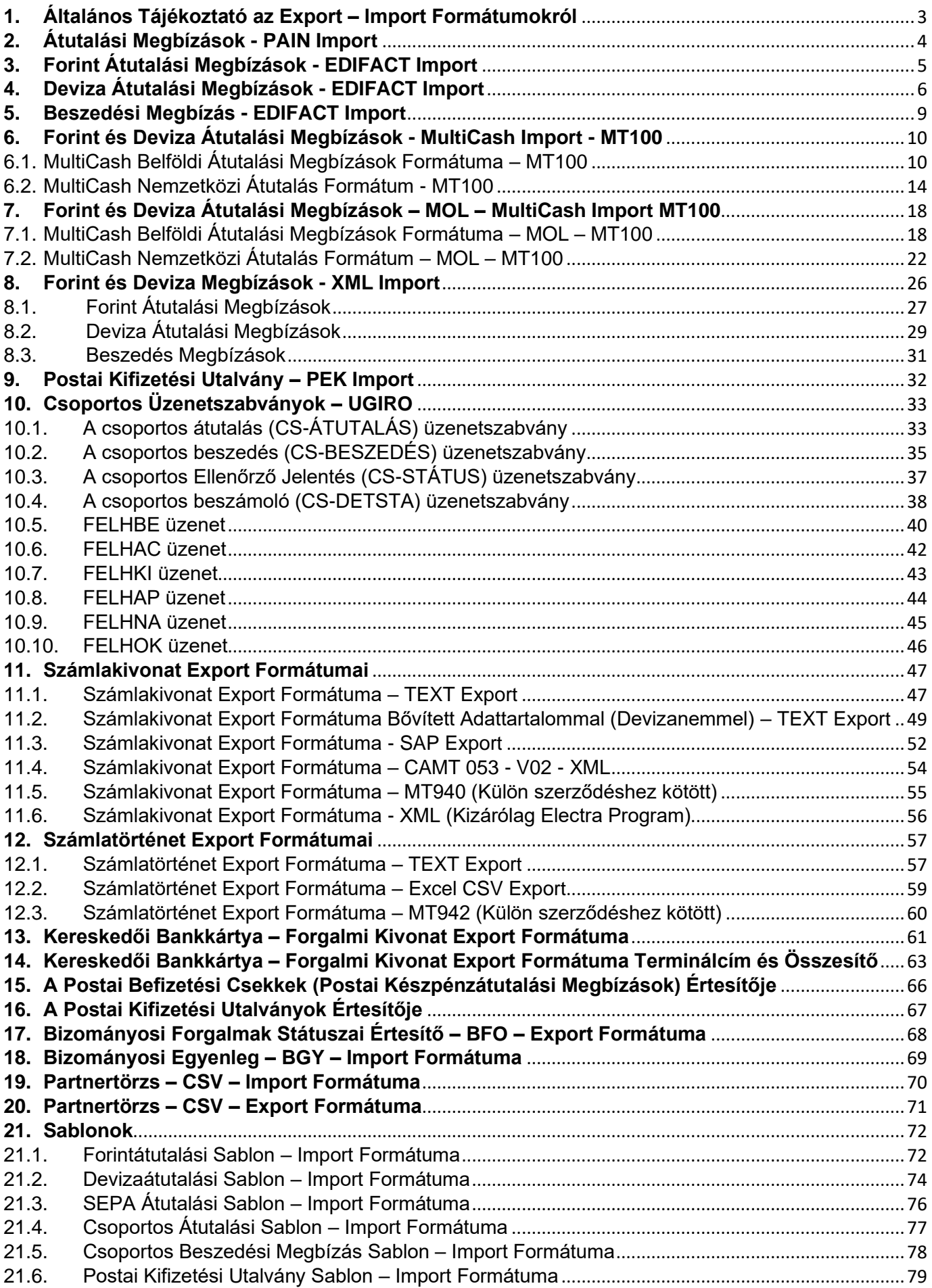

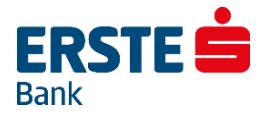

# **1. Általános Tájékoztató az Export – Import Formátumokról**

<span id="page-2-0"></span>Az Electra ügyfélprogram lehetőséget ad a megszerkesztett megbízási csomagok text-file-ba történő kiírására (exportálására), ill. a rendszeren kívül, azaz nem az Electra ügyfélprogrammal elkészített text-file formátumú megbízásoknak az ügyfélprogramba való beolvasására (importálás). Az importált megbízások ugyanúgy kezelhetők, mint az ügyfélprogrammal elkészítettek: módosíthatók, aláírhatók és beküldhetők a bankba.

A bank számlavezető számítógépéről letöltött egyenlegek, kivonatok, értesítők és árfolyamok az ügyfélprogramban megőrződnek. Minden letöltött adat egy-egy külön file-ba kerül. A file-ok a rendszerben kódolt formában vannak, ahhoz hogy más szoftverrel fel lehessen dolgozni őket, az adatokat exportálni kell, *ki kell vinni* a rendszerből.

Az importra ill. exportra használt állományok szöveges típusú állományok, a sorokat CR/LF karakterpár zárja le. Az Electra többféle export-import formátumot használ: kötött formátumot, CSF formátumot és XML formátumot.

A kötött formátum jellemzője az azonos sorhossz, a mezők fix hosszúságúak és mindig ugyanazon a pozíción kezdődnek, a karakteres mezők balra igazítottak, jobbról szóközökkel feltöltöttek, a numerikus mezők jobbra igazítottak, s balról nullákkal vannak feltöltve. A pozíciók számozását a leírásokban 1-gyel kezdjük. A "Kitöltés" oszlopban a "K" azt jelenti, hogy a mezőt kötelező kitölteni. Ha a "Leírás" oszlopban egy idézőjelbe tett szöveg van, akkor azt kell a mezőbe írni. Azokra a pozíciókra, amelyeknek a kitöltésére a táblázat nem tartalmaz előírást, szóközöket kell tenni. A kötött formátumok esetében a karakterek kódolására az IBM Code Page 852 előírást kell alkalmazni. Kötött formátumúak az EDIFACT formátumok, a PEK formátumok és az UGIRO formátumok.

A CSF formátumot a változó mező- és sorhossz jellemzi, a mezőket a soron belül pontosvesszők választják el. A CSF formátumú adatok jól kezelhetők az Excellel. Itt a karakterek Latin 2 -es (Windows) kódkészlettel vannak kódolva.

Az XML egy hierarchikus szerkezet, amelyben a mezők változó hosszúságúak. A karakterek kódolása az import file-okban lehet utf-8, iso-8859, iso-8859-2 vagy cp-852, az export file-okban mindig iso-8859-2.

**Tipp:** Mintafájlok előállítására tökéletesen használható az Electra Program / Vállalati NetBank, ugyanis az ott kiválasztott kivonat/számlatörténet/bármely típusban rögzített megbízások több formátumban is exportálhatóak.

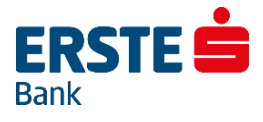

# **2. Átutalási Megbízások - PAIN Import**

<span id="page-3-0"></span>Az átutalási megbízások – Pain Import leírása az alábbi képre kattintva érhető el:

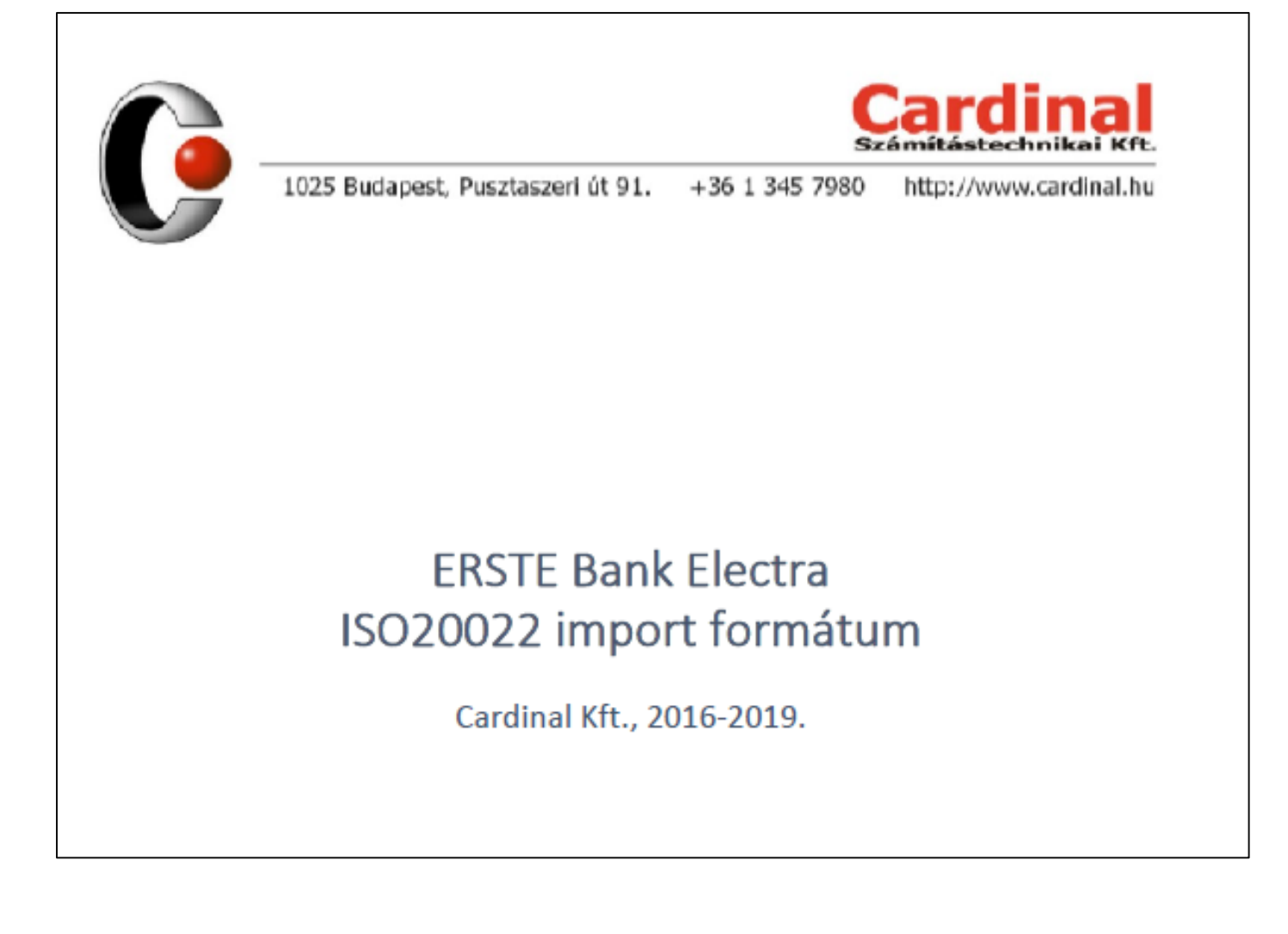

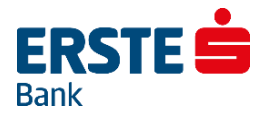

# **3. Forint Átutalási Megbízások - EDIFACT Import**

<span id="page-4-0"></span>A forint átutalásokra használható egyik formátum az EDIFACT PAYORD formátum. A sorok hossza 941 karakter (beleértve a sorelválasztó CR/LF karakterpárt is).

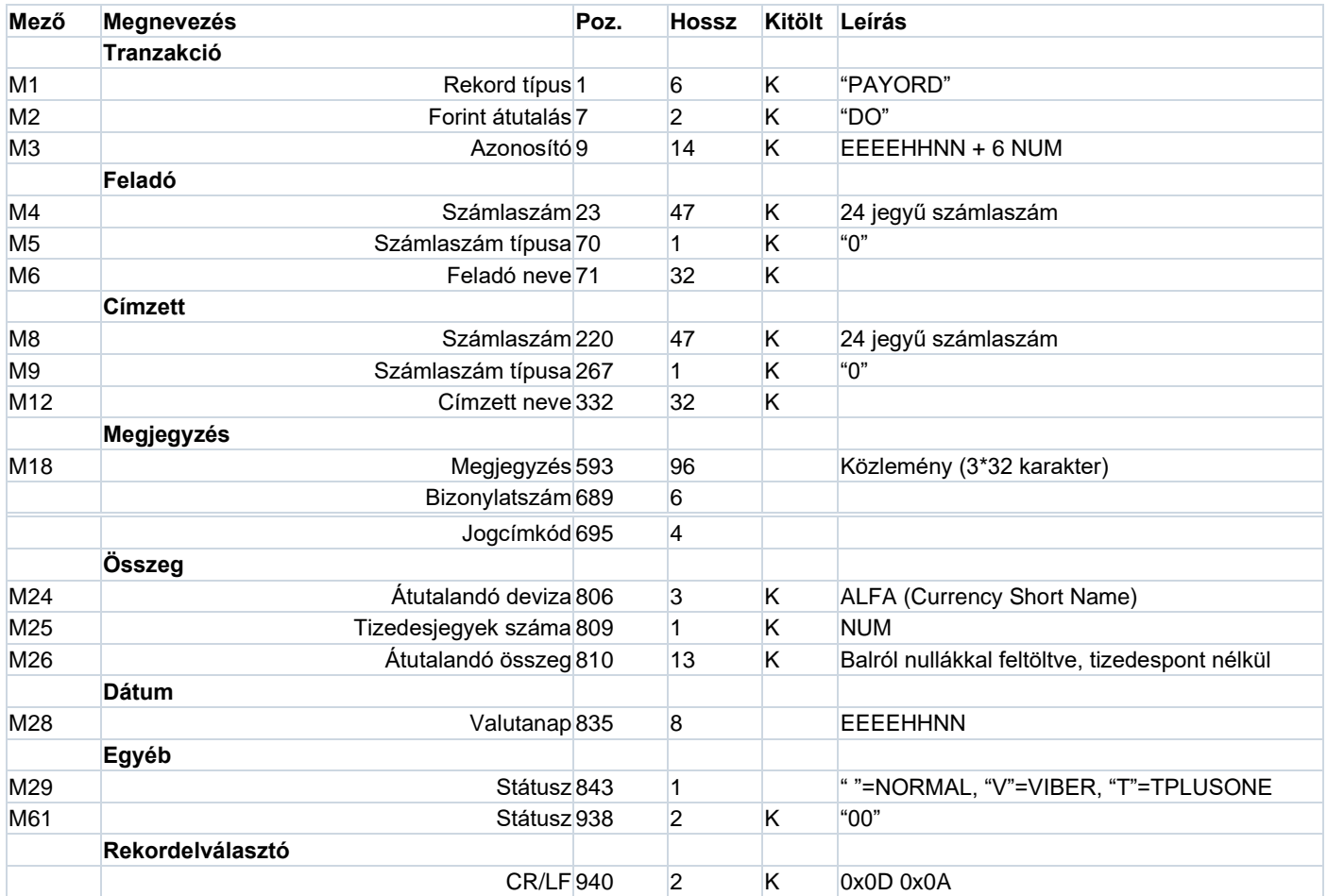

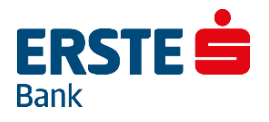

# **4. Deviza Átutalási Megbízások - EDIFACT Import**

<span id="page-5-0"></span>A deviza átutalásokra használható formátum az EDIFACT PAYORD formátum. A sorok hossza 1048 karakter (beleértve a sorelválasztó CR/LF karakterpárt is).

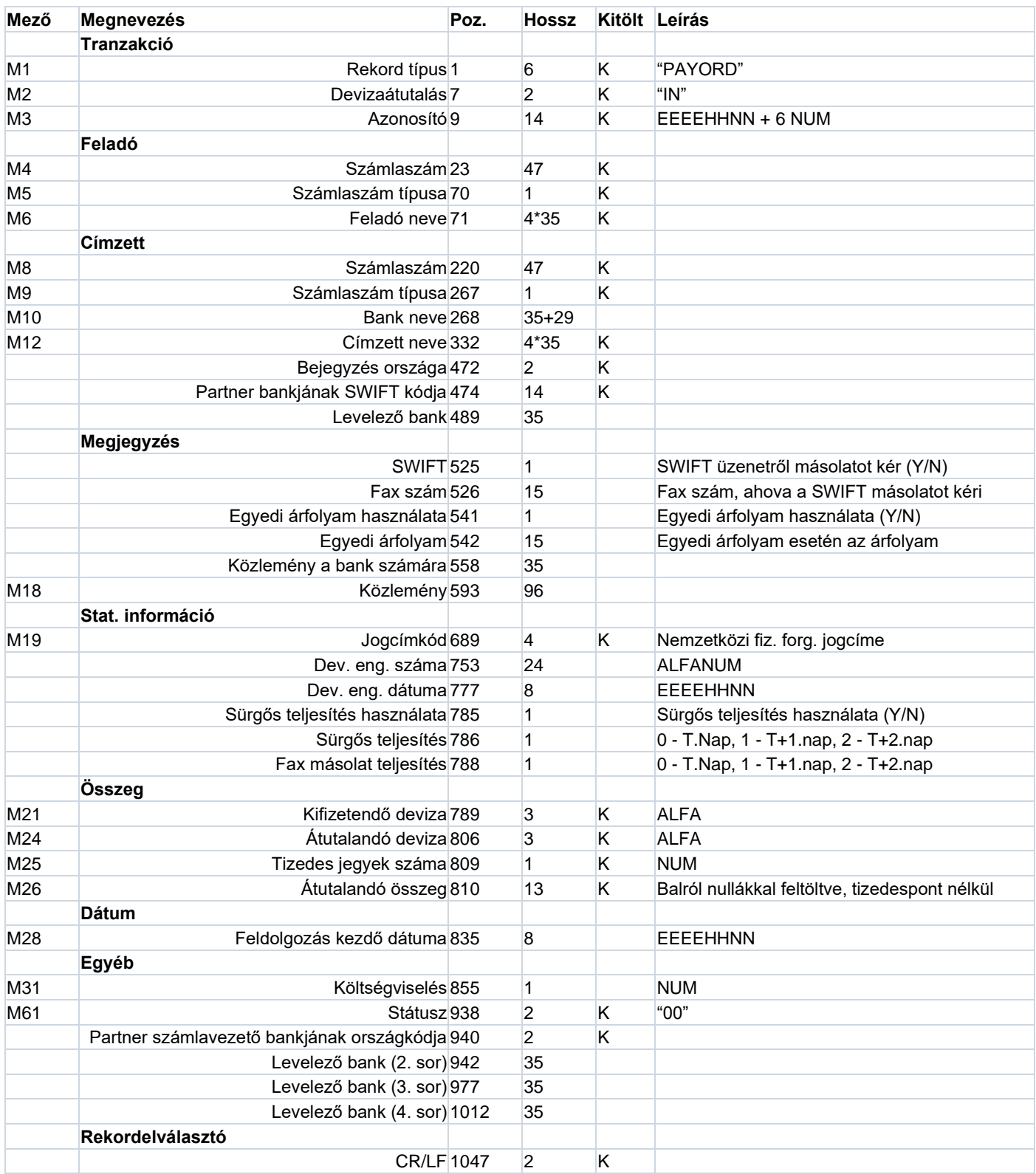

## **Megjegyzések a mezők kitöltéséhez:**

Ha M4 (ill. M8) tartalma 24 jegyű GIRO vagy IBAN számlaszám, akkor M5 (ill. M9) értéke 0, ha pedig nemzetközi számlaszám, akkor 9.

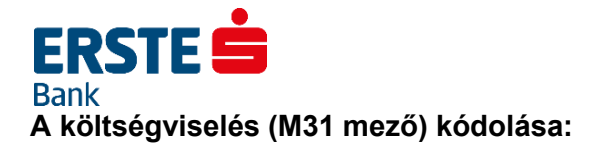

- 0: Az átutalás költségeit a partner fizeti
- 1: Mindenki a saját költségeit fizeti
- 2: Minden költséget a feladó fizet
- 3: Mindenki a partner költségeit fizeti

**Deviza inkasszó (.DIT)** esetén a formátum csak annyiban változik, hogy az inkasszó azonosítót a 693-702 pozíciókon lehet megadni.

**SEPA átutalás (.SCE)** esetén a formátum ugyanez, de a mezőknek csak egy szűkített halmazát használiuk.

A használt mezők:

- Tranzakció: M1, M2, M3
- Feladó adatai: M4, M5, M6
- Címzett: M8 (IBAN számlaszám), M12, partner bankjának SWIFT kódja, közlemény, sürgős teljesítés mező
- Összeg: M21, M24, M25, M26

**EU-ba irányuló automatikus EUR átutalás (.EUR)** esetén a formátum ugyanez, de a mezőknek csak egy szűkített halmazát használjuk.

A használt mezők:

- Tranzakció: M1, M2, M3
- Feladó adatai: M4, M5, M6
- Címzett: M8 (IBAN számlaszám), M12, partner bankjának SWIFT kódja, közlemény, sürgős teljesítés mező, bejegyzés országa, levelező bank
- Megjegyzés: rezidens
- Stat. információ: VIBER
- Összeg: M21, M24, M25, M26
- Egyéb: költségviselés

**PriEuro átutalás (.PRI)** esetén a formátum ugyanez, de a mezőknek csak egy szűkített halmazát használiuk.

A használt mezők:

- Tranzakció: M1, M2, M3
- Feladó adatai: M4, M5, M6
- Címzett: M8 (IBAN számlaszám), M12, partner bankjának SWIFT kódja, közlemény
- Összeg: M21, M24, M25, M26

**Deviza átvezetés (.DVE)** esetén a formátum ugyanez, de a mezőknek csak egy szűkített halmazát használiuk.

A használt mezők:

- Tranzakció: M1, M2, M3
- Feladó adatai: M4, M5, M6
- Címzett: M8, M12, közlemény, sürgős teljesítés mező
- Megjegyzés: rezidens, egyedi árfolyam használata, egyedi árfolyam, SWIFT, fax szám
- Stat. információ: VIBER
- Összeg: M21, M24, M25, M26
- Egyéb: költségviselés

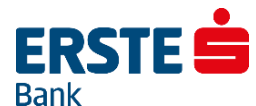

**Bankon belüli deviza átutalás (.DBB)** esetén a formátum ugyanez, de a mezőknek csak egy szűkített halmazát használjuk.

A használt mezők:

- Tranzakció: M1, M2, M3
- Feladó adatai: M4, M5, M6
- Címzett: M8, M12, közlemény, sürgős teljesítés mező
- Megjegyzés: egyedi árfolyam használata, egyedi árfolyam
- Stat. információ: VIBER
- Összeg: M21, M24, M25, M26
- Egyéb: költségviselés

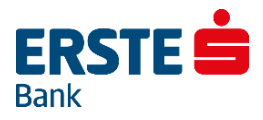

# **5. Beszedési Megbízás - EDIFACT Import**

<span id="page-8-0"></span>A beszedési megbízásokra használható egyik formátum az EDIFACT PAYORD formátum. A sorok hossza 941 karakter (beleértve a sorelválasztó CR/LF karakterpárt is).

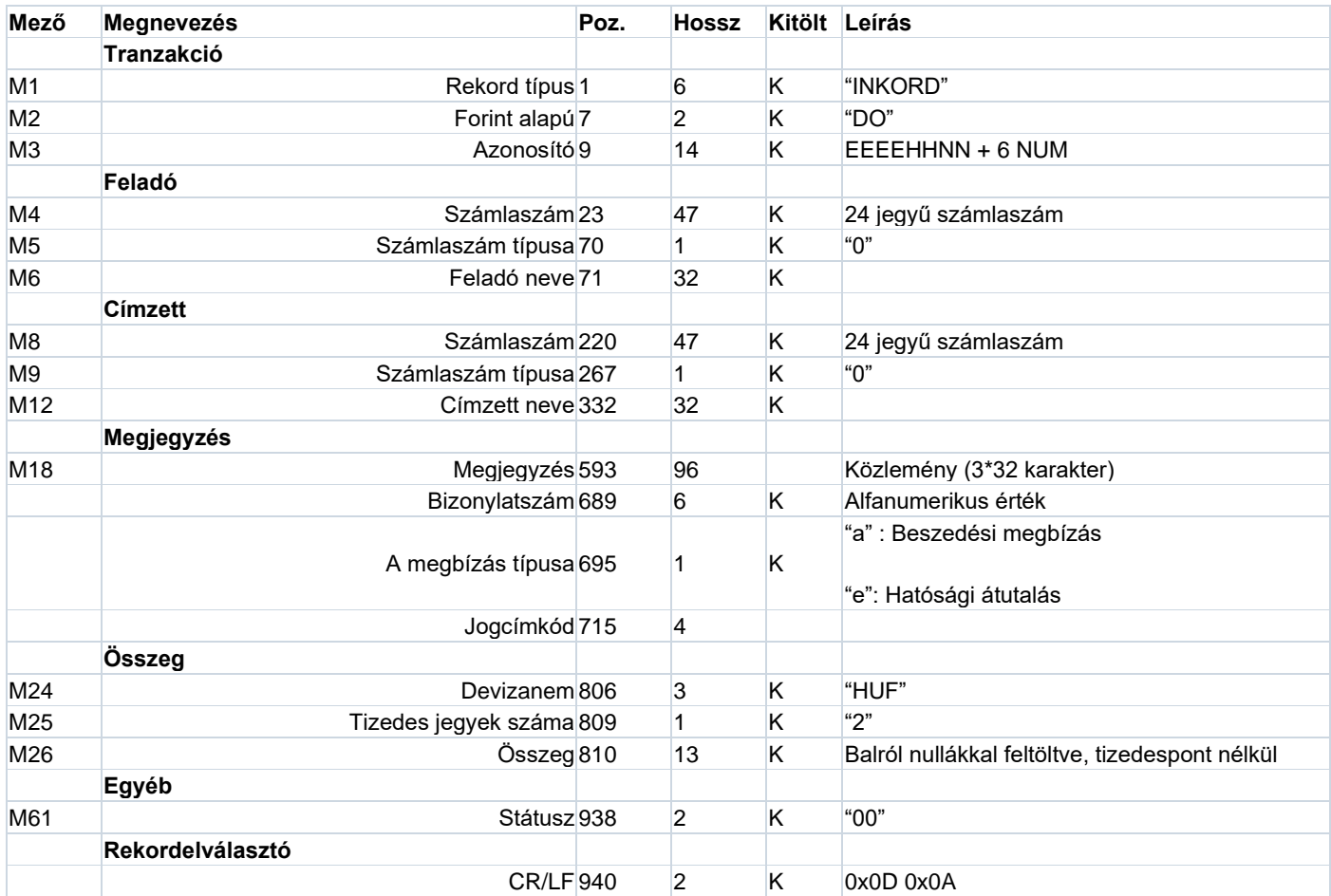

<span id="page-9-0"></span>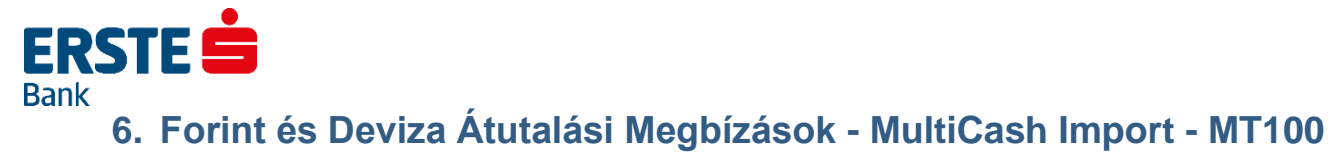

# **6.1. MultiCash Belföldi Átutalási Megbízások Formátuma – MT100**

## <span id="page-9-1"></span>**Fontos! A 6. pontban szereplő formátum kizárólag Electra Programban érhető el!**

A file formátuma a magyar belföldi fizetési forgalomban bevezetett zsíró-formátumnak felel meg. A következőkben - az átutalási megbízás formátuma mellett - ismertetjük a határidős beszedési megbízás és az azonnali beszedési megbízás formátumát is.

A file-ok elvárt kiterjesztése az ".UNG".

### **A file kétféle rekordot tartalmaz:**

- 1 fejrészt és
- egy vagy több információs részt (átutalásokat/beszedési megbízásokat).

Mind a fejrész, mind az információs rész állandó hosszúságú. Ez a hossz mindkettőnél 355 byte. Sem az adatmezőket sem a rekordokat nem határolják elválasztójelek.

### **Az oszlopok jelentése a rekordleírásban:**

- $\bullet$  TÍPUS = mezőtípus.
- a = alfanumerikus,
- n = numerikus (0 9),
- x = dátum (ÉÉÉÉHHNN),
- HOSSZ = mezőhossz

# **Fejrész**

A fej adatmezőit mezősorszám azonosítja. A mezősorszám előtt és után ":" jel áll (pl.: ":01:"). Minden adatmező kitöltése kötelező.

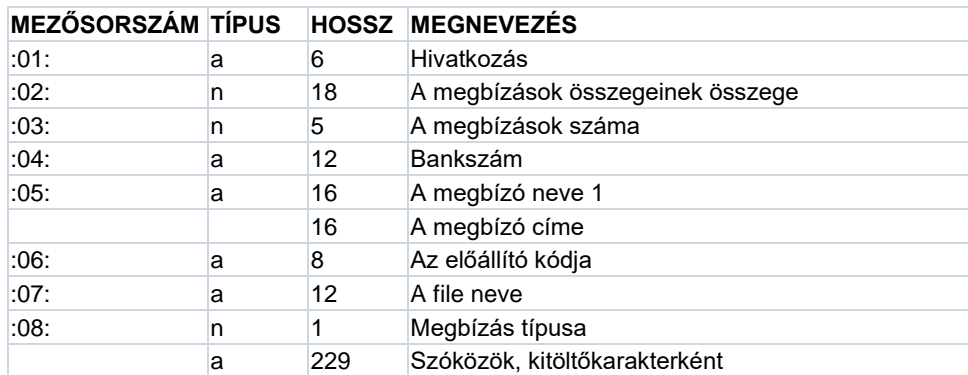

### **A ":08:"-as mező tartalma a megbízás típusa szerint változik:**

- átutalás = 1
- azonnali beszedési megbízás = 2
- határidős beszedési megbízás = 3

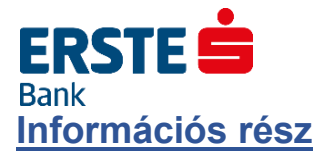

Egy rekord az egy átutalási megbízásra vonatkozó összes információt tartalmazza.

# **Átutalás esetén**

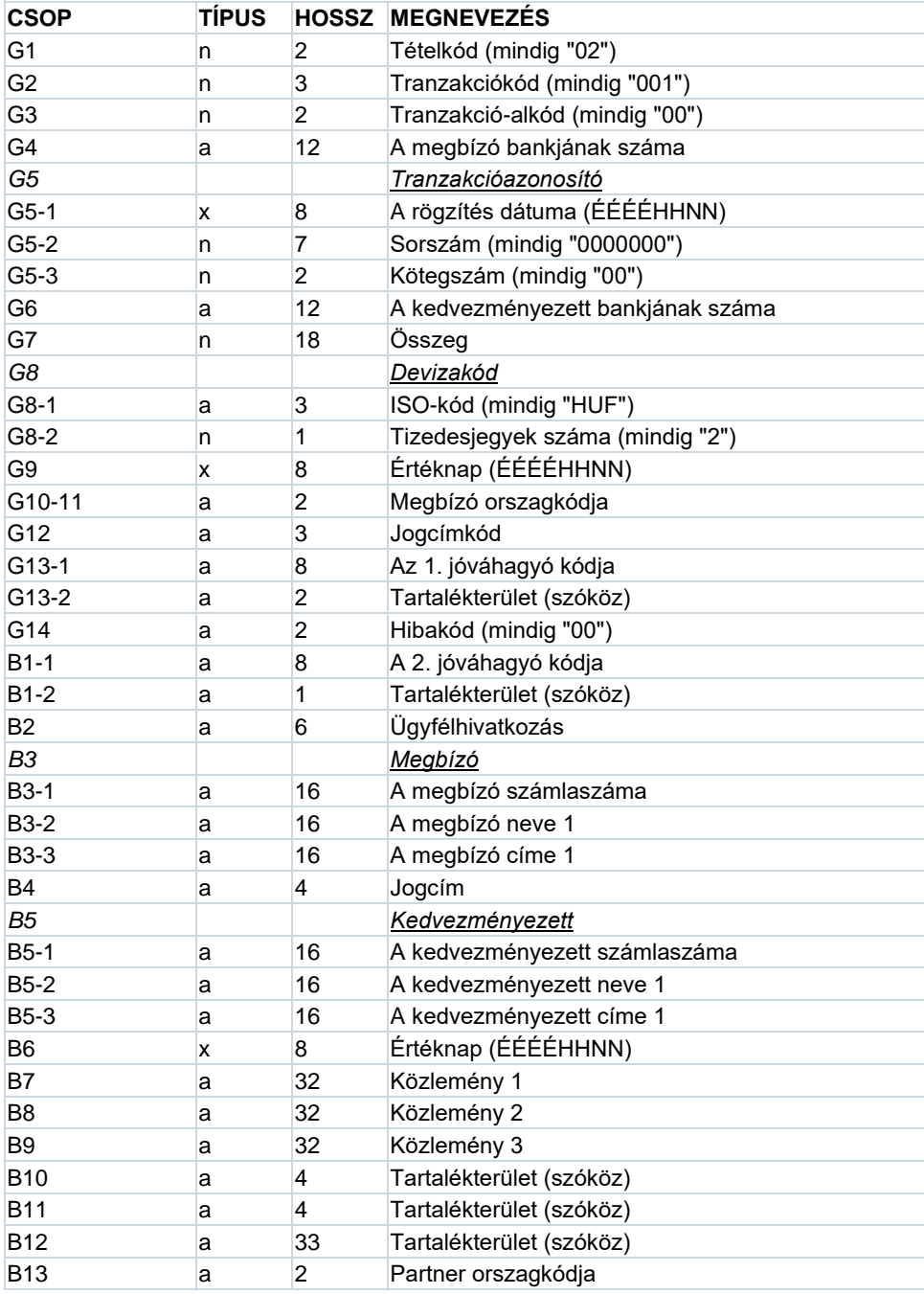

A beszedési megbízások rekordjai a tranzakciókódban és a rekord végének tartalmában különböznek az átutalási rekordtól.

# **ERSTE Azonnali beszedési megbízás esetén**

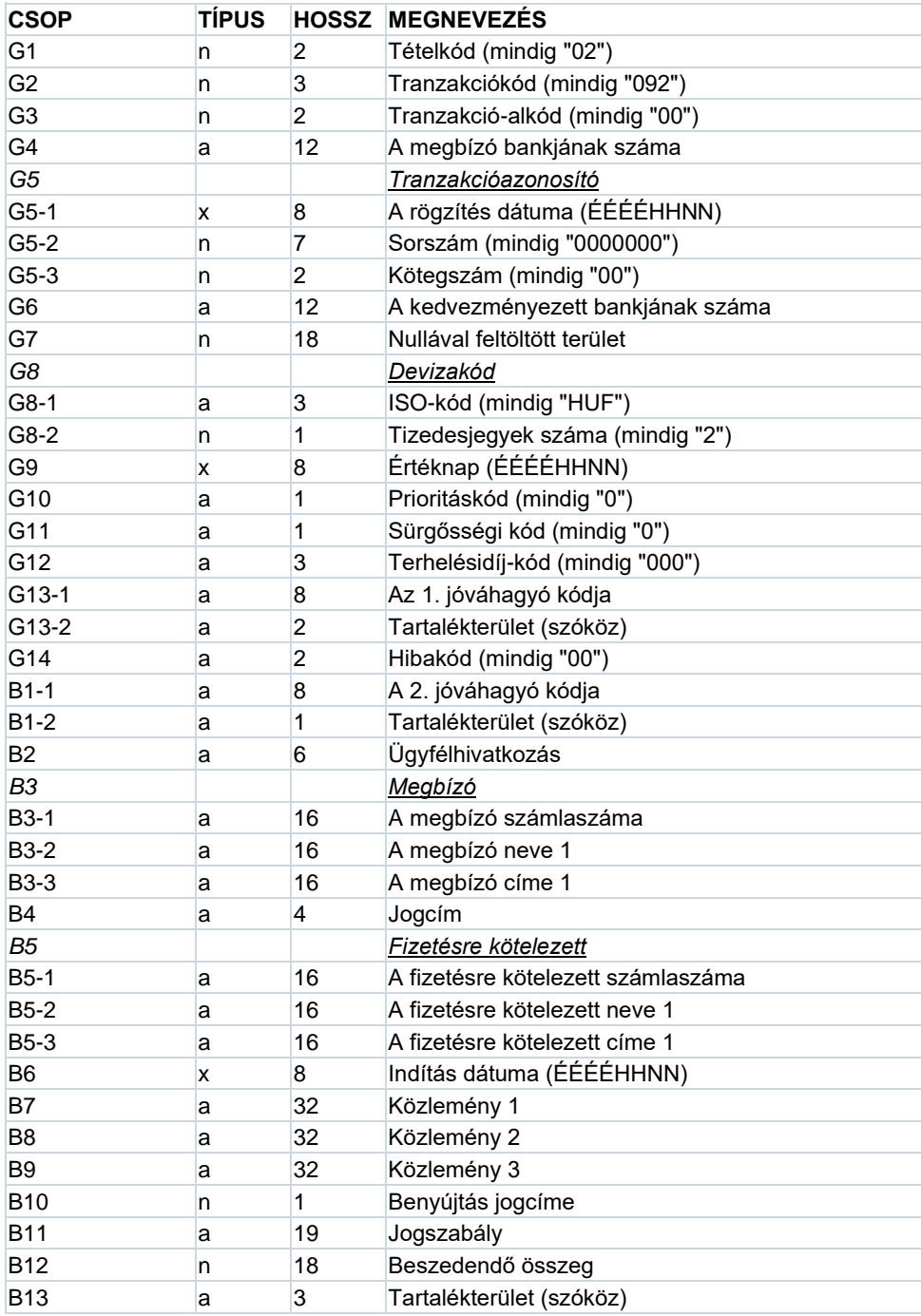

# **ERSTES Bank Határidős beszedési megbízás esetén**

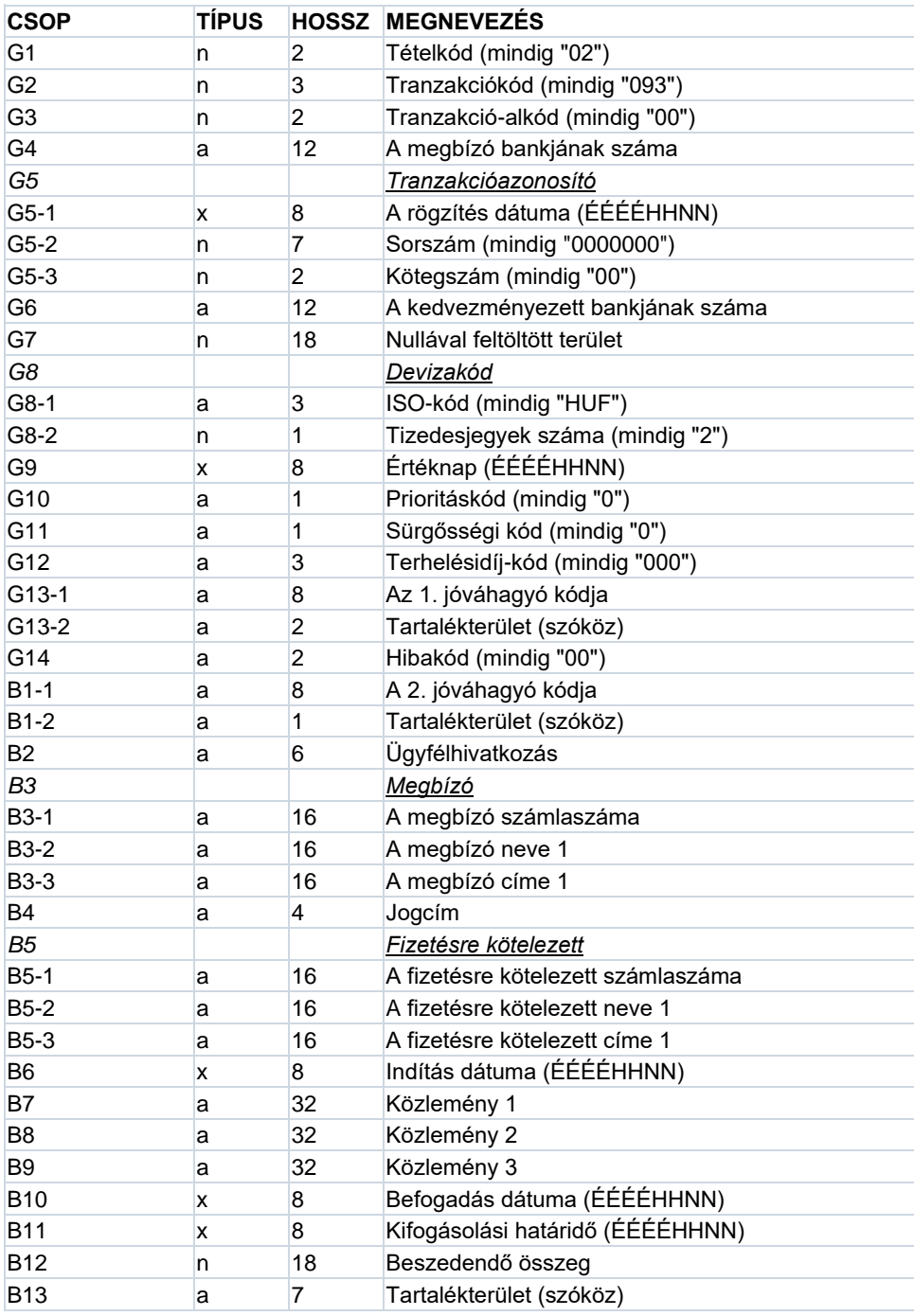

# **A mezők illesztése:**

- Az alfanumerikus mezők balra vannak illesztve, az üres helyek szóközzel vannak kitöltve, kivételt képeznek a bankszám-mezők (04, G4,G6,) amelyek jobbra illeszkednek és balról vannak szóközzel feltöltve.
- A numerikus mezők jobbra vannak illesztve és balról nullákkal feltöltve.

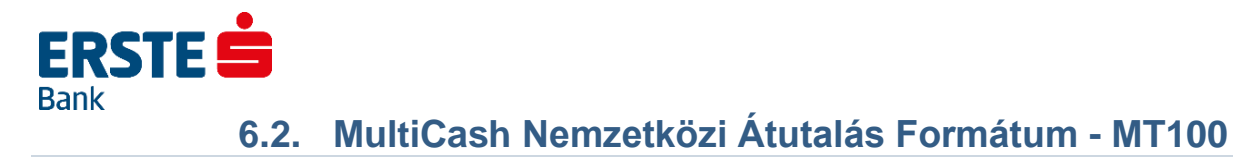

# <span id="page-13-0"></span>**A file fejrésze (header)**

Az egyes mezősorszámok pl. ":01:" előtti elválasztó jel TAF-adatátvitelnél a <CR><LF> (ASCII 13 + 10) karaktersorozat és BTX-adatátvitelnél a <@><@> (ASCII 64 + 64) karaktersorozat.

# **Kötelező:**

- <CR><LF>:01: referencia: max. 16 karakter alfanumerikus referenciaszám
- <CR><LF>:02: az összegek összege: max. 17 karakter numerikus ellenőrző összeg
- <CR><LF>:03: a megbízások száma: max. 5 karakter numerikus, a file-ban található átutalási megbízások száma
- <CR><LF>:04: végrehajtó bank: max. 11 karakter alfanumerikus, a végrehajtó bank Swift-azonosítója
- <CR><LF>:05: megbízó: max. 4 \* 35 karakter alfanumerikus, a megbízó neve és címe

## **Opcionális:**

- <CR><LF>:06: résztvevő-szám: max. 8 karakter alfanumerikus, a megbízó résztvevő-száma a végrehajtó banknál (a BPD-fileból)
- <CR><LF>:07: filenév: max. 12 karakter alfanumerikus, az MT100-file neve, amellyel a program a merevlemezre tárolta

Fejrész (header) minden egyes átutalási megbízás előtt, ha a "Rooting" mező a megbízók segédadatbázisában ki van jelölve.

# **Kötelező:**

• 1. bázisblokk

{1:F01XXXXXXXXXXX1111223333}

- x = a küldő egység Swift-azonosítója (gondozó fiók; 11 pozíció)
- $1 =$  dátum : HHNN
- 2 = az előállítás napján előállított file-ok futó sorszáma (2 pozíció)
- 3 = a file-on belüli adatmondatok futó sorszáma (4 pozíció)
- 2. alkalmazás-blokk

{2:I100YYYYYYYYYYYU2} : a számlavezető egység Swift-azonosítója (megbízó bank)

• 3. szövegblokk

{4:Az üzenet tartalma a következő definíció alapján

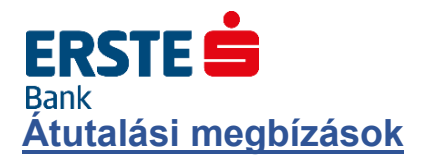

## **Kötelező:**

- <u><CR><LF>:20:</u> referencia, max. 16 karakter alfanumerikus referenciaszám • <CR><LF>:32A:
- max. 24 karakter alfanumerikus

## **Opcionális:**

• 1. részmező : tervezett végrehajtási határidő: pontosan 6 karakter numerikus, formátuma : ÉÉHHNN

## **Kötelező:**

- 2. részmező : deviza: pontosan 3 karakter alfanumerikus, a deviza ISO-kódja
- 3. részmező : összeg: max. 15 karakter numerikus, összeg vesszővel (,) mint elválasztó jellel
- <CR><LF>:50:

megbízó: max. 4 \* 35 karakter alfanumerikus, a megbízó neve és címe; a számlaszám az :52a: mező 1. Részmezejében van tárolva.

## **Opcionális:**

• <CR><LF>:52a: megbízó bank

> *A változat :* 1. részmező : számlaszám, max. 37 karakter alfanumerikus, /C/xxx ... xx vagy /D/xxx ... xx, C = hitel (előjel), D = tartozás (előjel), x = számlaszám max. 34 karakter

2. részmező : azonosító, max. 11 karakter alfanumerikus, Swift-azonosító

*D változat :* 1. részmező : számlaszám, max. 37 karakter alfanumerikus, /C/xxx ... xx vagy /D/xxx ... xx C = hitel (előjel), D = tartozás (előjel), x = számlaszám max. 34 karakter 2. részmező : cím, max. 4 \* 35 karakter, alfanumerikus, a megbízó bank neve és címe

- <CR><LF>:53a: a megbízó levelező bankja a deviza-országban
	- *A változat :*

1. részmező : a megbízó bank számlaszáma a levelező banknál, max. 37 karakter alfanumerikus, /C/xxx ... xx vagy /D/xxx ... xx,

- C = hitel (előjel),
- D = tartozás (előjel),
- x = számlaszám max. 34 karakter
- 2. részmező : azonosító, max. 11 karakter alfanumerikus, Swift-azonosító

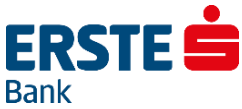

*D változat :*

1. részmező : a megbízó bank számlaszáma a levelező banknál, max. 37 karakter alfanumerikus, /C/xxx ... xx vagy /D/xxx ... xx,

- $C =$  hitel (előjel),
- D = tartozás (előjel),
- x = számlaszám max. 34 karakter
- 2. részmező : cím, max. 4 \* 35 karakter, alfanumerikus, a levelező bank neve és címe
- <CR><LF>:57a: a kedvezményezett bankkapcsolata

*A változat :*

1. részmező : azonosító, max. 11 karakter alfanumerikus, a kedvezményezett bank Swiftazonosítója

*D változat :*

1. részmező : cím, max. 4 \* 35 karakter alfanumerikus, a kedvezményezett bank neve és címe • <CR><LF>:59a:

kedvezményezett 1. részmező : számlaszám, max. 35 karakter alfanumerikus, a kedvezményezett számlaszáma

## **Kötelező:**

2. részmező : max. 4 \* 35 karakter alfanumerikus, a kedvezményezett neve és címe

**Opcionális:**

- <CR><LF>:70: közlemények
- $\cdot$  <CR $>$ <LF $>$ :71A: költségszabályozás: pontosan 3 karakter alfanumerikus, BEN vagy OUR
- $\cdot$   $\leq$  CR> $\leq$ LF>:72:

kiegészítő információk: max. 6 \* 35 karakter alfanumerikus, a megbízásra vonatkozó kiegészítő információk, /BENONLY, /CHEQUE, /HOLD és további 3 sor kötetlen szöveg számára

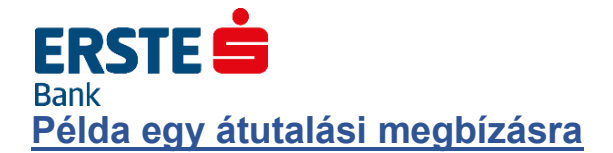

:01:REF01 :02:3340,00 :03:2 :04:21798302 :05:MEGBIZO 1. VIHAR U. 11. GYOMA :06:MD :07:INTZV12.INT :20:HIV3 :32A:950626DEM3330,00 :50:MEGBIZO 1. VIHAR U. 11. GYOMA :52A:/D/30542253 21798302 :57A:35353535 :59:/54325432 KEDVEZMENYEZETT 1. FASOR U. 22. VAC :71A:BEN {1:F0111223344 0626061138}{2:I10021798302 U2}{4: :20:HIV :32A:950626DEM10,00 :50:MEGBIZO 1. VIHAR U. 11. GYOMA :52A:/D/30542253 21798302 :53A:/D/44444444 11223344 :57A:35353535 :59:/54325432 KEDVEZMENYEZETT 1. FASOR U. 22. VAC :70:KOZLEMENY :71A:BEN :72:/BENONLY 4815 }

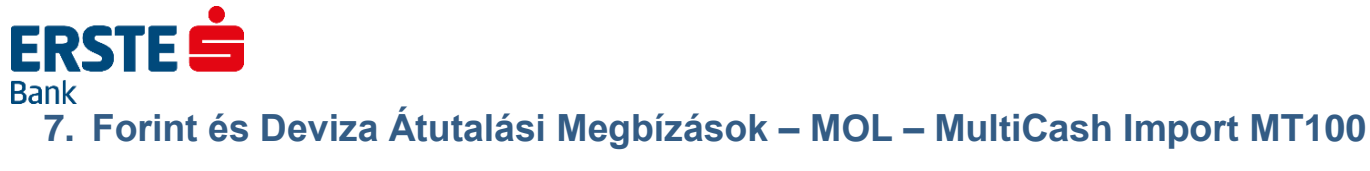

# <span id="page-17-1"></span><span id="page-17-0"></span>**7.1. MultiCash Belföldi Átutalási Megbízások Formátuma – MOL – MT100**

## **Fontos! A 7. pontban szereplő formátum kizárólag Electra Programban érhető el!**

A file formátuma a magyar belföldi fizetési forgalomban bevezetett zsíró-formátumnak felel meg. A következőkben - az átutalási megbízás formátuma mellett - ismertetjük a határidős beszedési megbízás és az azonnali beszedési megbízás formátumát is.

A file-ok elvárt kiterjesztése az ".UNG".

### **A file kétféle rekordot tartalmaz:**

- 1 fejrészt és
- egy vagy több információs részt (átutalásokat/beszedési megbízásokat).

Mind a fejrész, mind az információs rész állandó hosszúságú. Ez a hossz mindkettőnél 355 byte. Sem az adatmezőket sem a rekordokat nem határolják elválasztójelek.

### **Az oszlopok jelentése a rekordleírásban:**

- $\bullet$  TÍPUS = mezőtípus.
- a = alfanumerikus,
- n = numerikus (0 9),
- x = dátum (ÉÉÉÉHHNN),
- HOSSZ = mezőhossz

# **Fejrész**

A fej adatmezőit mezősorszám azonosítja. A mezősorszám előtt és után ":" jel áll (pl.: ":01:"). Minden adatmező kitöltése kötelező.

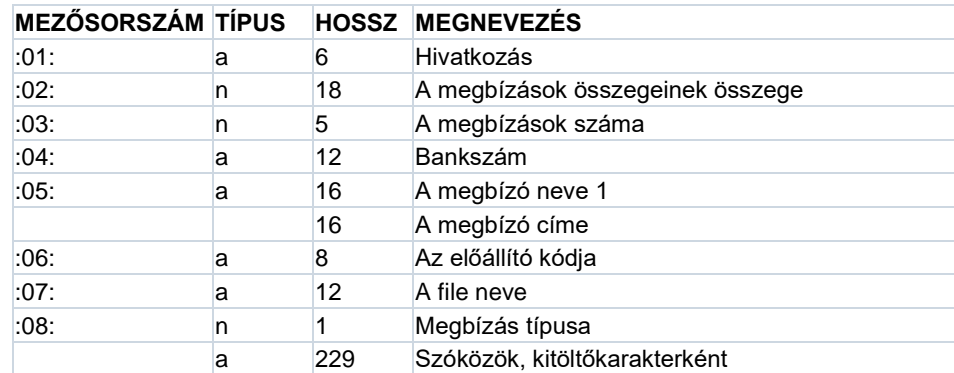

### **A ":08:"-as mező tartalma a megbízás típusa szerint változik:**

- átutalás = 1
- azonnali beszedési megbízás = 2
- határidős beszedési megbízás = 3

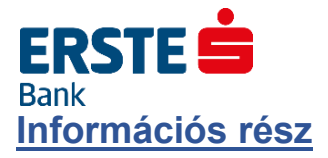

Egy rekord az egy átutalási megbízásra vonatkozó összes információt tartalmazza.

# **Átutalás esetén**

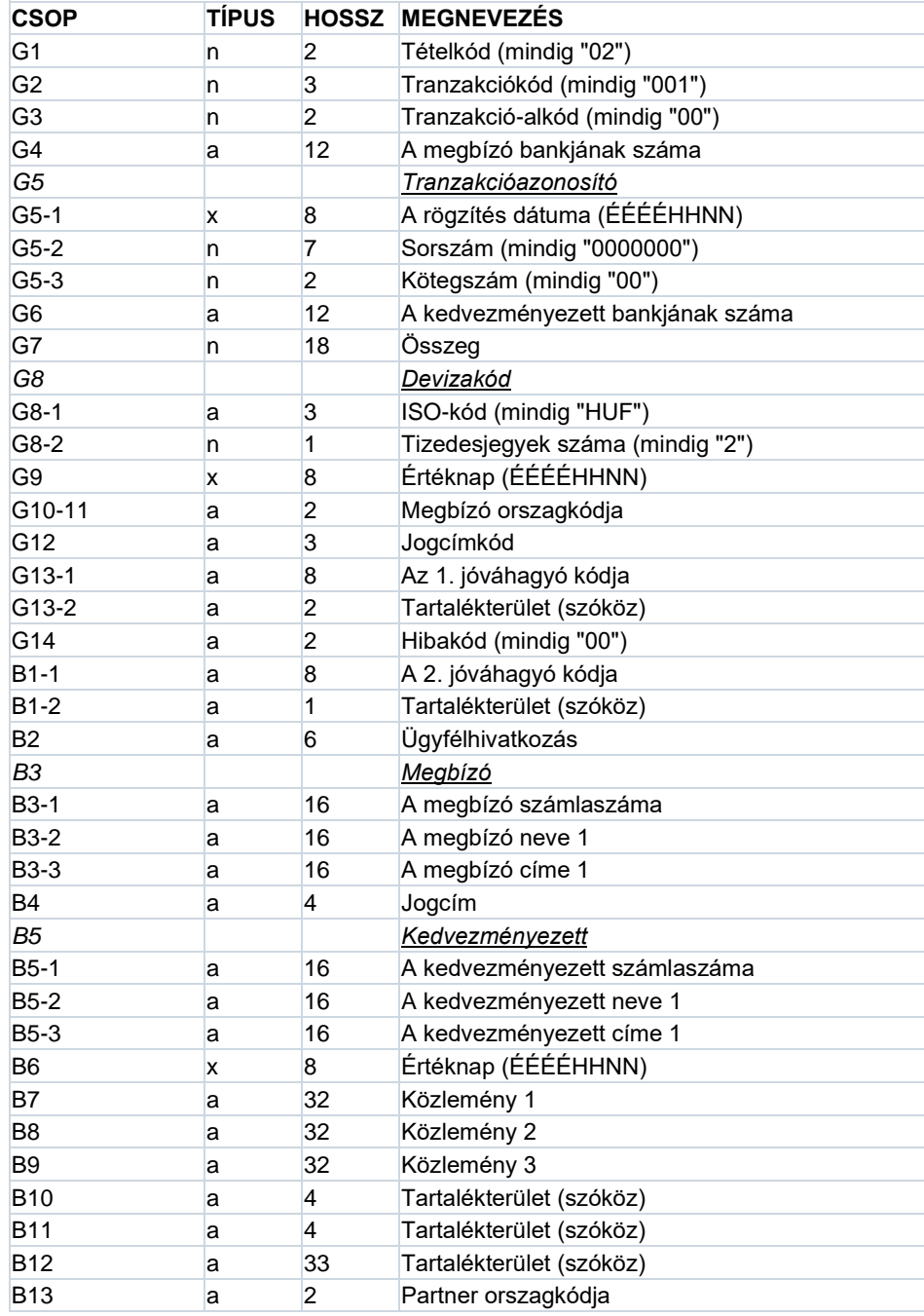

A beszedési megbízások rekordjai a tranzakciókódban és a rekord végének tartalmában különböznek az átutalási rekordtól.

# **ERSTE Azonnali beszedési megbízás esetén**

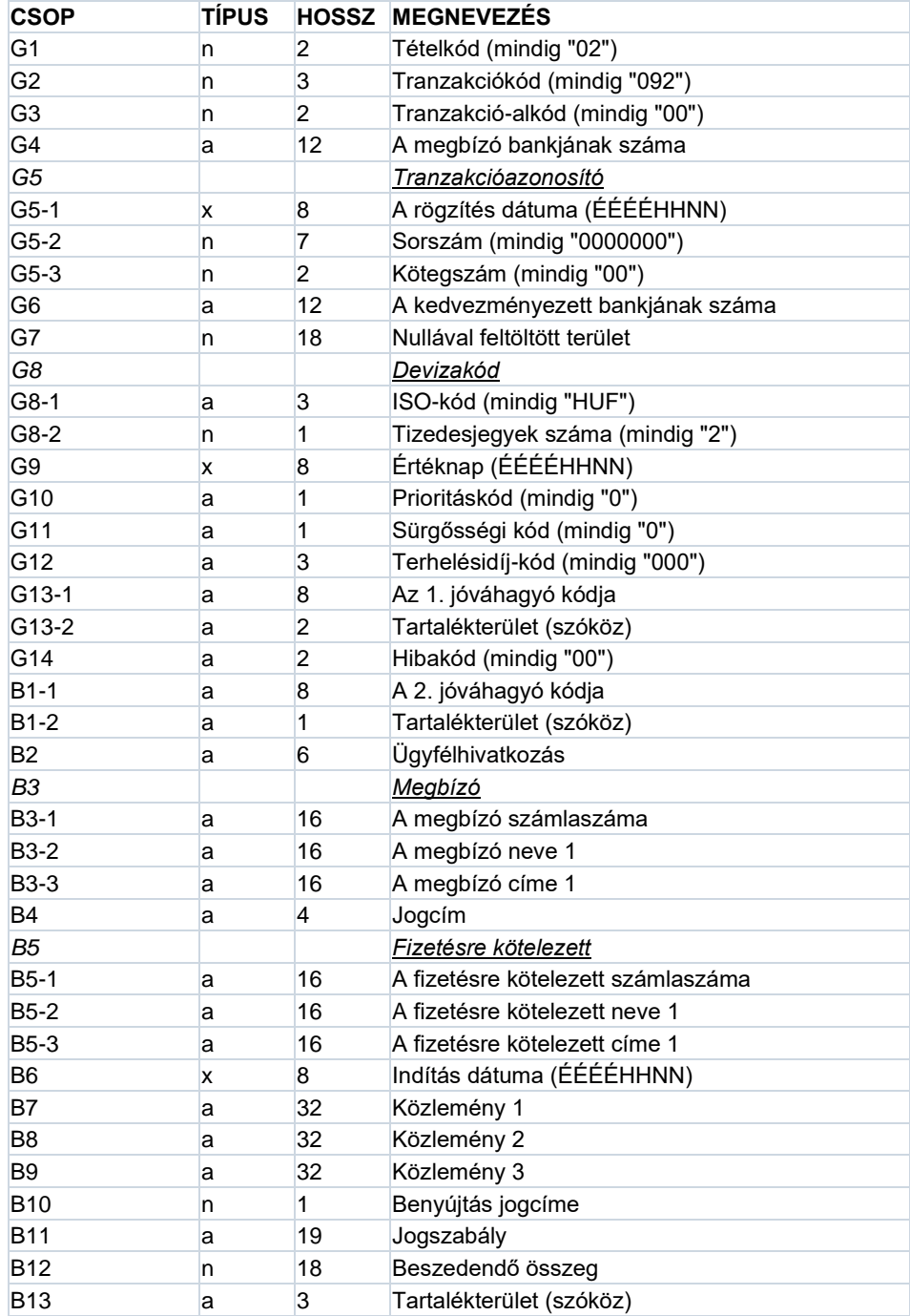

# **ERSTES Bank Határidős beszedési megbízás esetén**

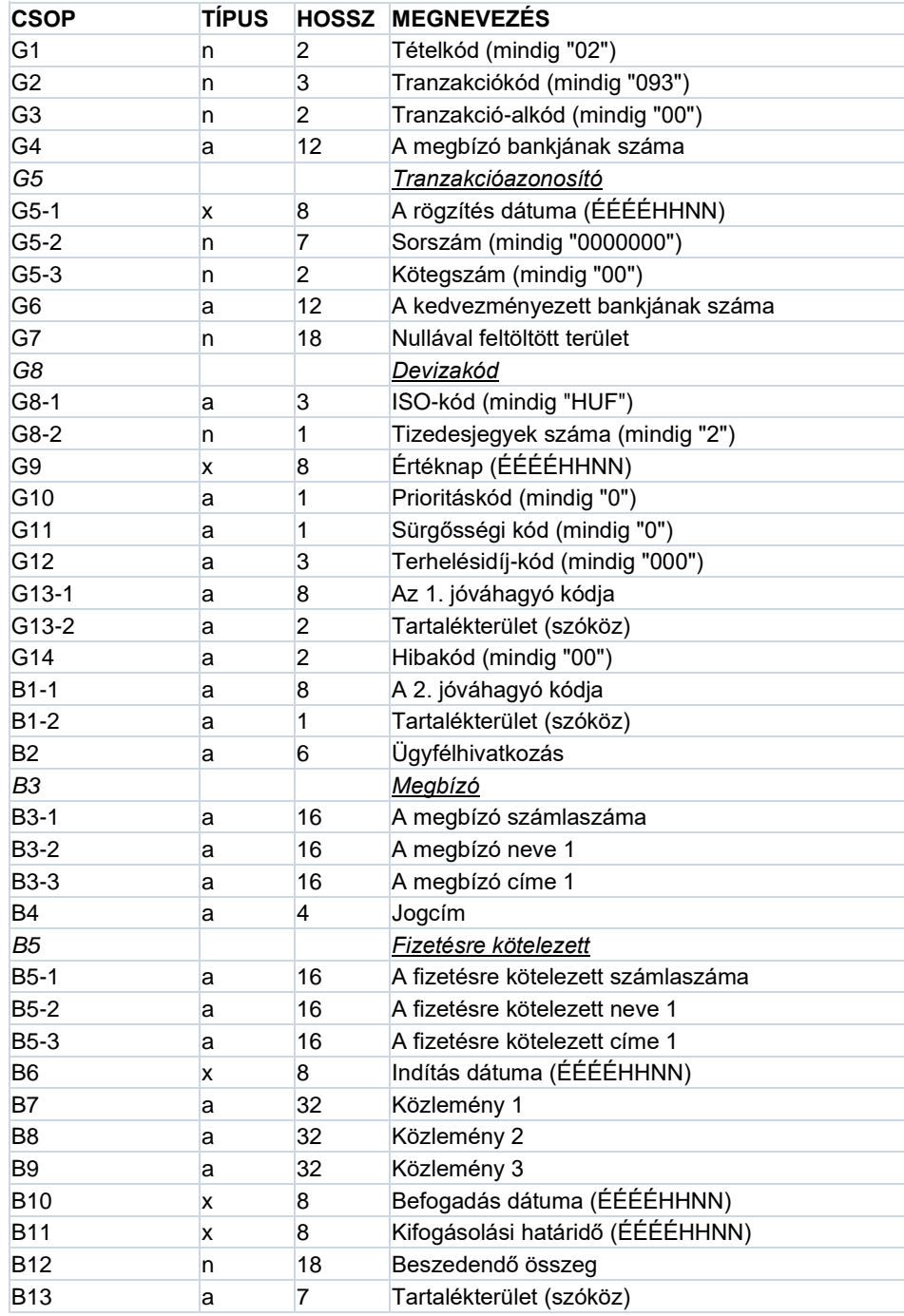

# **A mezők illesztése:**

- Az alfanumerikus mezők balra vannak illesztve, az üres helyek szóközzel vannak kitöltve, kivételt képeznek a bankszám-mezők (04, G4,G6,) amelyek jobbra illeszkednek és balról vannak szóközzel feltöltve.
- A numerikus mezők jobbra vannak illesztve és balról nullákkal feltöltve.

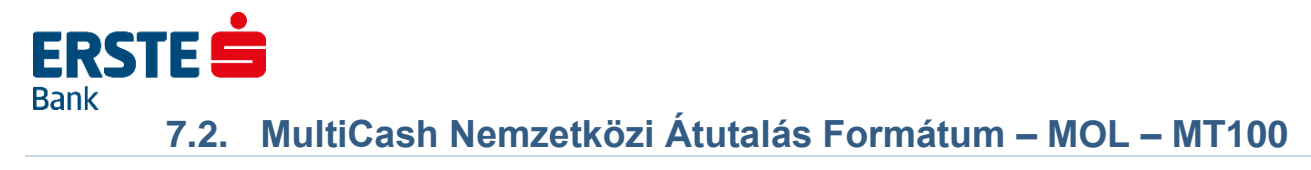

# <span id="page-21-0"></span>**A file fejrésze (header)**

Az egyes mezősorszámok pl. ":01:" előtti elválasztó jel TAF-adatátvitelnél a <CR><LF> (ASCII 13 + 10) karaktersorozat és BTX-adatátvitelnél a <@><@> (ASCII 64 + 64) karaktersorozat.

# **Kötelező:**

- <CR><LF>:01: referencia: max. 16 karakter alfanumerikus referenciaszám
- <CR><LF>:02: az összegek összege: max. 17 karakter numerikus ellenőrző összeg
- <CR><LF>:03: a megbízások száma: max. 5 karakter numerikus, a file-ban található átutalási megbízások száma
- <CR><LF>:04: végrehajtó bank: max. 11 karakter alfanumerikus, a végrehajtó bank Swift-azonosítója
- <CR><LF>:05: megbízó: max. 4 \* 35 karakter alfanumerikus, a megbízó neve és címe

## **Opcionális:**

- <CR><LF>:06: résztvevő-szám: max. 8 karakter alfanumerikus, a megbízó résztvevő-száma a végrehajtó banknál (a BPD-fileból)
- <CR><LF>:07: filenév: max. 12 karakter alfanumerikus, az MT100-file neve, amellyel a program a merevlemezre tárolta

Fejrész (header) minden egyes átutalási megbízás előtt, ha a "Rooting" mező a megbízók segédadatbázisában ki van jelölve.

# **Kötelező:**

• 1. bázisblokk

{1:F01XXXXXXXXXXX1111223333}

- x = a küldő egység Swift-azonosítója (gondozó fiók; 11 pozíció)
- $1 =$  dátum : HHNN
- 2 = az előállítás napján előállított file-ok futó sorszáma (2 pozíció)
- 3 = a file-on belüli adatmondatok futó sorszáma (4 pozíció)
- 2. alkalmazás-blokk

{2:I100YYYYYYYYYYYU2} : a számlavezető egység Swift-azonosítója (megbízó bank)

• 3. szövegblokk

{4:Az üzenet tartalma a következő definíció alapján

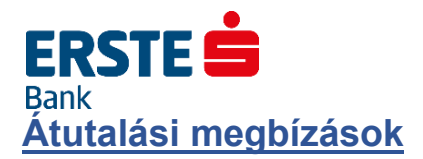

## **Kötelező:**

- <u><CR><LF>:20:</u> referencia, max. 16 karakter alfanumerikus referenciaszám • <CR><LF>:32A:
	- max. 24 karakter alfanumerikus

## **Opcionális:**

• 1. részmező : tervezett végrehajtási határidő: pontosan 6 karakter numerikus, formátuma : ÉÉHHNN

## **Kötelező:**

- 2. részmező : deviza: pontosan 3 karakter alfanumerikus, a deviza ISO-kódja
- 3. részmező : összeg: max. 15 karakter numerikus, összeg vesszővel (,) mint elválasztó jellel
- <CR><LF>:50:

megbízó: max. 4 \* 35 karakter alfanumerikus, a megbízó neve és címe; a számlaszám az :52a: mező 1. Részmezejében van tárolva.

## **Opcionális:**

• <CR><LF>:52a: megbízó bank

> *A változat :* 1. részmező : számlaszám, max. 37 karakter alfanumerikus, /C/xxx ... xx vagy /D/xxx ... xx, C = hitel (előjel), D = tartozás (előjel), x = számlaszám max. 34 karakter 2. részmező : azonosító, max. 11 karakter alfanumerikus, Swift-azonosító

*D változat :* 1. részmező : számlaszám, max. 37 karakter alfanumerikus,  $/C/xxx$  ... xx vagy  $/D/xxx$  ... xx C = hitel (előjel), D = tartozás (előjel), x = számlaszám max. 34 karakter 2. részmező : cím, max. 4 \* 35 karakter, alfanumerikus, a megbízó bank neve és címe

• <CR><LF>:53a: a megbízó levelező bankja a deviza-országban

*A változat :* 1. részmező : a megbízó bank számlaszáma a levelező banknál, max. 37 karakter alfanumerikus, /C/xxx ... xx vagy /D/xxx ... xx, C = hitel (előjel), D = tartozás (előjel), x = számlaszám max. 34 karakter 2. részmező : azonosító, max. 11 karakter alfanumerikus, Swift-azonosító

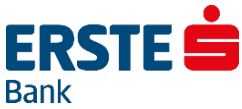

*D változat :*

1. részmező : a megbízó bank számlaszáma a levelező banknál, max. 37 karakter alfanumerikus, /C/xxx ... xx vagy /D/xxx ... xx,

- C = hitel (előjel),
- D = tartozás (előjel),
- x = számlaszám max. 34 karakter
- 2. részmező : cím, max. 4 \* 35 karakter, alfanumerikus, a levelező bank neve és címe
- <CR><LF>:57a: a kedvezményezett bankkapcsolata

*A változat :*

1. részmező : azonosító, max. 11 karakter alfanumerikus, a kedvezményezett bank Swiftazonosítója

*D változat :*

- 1. részmező : cím, max. 4 \* 35 karakter alfanumerikus, a kedvezményezett bank neve és címe
- <CR><LF>:59a:
	- kedvezményezett
	- 1. részmező : számlaszám, max. 35 karakter alfanumerikus, a kedvezményezett számlaszáma

## **Kötelező:**

2. részmező : max. 4 \* 35 karakter alfanumerikus, a kedvezményezett neve és címe

### **Opcionális:**

- <CR><LF>:70: közlemények
- <CR><LF>:71A: költségszabályozás: pontosan 3 karakter alfanumerikus, BEN vagy OUR
- <CR><LF>:72: kiegészítő információk: max. 6 \* 35 karakter alfanumerikus, a megbízásra vonatkozó kiegészítő információk, /BENONLY, /CHEQUE, /HOLD és további 3 sor kötetlen szöveg számára

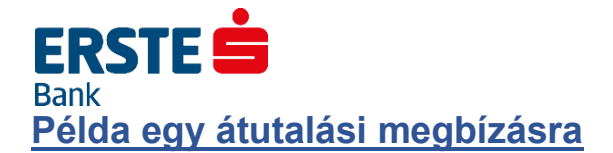

:01:REF01 :02:3340,00 :03:2 :04:21798302 :05:MEGBIZO 1. VIHAR U. 11. GYOMA :06:MD :07:INTZV12.INT :20:HIV3 :32A:950626DEM3330,00 :50:MEGBIZO 1. VIHAR U. 11. GYOMA :52A:/D/30542253 21798302 :57A:35353535 :59:/54325432 KEDVEZMENYEZETT 1. FASOR U. 22. VAC :71A:BEN {1:F0111223344 0626061138}{2:I10021798302 U2}{4: :20:HIV :32A:950626DEM10,00 :50:MEGBIZO 1. VIHAR U. 11. GYOMA :52A:/D/30542253 21798302 :53A:/D/44444444 11223344 :57A:35353535 :59:/54325432 KEDVEZMENYEZETT 1. FASOR U. 22. VAC :70:KOZLEMENY :71A:BEN :72:/BENONLY 4815 }

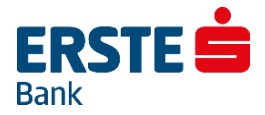

# **8. Forint és Deviza Megbízások - XML Import**

<span id="page-25-0"></span>Az XML (Extensible Markup Language) egy olyan adatformátum-leíró nyelv szabvány, amely dokumentumok, hierarchikus szerkezetű adatok hatékony tárolását és megjelenítését teszi lehetővé. Egy XML dokumentum logikai felépítését, szerkezetét a DTD-vel (Document Type Definition) adhatjuk meg. A DTD segítségével a dokumentum mezőkre ("nevet viselő egységekre", "elemekre") bontható.

Az Electra képes XML-formátumú file-okban megadott megbízásokat importálni. A továbbiakban megadjuk a forint átutalási megbízások (HUF), a deviza átutalási megbízások (DEV) és a beszedés megbízások (INK) DTD-jét. Mindegyik esetben, egy XML adatban több átutalás (ill. beszedés) is megadható. A HUFTransactions DTD után egy példával bemutatjuk egy "Forint átutalási megbízások" XML-dokumentum fizikai felépítését.

### **A DTD-k megjegyzéseiben használt jelölések**

- An : n db karakterből álló alfanumerikus karaktersorozat
- Nn : n db karakterből álló numerikus karaktersorozat,
- 9 : numerikus karakter.

Az Electra program az XML adatokban az ékezetes karaktereknek a következő kódolásait fogadja el: **utf-8**, **iso-8859-1**, **iso-8859-2**, **cp-852**. Az XML szabályai szerint, a mezők értékében előforduló **<** jel helyett az **<**, a **>** jel helyett az **>**, az **&** jel helyett az **&** karaktersorozatot kell írni.

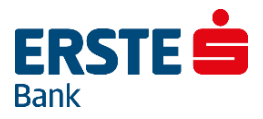

# **8.1. Forint Átutalási Megbízások**

<span id="page-26-0"></span>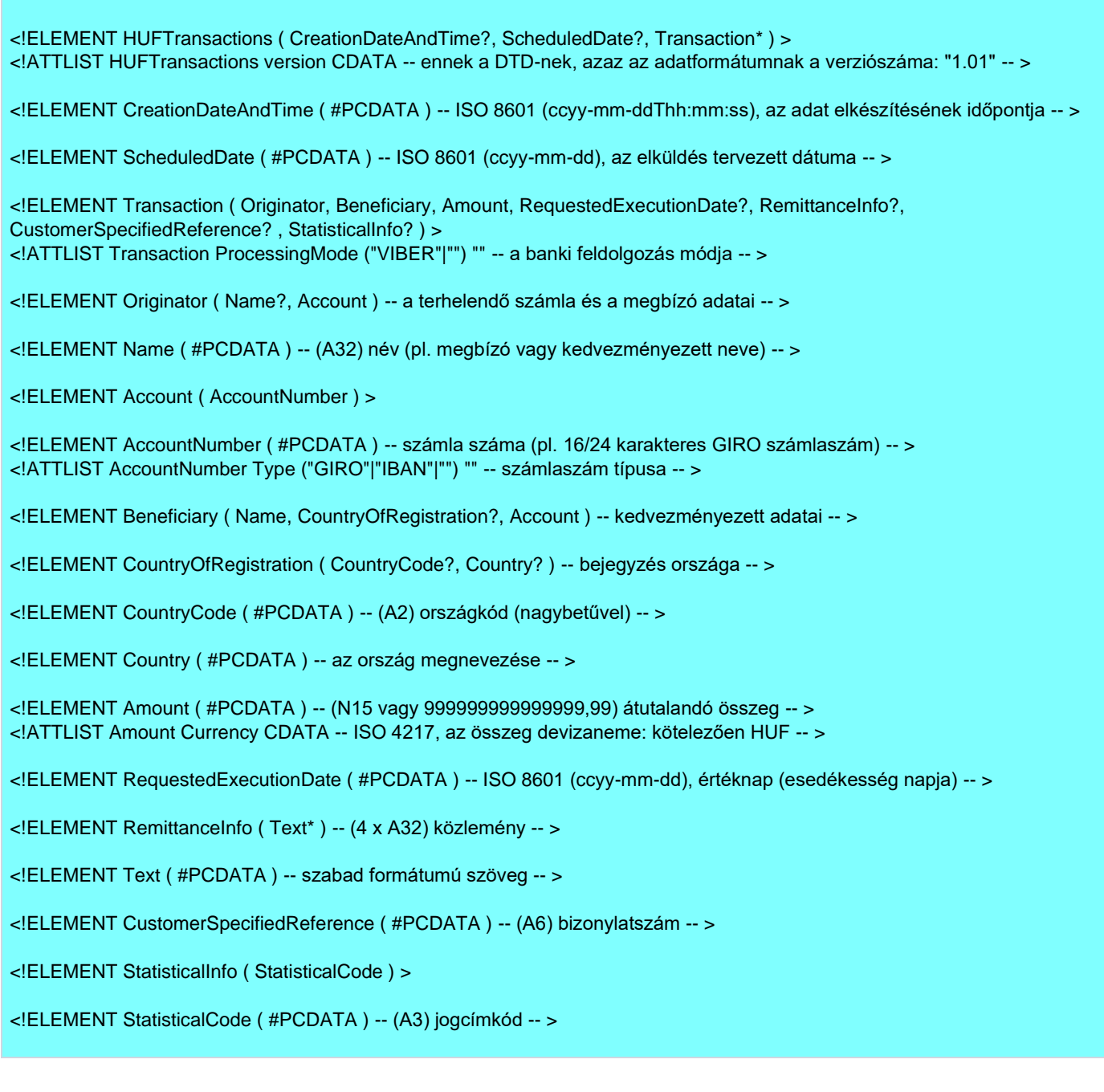

## **Példa**

1. tétel

*Jogosult neve:* Kiss János *Jogosult számlaszáma:* 400018-11111111-11111111 *Bizonylatszám:* 1024 *Közlemény 1. sora:* A K02340234 sz. szla kiegyenl. *Utalandó összeg:* 100 000 Ft *Az összeg devizaneme:* forint *Értéknap:* 2002.08.25

**ERSTE Bank** 2. tétel *Jogosult neve:* Nagy János *Jogosult számlaszáma:* 11501402-11111111-22222222 *Utalandó összeg:* 150 000 Ft

3. tétel

*Jogosult neve:* Nagy Lajos *Jogosult számlaszáma:* 11501402-11111111 *Utalandó összeg:* 200 000 Ft *Értéknap:* 2002.08.26

<?xml version="1.0" encoding="iso-8859-2"?> <HUFTransactions> <Transaction> <Originator> <Account> <AccountNumber>1150140210000025</AccountNumber> </Account> </Originator> <Beneficiary> <Name>Kiss János</Name> <Account> <AccountNumber>14400018111111111111111111</AccountNumber> </Account> </Beneficiary> <Amount Currency="HUF">100000.00</Amount> <RequestedExecutionDate>2002-08-25</RequestedExecutionDate> <RemittanceInfo> <Text>A K02340234 sz. szla kiegyenl.</Text> </RemittanceInfo> <CustomerSpecifiedReference>1024</CustomerSpecifiedReference> </Transaction> <Transaction> <Originator> <Account> <AccountNumber>1150140210000025</AccountNumber> </Account> </Originator> <Beneficiary> <Name>Nagy János</Name> <Account> <AccountNumber>115014021111111122222222</AccountNumber> </Account> </Beneficiary> <Amount>150000.00</Amount> </Transaction> <Transaction> <Originator> <Account> <AccountNumber>1150140210000025</AccountNumber> </Account> </Originator> <Beneficiary> <Name>Nagy Lajos</Name> <Account> <AccountNumber>11501402111111111</AccountNumber> </Account> </Beneficiary> <Amount>200000.00</Amount> <RequestedExecutionDate>2002-08-26</RequestedExecutionDate> </Transaction> </HUFTransactions>

**A szöveget csak a jobb olvashatóság érdekében tördeltük be. Az XML adat hasonló formázása megengedett, de nem szükséges.**

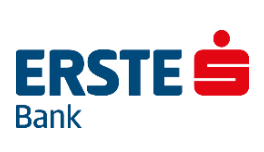

# **8.2. Deviza Átutalási Megbízások**

<span id="page-28-0"></span>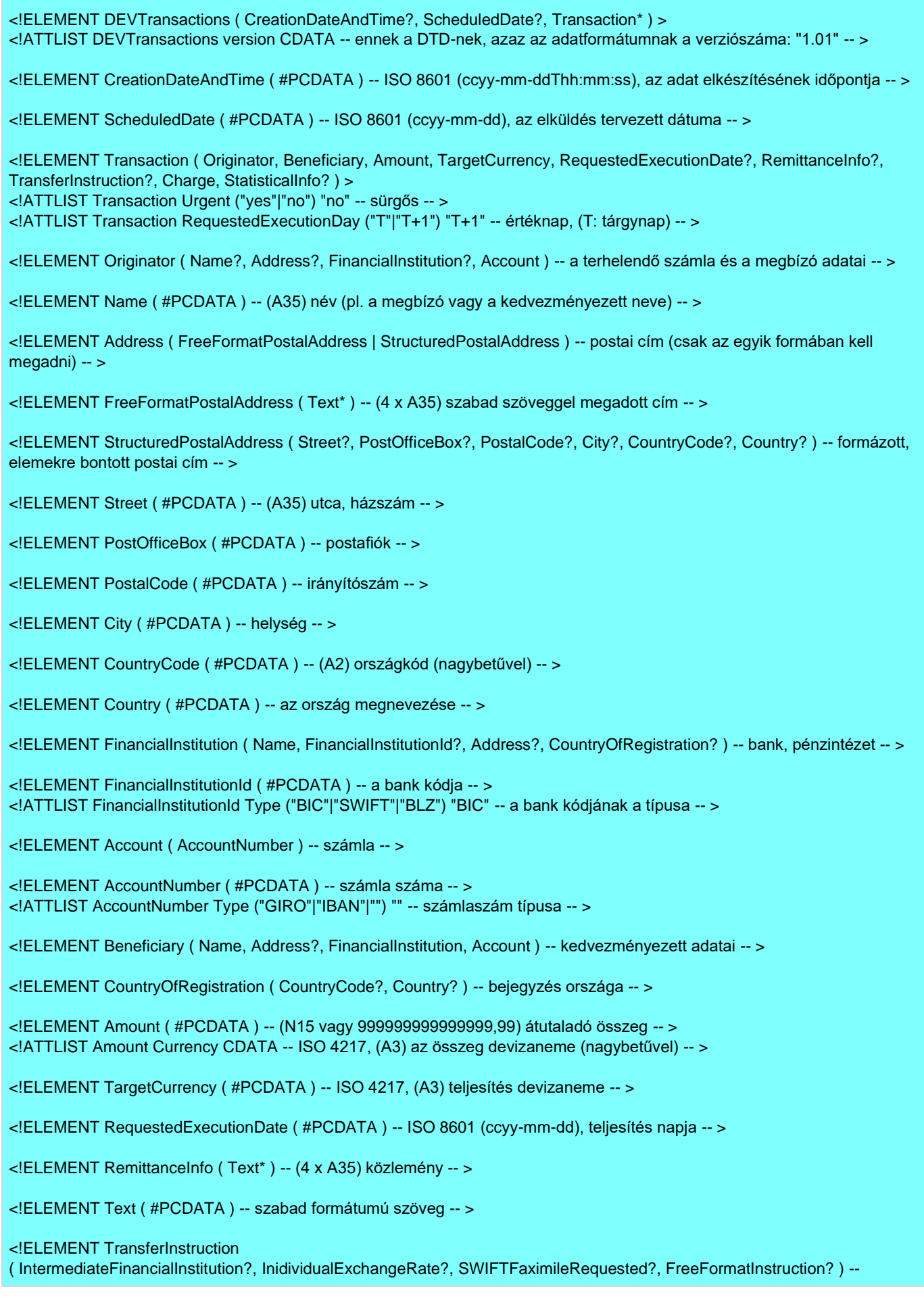

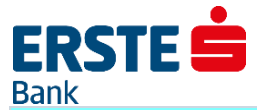

>

utasítások a számlavezető bank részére -- >

<!ELEMENT IntermediateFinancialInstitution ( Name ) -- levelező bank -- >

<!ELEMENT InidividualExchangeRate ( #PCDATA ) -- egyedi árfolyam -- >

<!ELEMENT SWIFTFaximileRequested ( #PCDATA ) -- FAX-szám; erre a számra kéri megküldeni a SWIFT üzenet másolatát --

<!ELEMENT FreeFormatInstruction ( Text\* ) -- közlemény a bank számára -- >

<!ELEMENT Charge ( ChargeOption ) -- bankköltségek -- >

<!ELEMENT ChargeOption ( #PCDATA ) -- "BEN", "SHA", "OUR"; költségviselő: BEN=kedvezményezett, SHA=megosztott költség, OUR=megbízó -- >

<!ELEMENT StatisticalInfo ( StatisticalCode ) >

<!ELEMENT StatisticalCode ( #PCDATA ) -- (A3) jogcímkód -- >

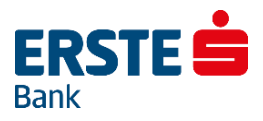

# **8.3. Beszedés Megbízások**

<span id="page-30-0"></span>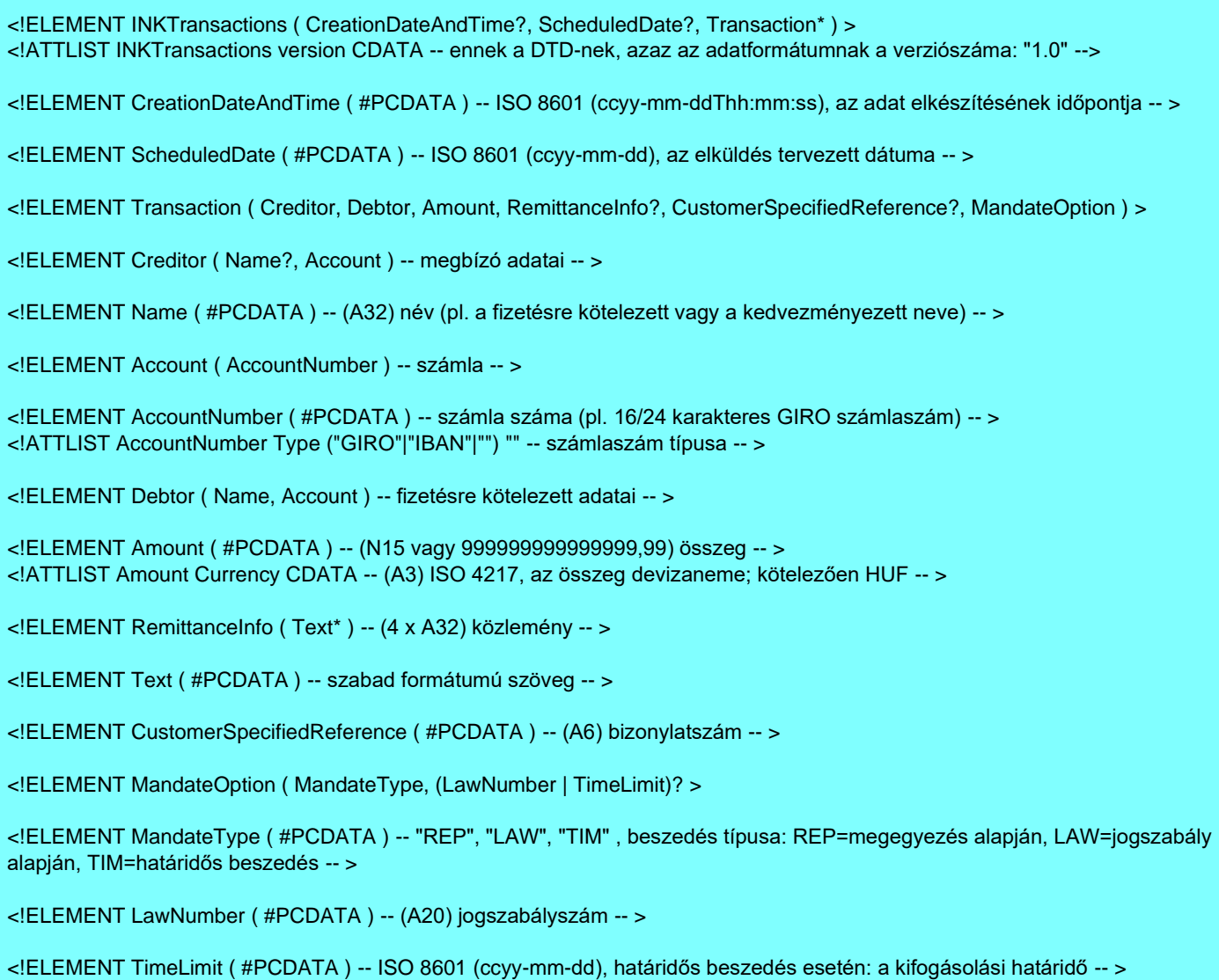

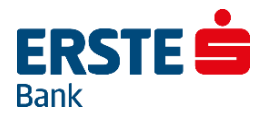

# **9. Postai Kifizetési Utalvány – PEK Import**

<span id="page-31-0"></span>Az Electra a postai kifizetési utalványokra a Posta Elszámoló Központ formátumát használja.

### **Fejrekord**

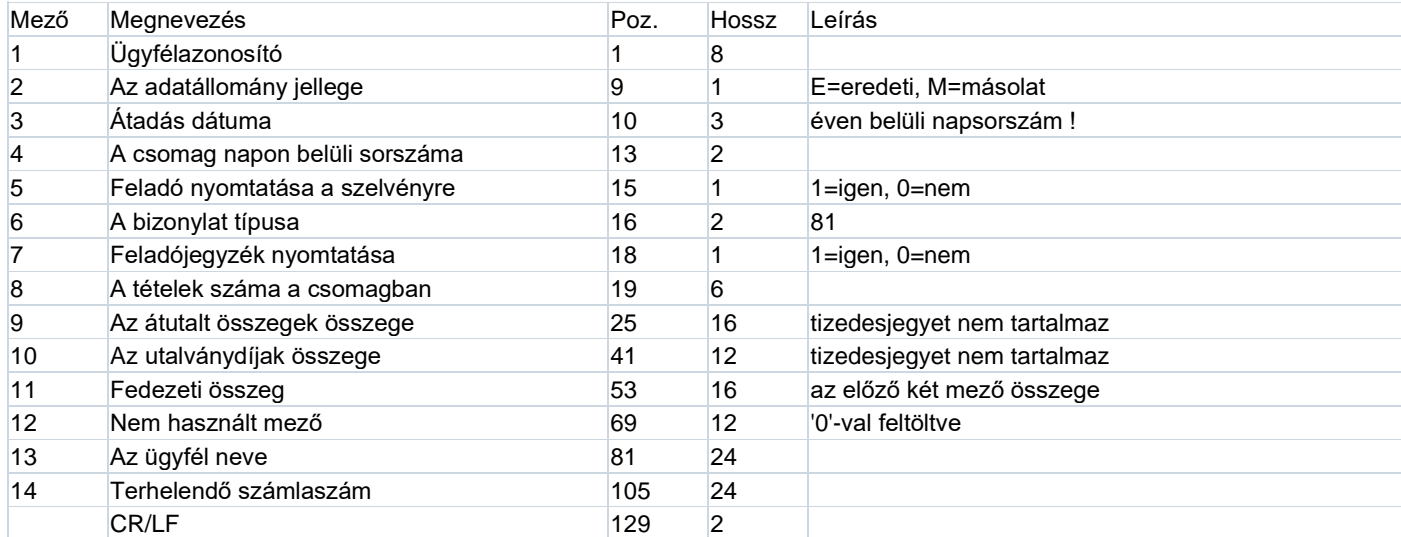

#### **Adatrekord**

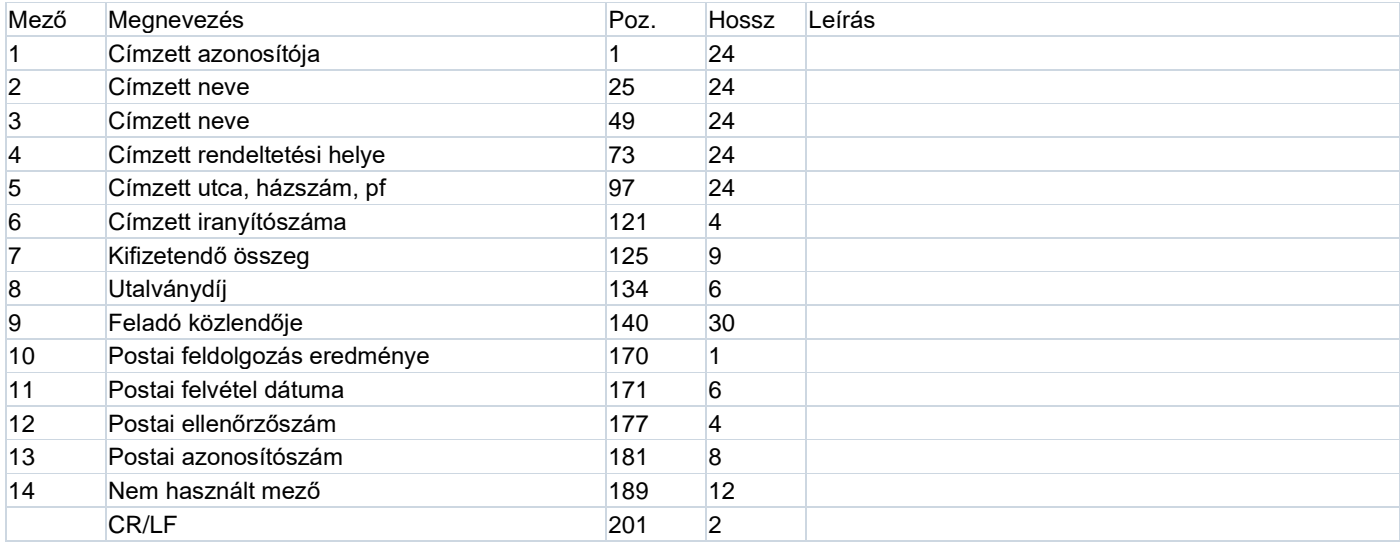

Az 10-14 mezőket a megbízásban üresen kell hagyni, ezeket a posta tölti ki.

<span id="page-32-0"></span>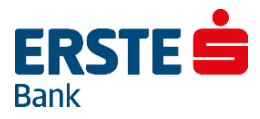

# **10. Csoportos Üzenetszabványok – UGIRO**

# **10.1. A csoportos átutalás (CS-ÁTUTALÁS) üzenetszabvány**

# <span id="page-32-1"></span>**CS-ÁTUTALÁS üzenet FEJ**

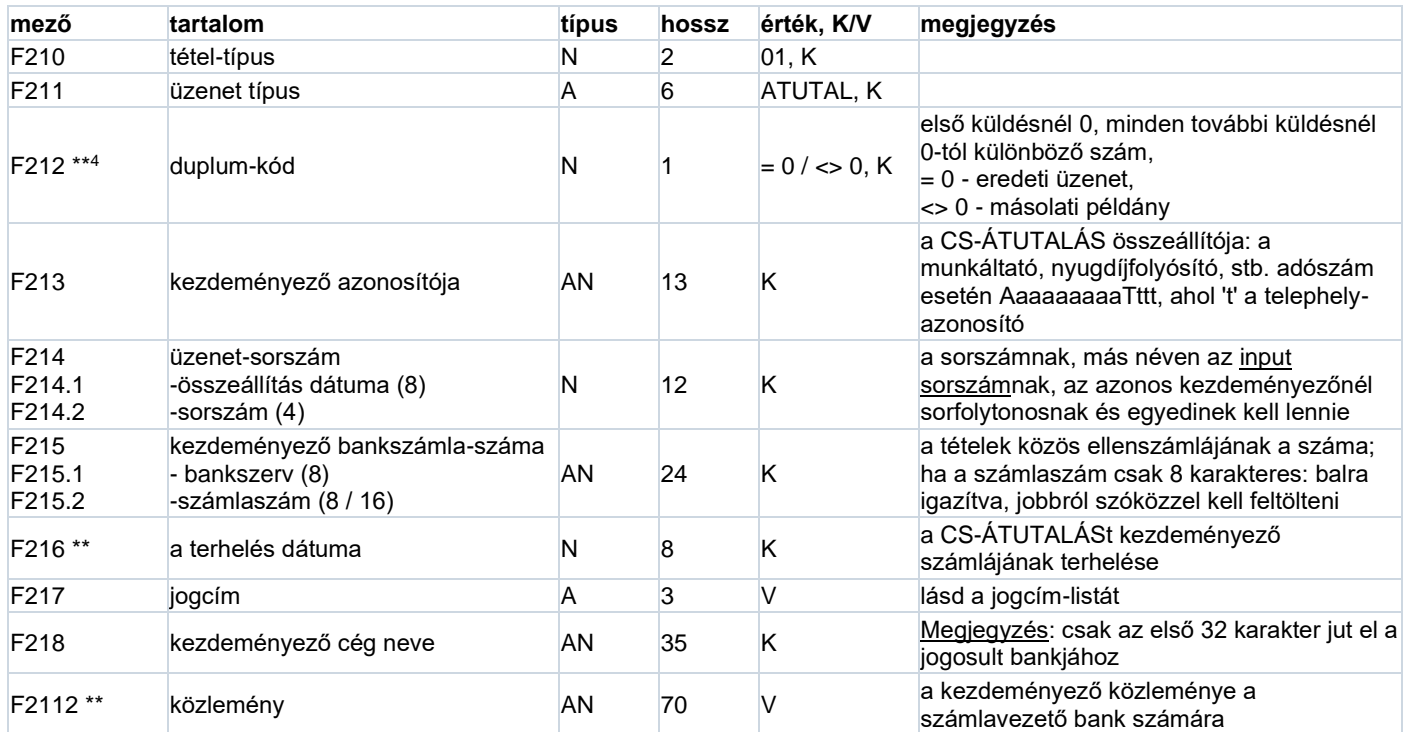

**K/V** – a mező kitöltése **K**ötelező/ **V**álasztható, **V**álasztható kitöltésű mezo esetén, ha a mezőt nem tölti fel adattal a kezdeményező, akkor a tipusnak megfelelő töltő-karaktereket (0 ill.szóköz) kell a mezőbe helyezni.

<sup>4</sup> pozitív visszajelzés-igény (F212 mező)

- 0 *eredeti* példány, pozitív visszaigazolást *nem kér* a kezdeményező,
- 1 *másolati* példány, pozitív visszaigazolást *nem kér* a kezdeményező,
- 7 *eredeti* példány, pozitív visszaigazolást *kér* a kezdeményező,
- 8 *másolati* példány, pozitív visszaigazolást *kér* a kezdeményező,

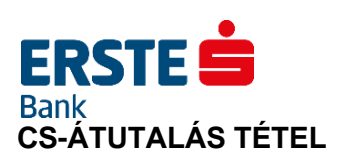

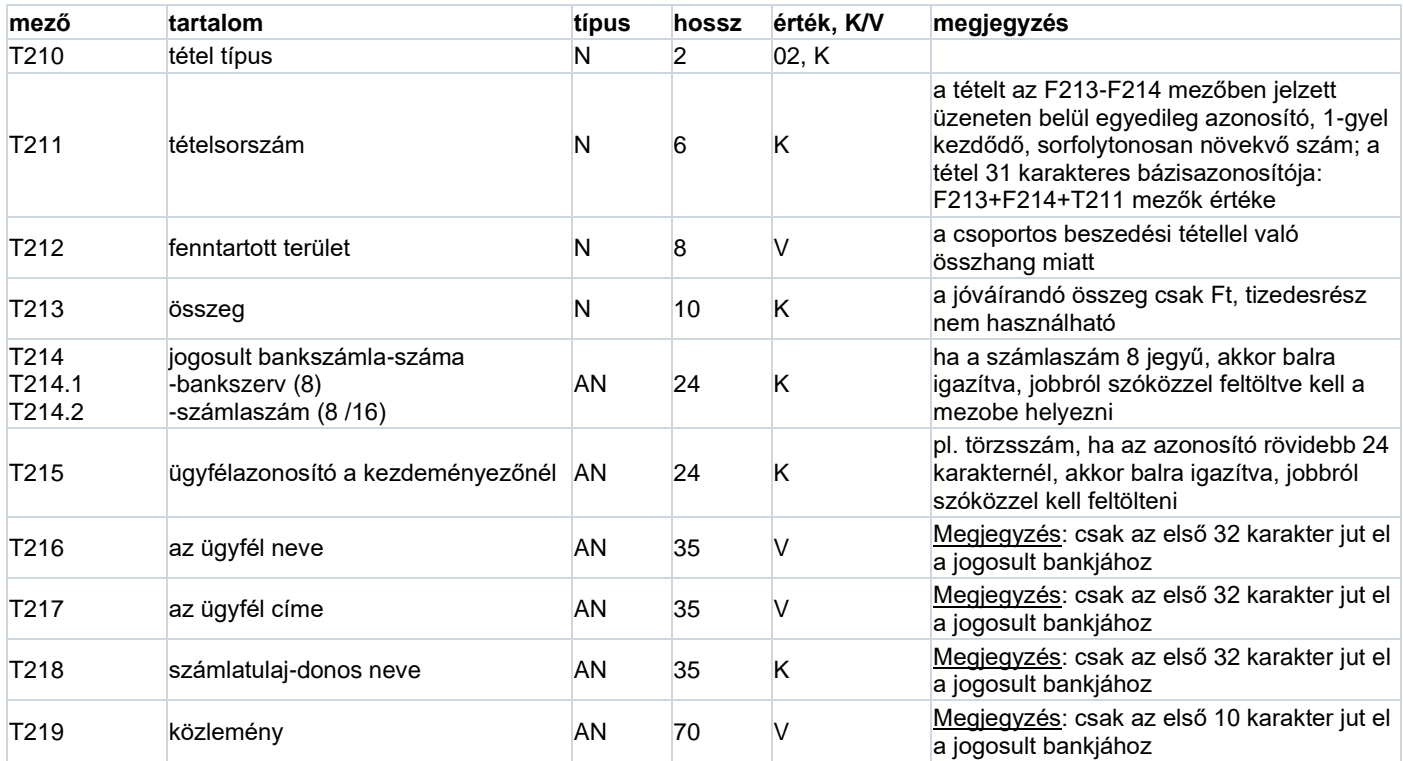

# **CS-ÁTUTALÁS üzenetet Záró LÁB**

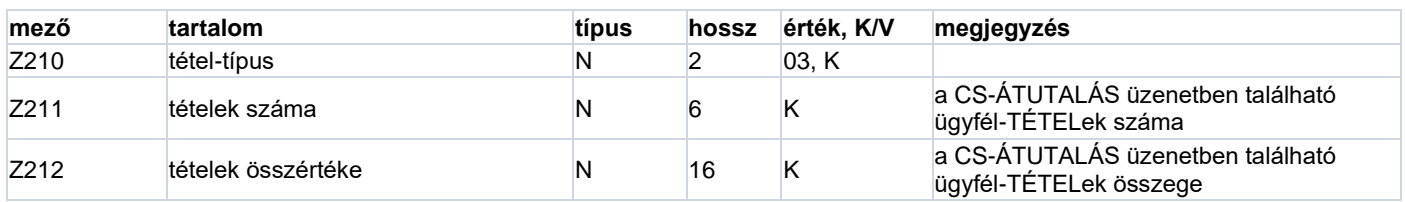

# **ERSTES Bank 10.2. A csoportos beszedés (CS-BESZEDÉS) üzenetszabvány**

# <span id="page-34-0"></span>**CS-BESZEDÉS üzenet FEJ**

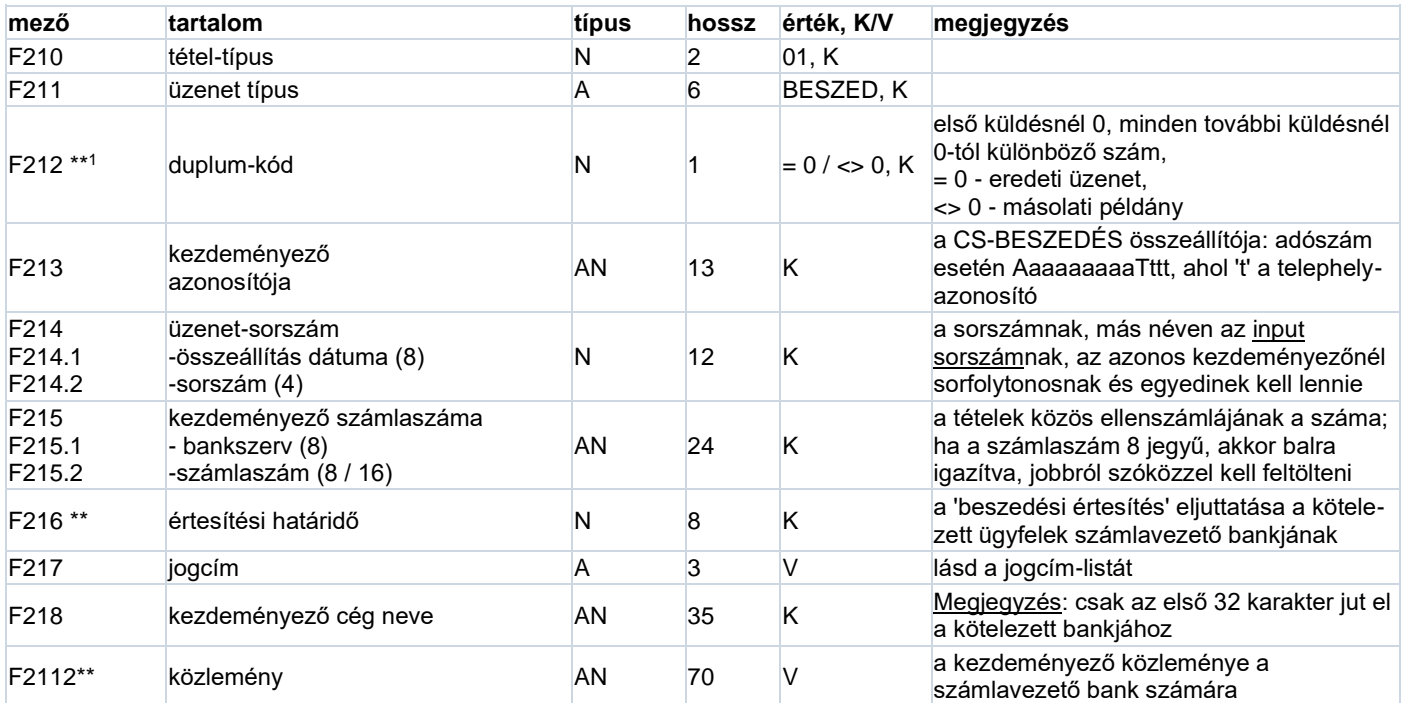

<sup>1</sup> a \*\*-gal jelölt érték a címzetthez **nem** jut el

# **CS-BESZEDÉS TÉTEL**

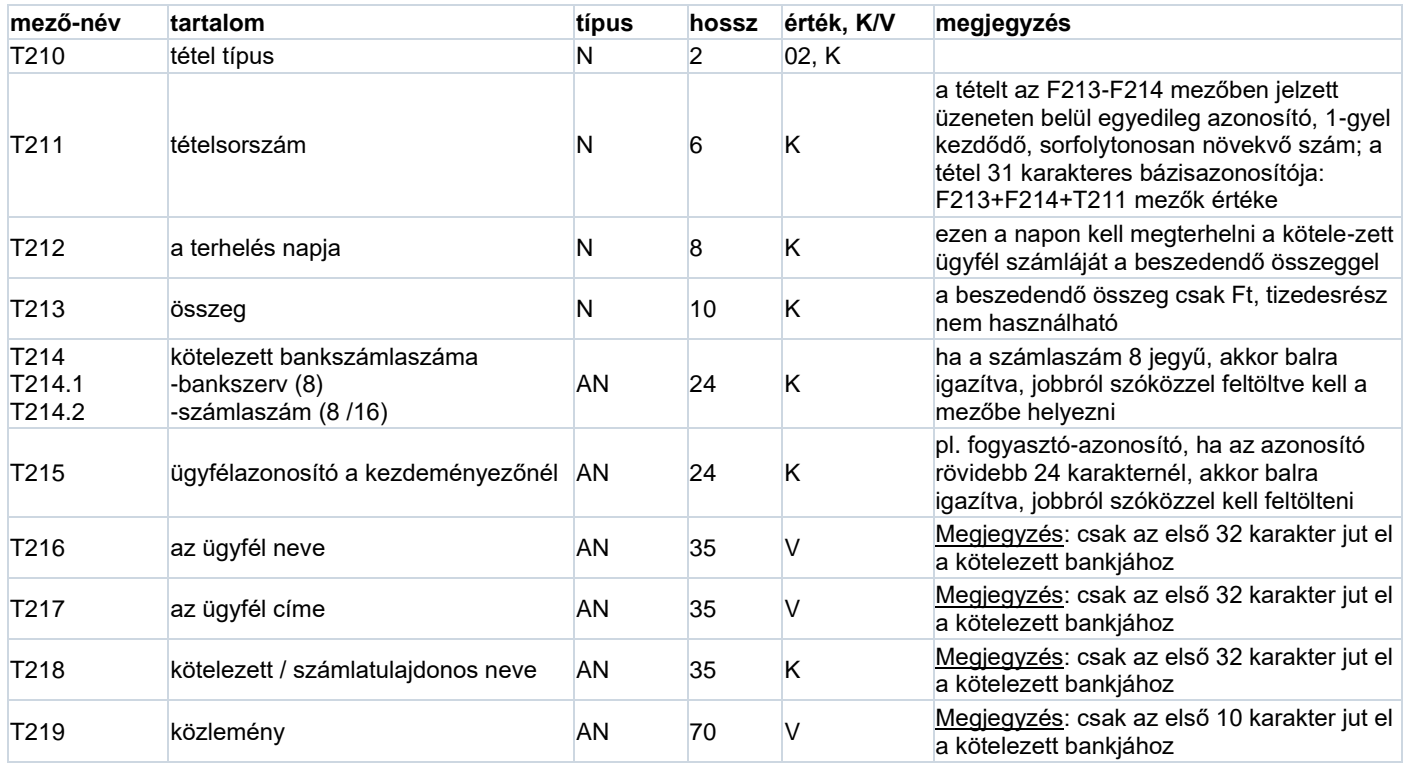

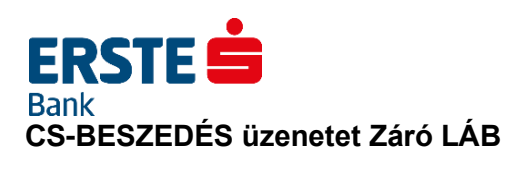

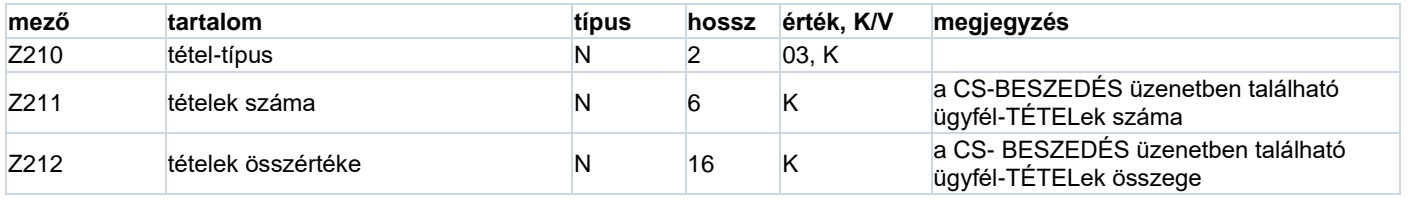
## **ERSTES Bank 10.3. A csoportos Ellenőrző Jelentés (CS-STÁTUS) üzenetszabvány**

## **CS-STÁTUS üzenet FEJ (hossz: 54)**

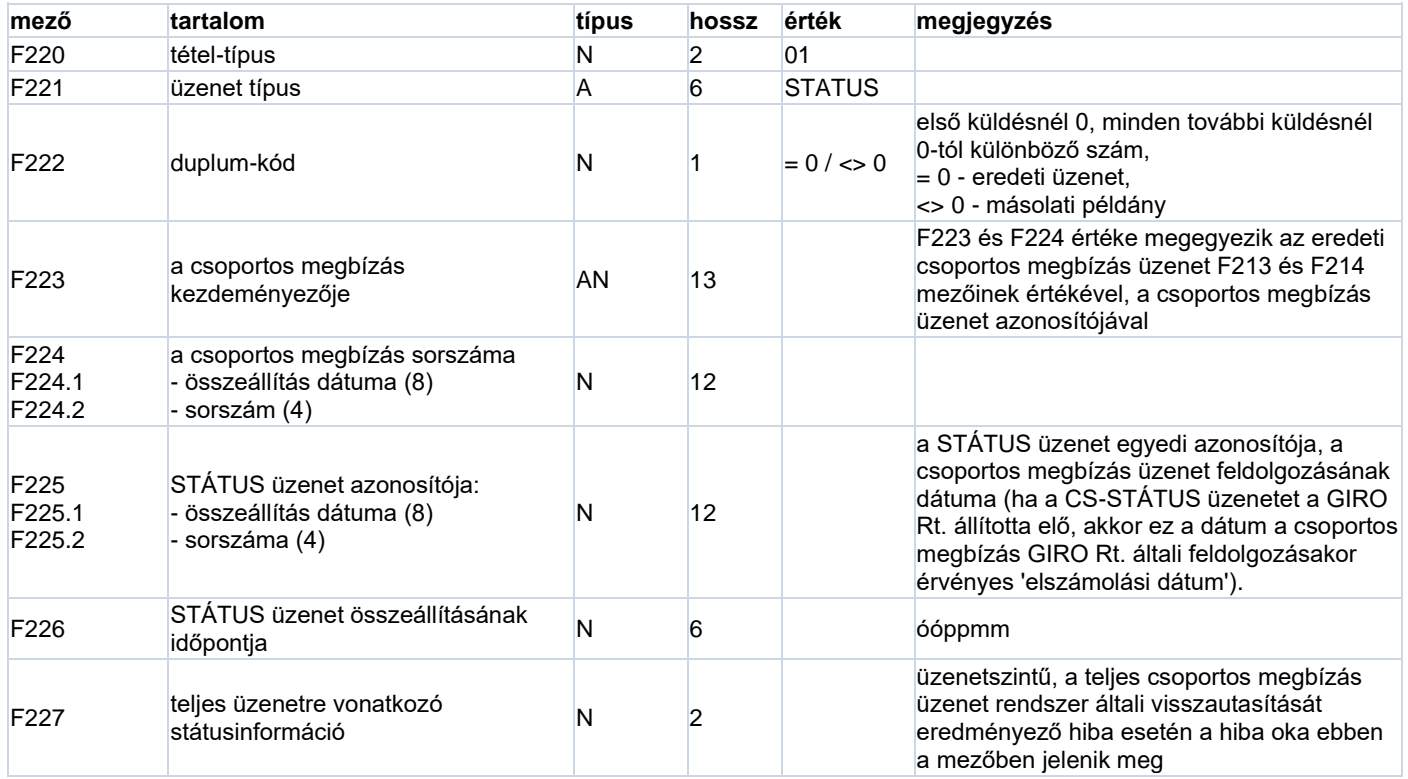

## **CS-STÁTUS üzenet ügyfélre vonatkozó egyedi TÉTEL (hossz: 63)**

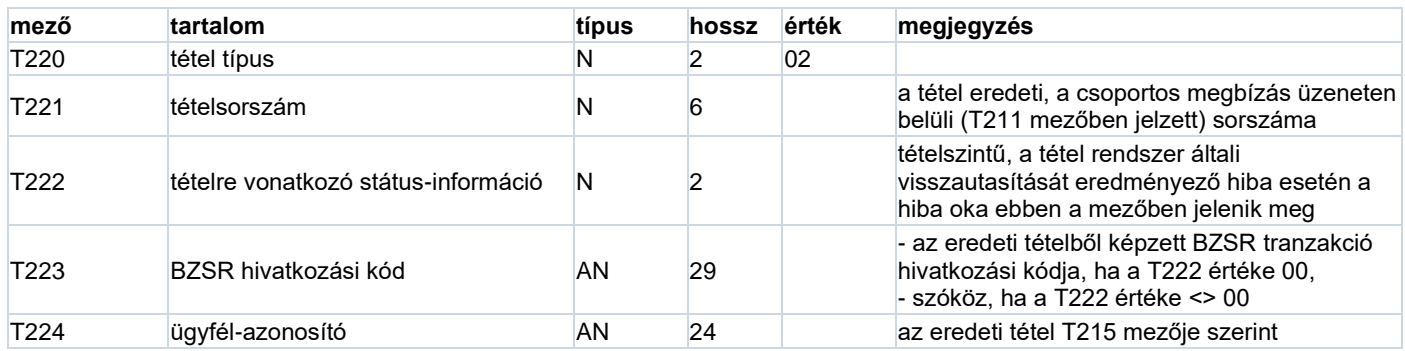

## **CS-STÁTUS üzenetet Záró LÁB (hossz: 46)**

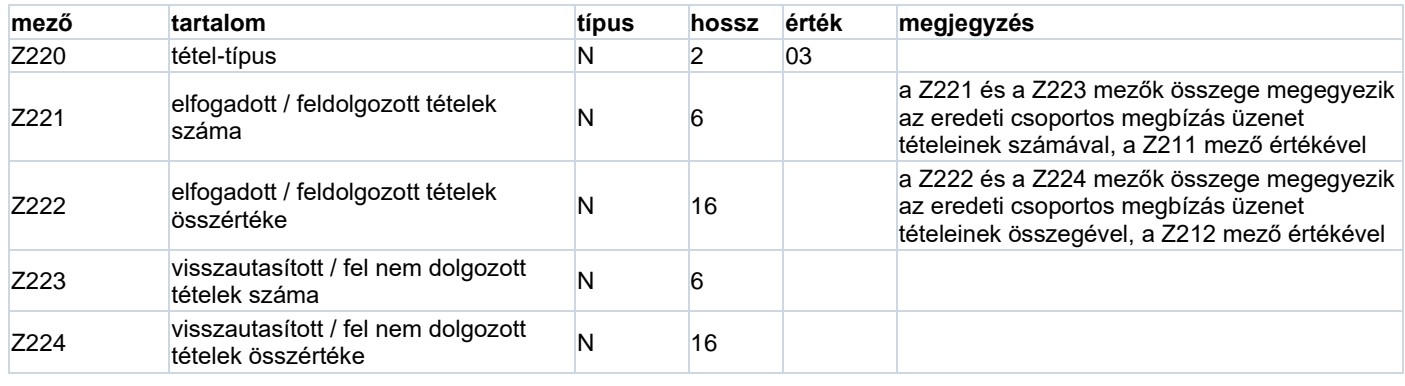

## **ERSTES Bank 10.4. A csoportos beszámoló (CS-DETSTA) üzenetszabvány**

## **CS-DETSTA üzenet FEJ (hossz: 52)**

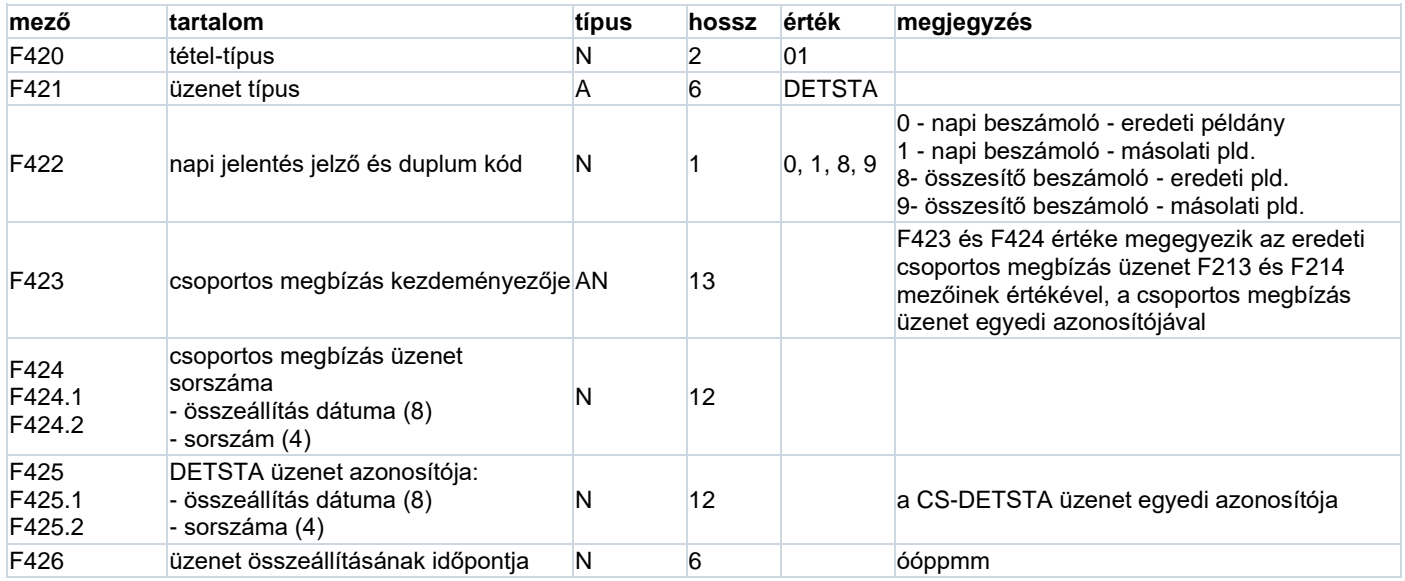

## **CS-DETSTA üzenet ügyfélre vonatkozó egyedi TÉTEL (hossz: 126)**

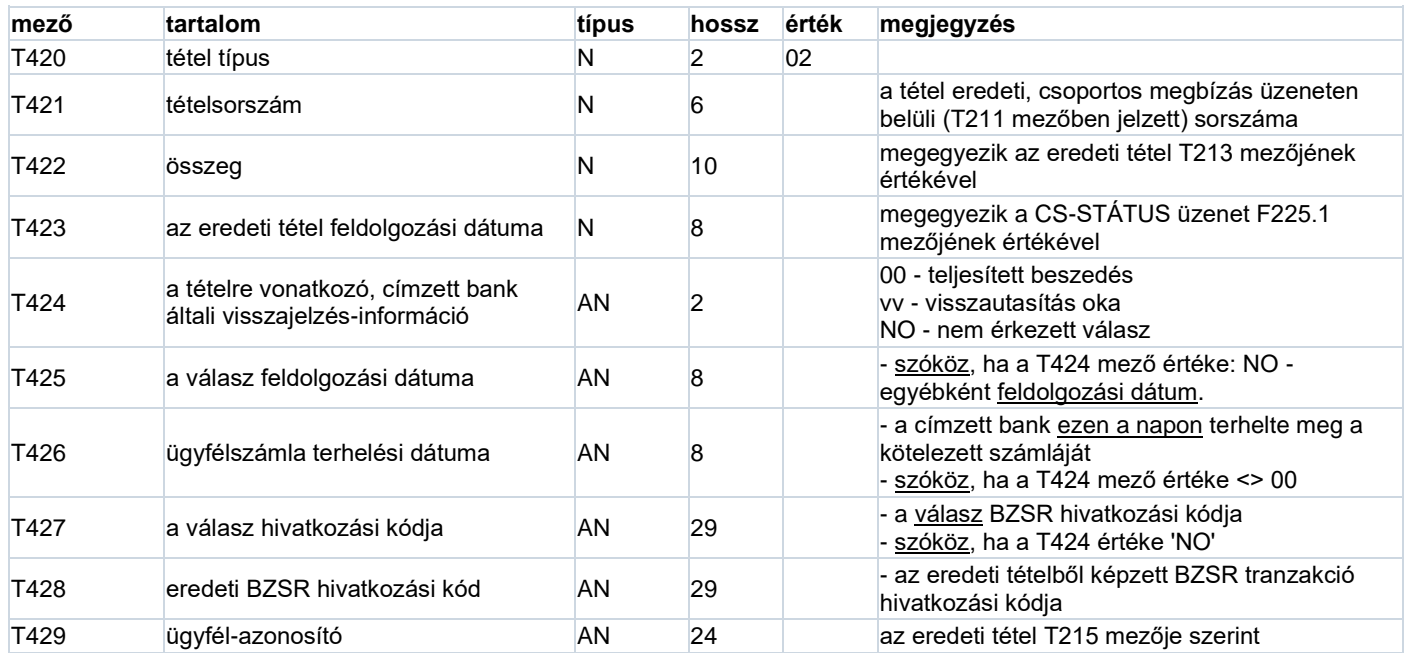

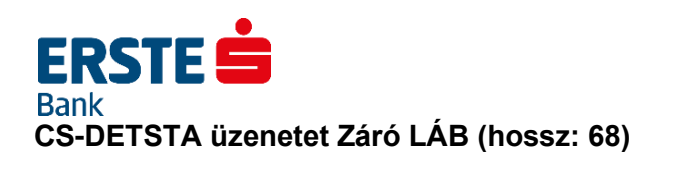

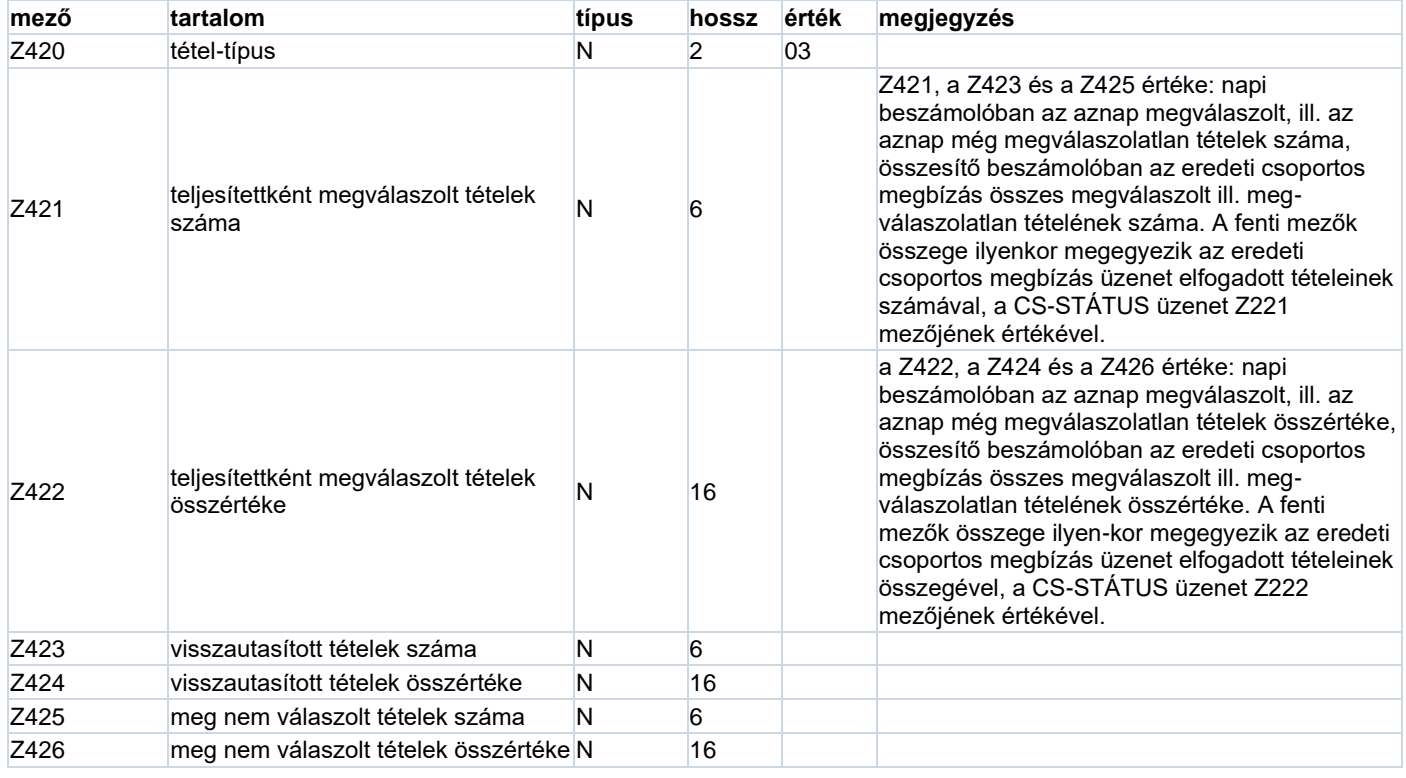

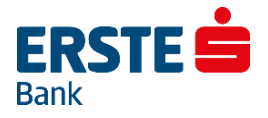

## **10.5. FELHBE üzenet**

#### **FELHBE üzenet FEJ (hossz: 69)**

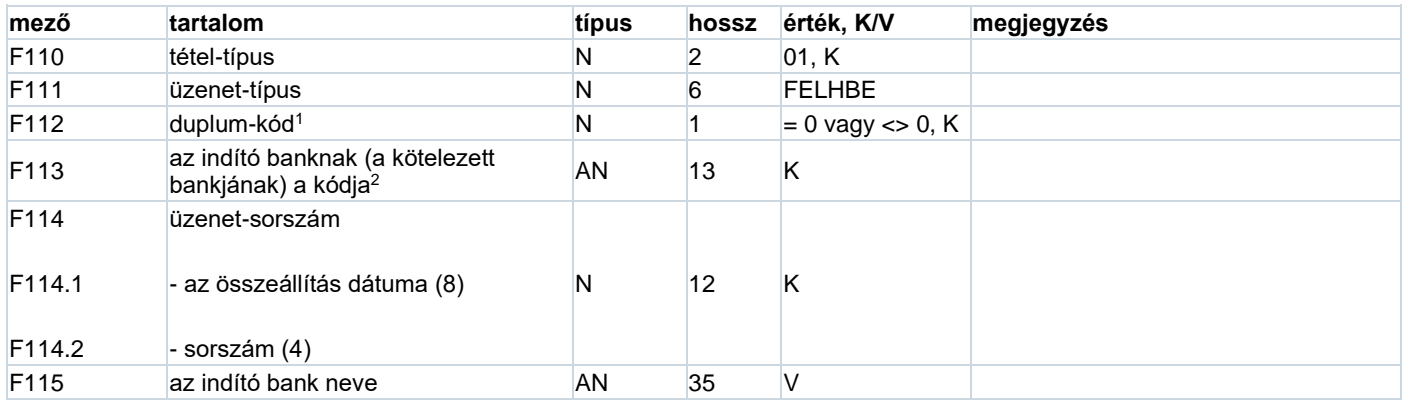

<sup>1</sup>**F112:** az első küldésnél 0, minden további küldésnél 0-tól különböző szám.

<sup>2</sup>**F113:** a rendszer fejleszthetőségének érdekében a mező 13 karakter hosszú; a 3 karakteres bankkódot balra igazítva kell megadni, és a mezőt szóközökkel kell feltölteni.

#### **FELHBE üzenet FELHAT tétel (hossz: 279)**

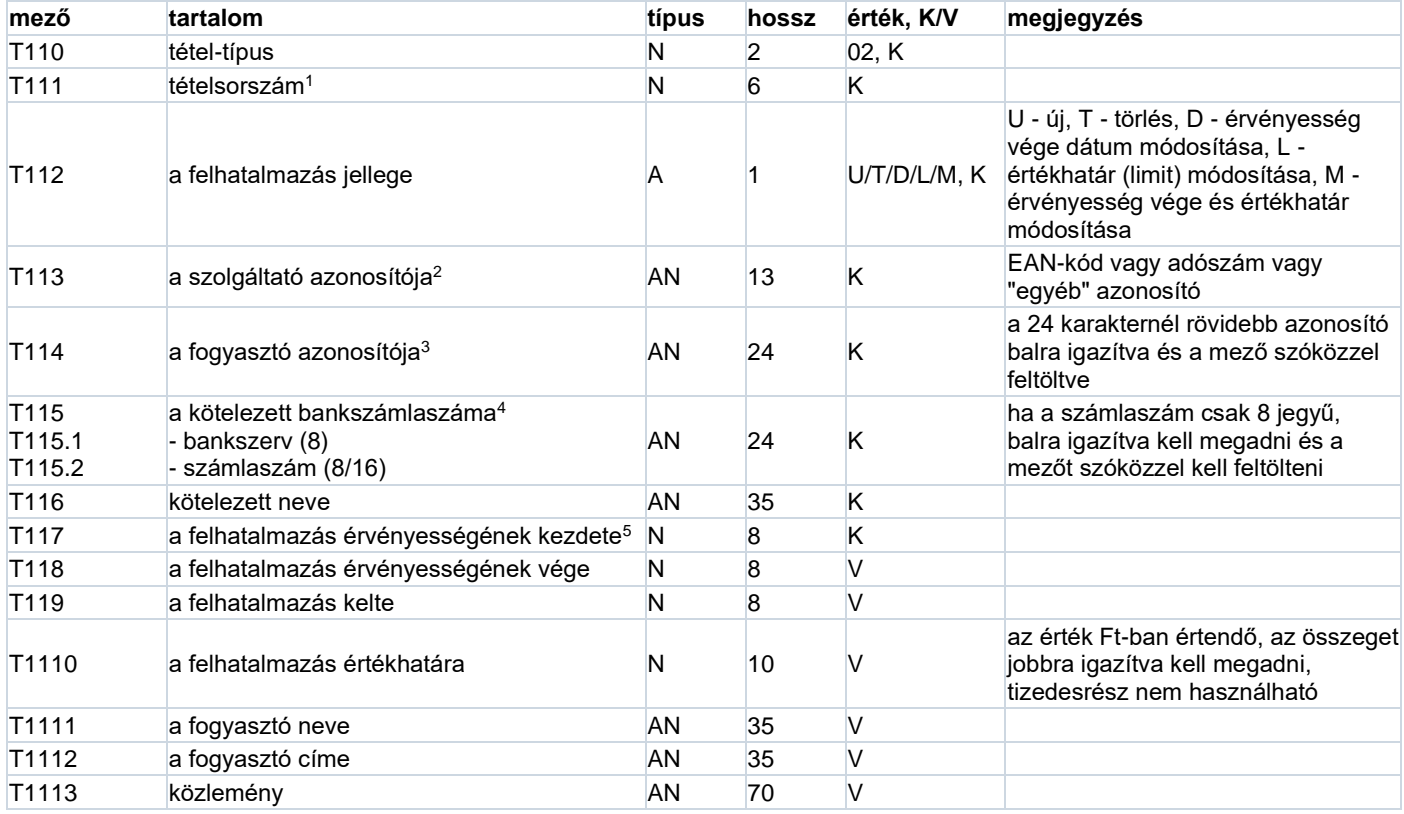

<sup>1</sup>**T111:** a tételt az üzeneten belül egyedileg azonosító szám.

<sup>2</sup>**T113**: a kód felépítését lásd a jelen szabvány Bevezetésében, az Általános tudnivalókhoz tartozó lábjegyzetekben.

<sup>3</sup>**T114:** a szolgáltató által adott egyedi azonosító.

<sup>4</sup>**T115:** ügyfélszámla; a kötelezett nem feltétlenül azonos a fogyasztóval.

<sup>5</sup>**T117:** az ügyfél által megadott dátum, amelytől fogva az ügyfél részéről a pénzügyi tranzakció végrehajtható; érvénytelenítő (törlő) tétel esetén az érvénytelenség kezdetének napja.

## **ERSTE FELHBE üzenet LÁB (hossz: 20)**

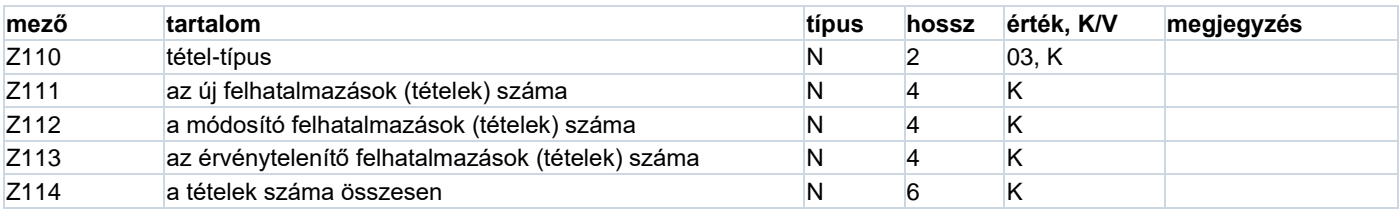

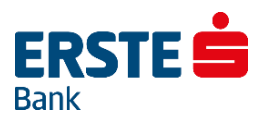

## **10.6. FELHAC üzenet**

#### **FELHAC üzenet FEJ (hossz: 54)**

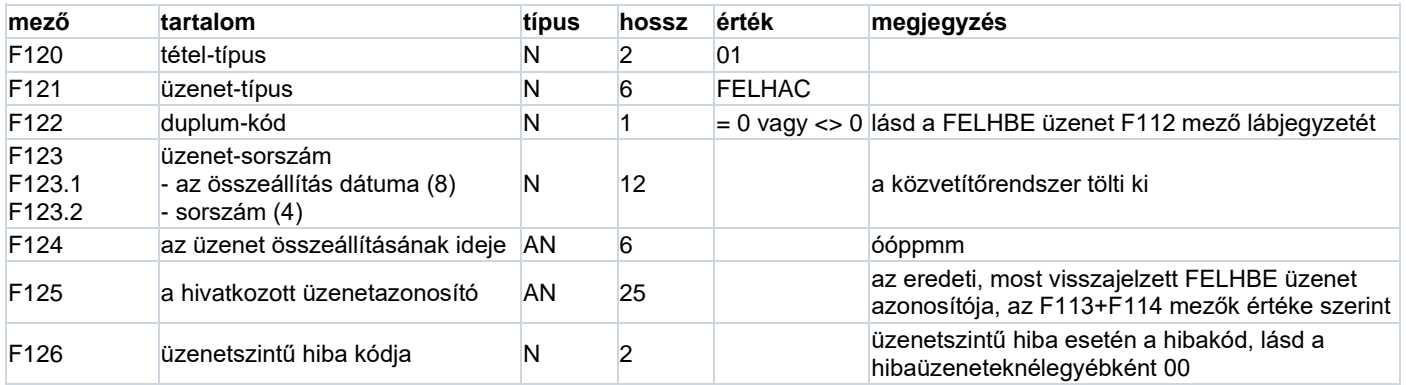

#### **FELHAC üzenet jó FELHAT tétel hivatkozása (hossz: 8)**

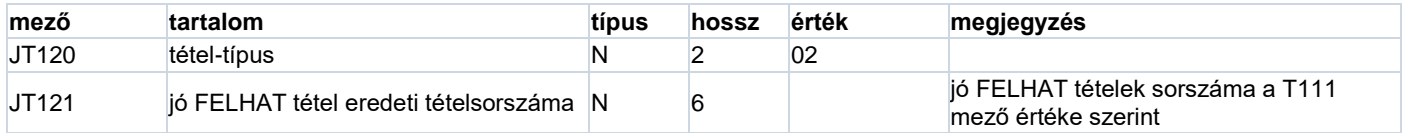

#### **FELHAC üzenet rossz FELHAT tétel (hossz: 283)**

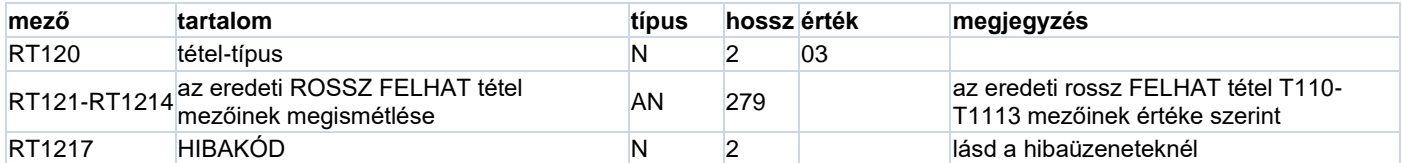

## **FELHAC üzenet LÁB (hossz: 10)**

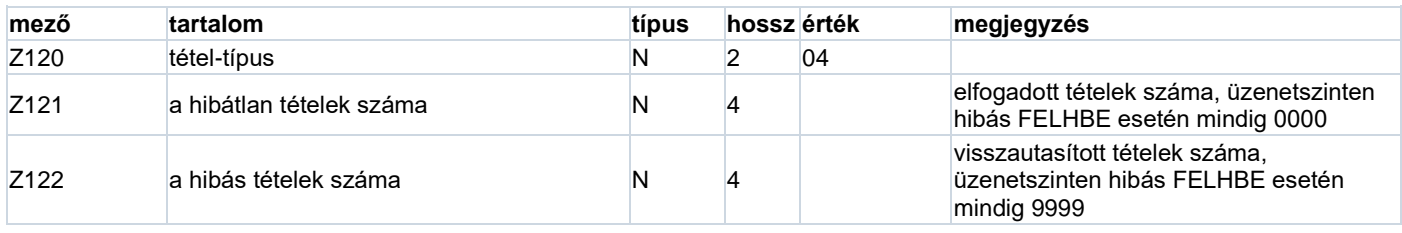

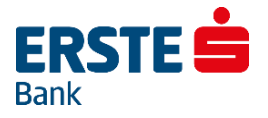

## **10.7. FELHKI üzenet**

#### **FELHKI üzenet FEJ (hossz: 40)**

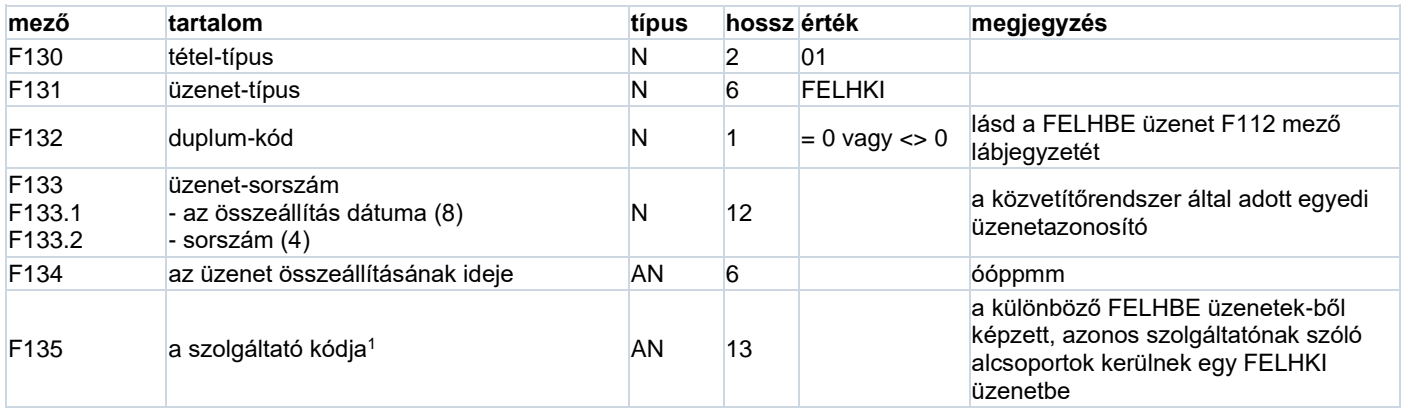

<sup>1</sup>**F135:** a kód felépítését l. a jelen szabvány Bevezetésében, az Általános tudnivalókhoz tartozó lábjegyzetekben.

#### **FELHKI üzenet alcsoport fej (hossz: 62)**

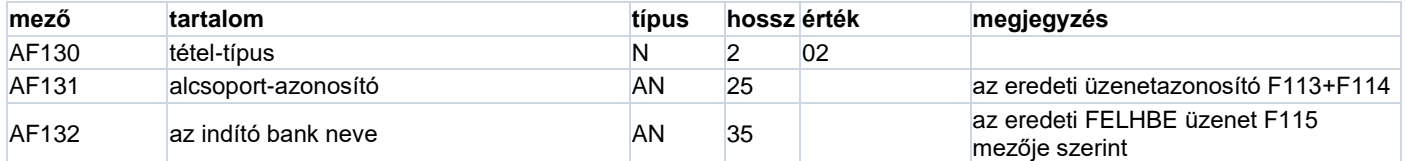

#### **FELHKI üzenet jó FELHAT tétel (hossz: 281)**

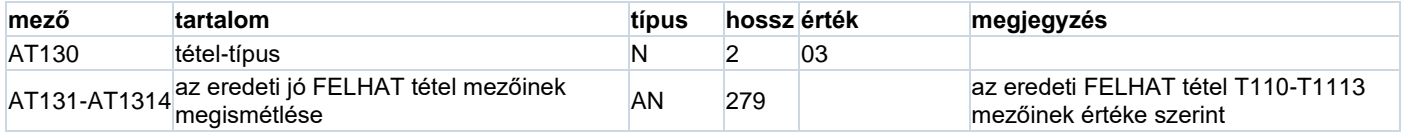

#### **FELHKI üzenet alcsoport láb (hossz: 6)**

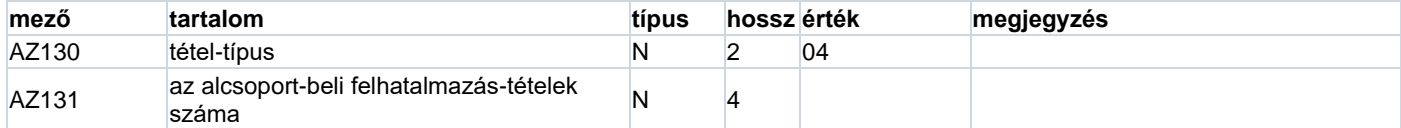

#### **FELHKI üzenet LÁB (hossz: 10)**

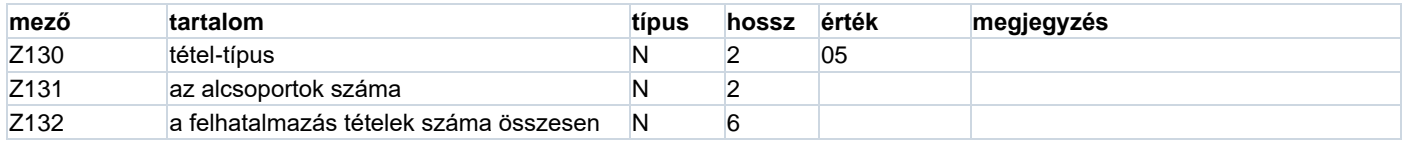

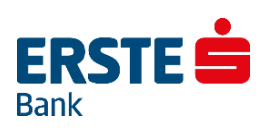

## **10.8. FELHAP üzenet**

## **FELHAP üzenet FEJ (hossz: 69)**

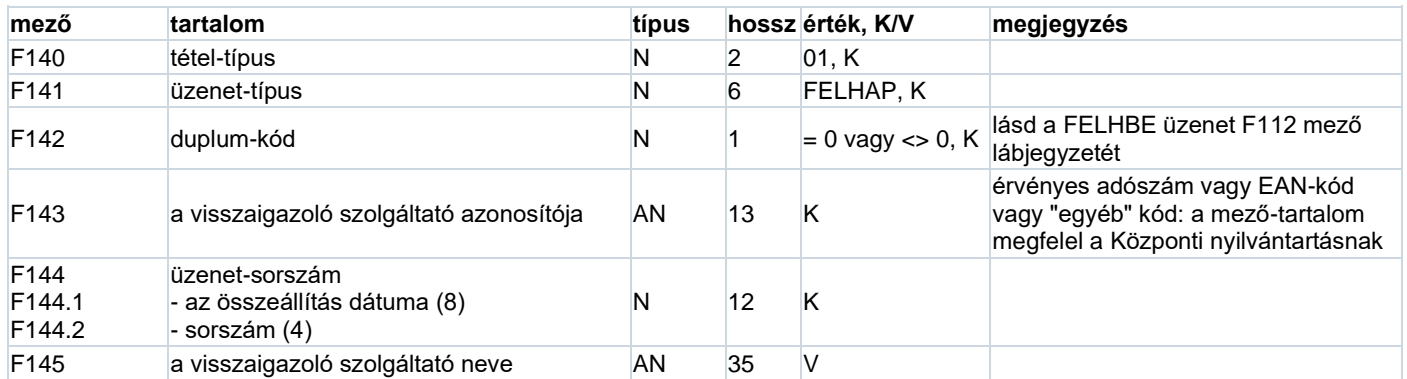

#### **FELHAP üzenet FELHAT tétel hivatkozás (hossz: 91)**

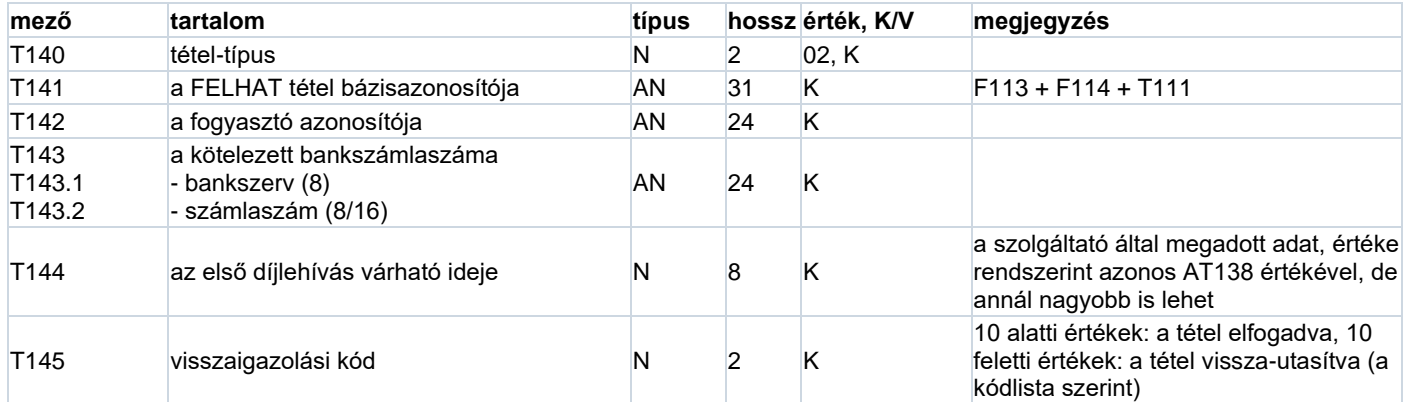

## **FELHAP üzenet LÁB (hossz: 10)**

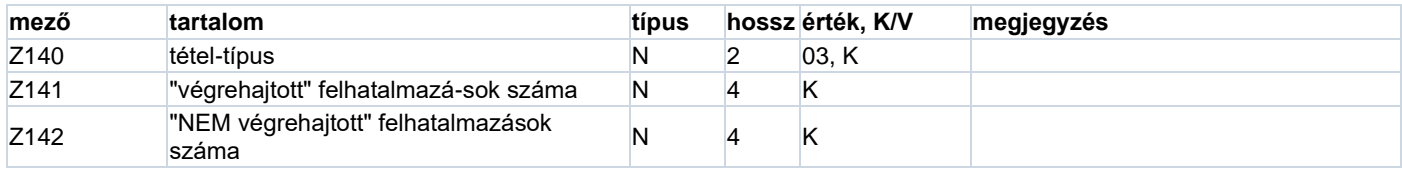

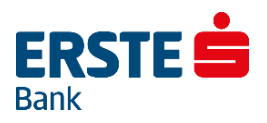

## **10.9. FELHNA üzenet**

### **FELHNA üzenet FEJ (hossz: 54)**

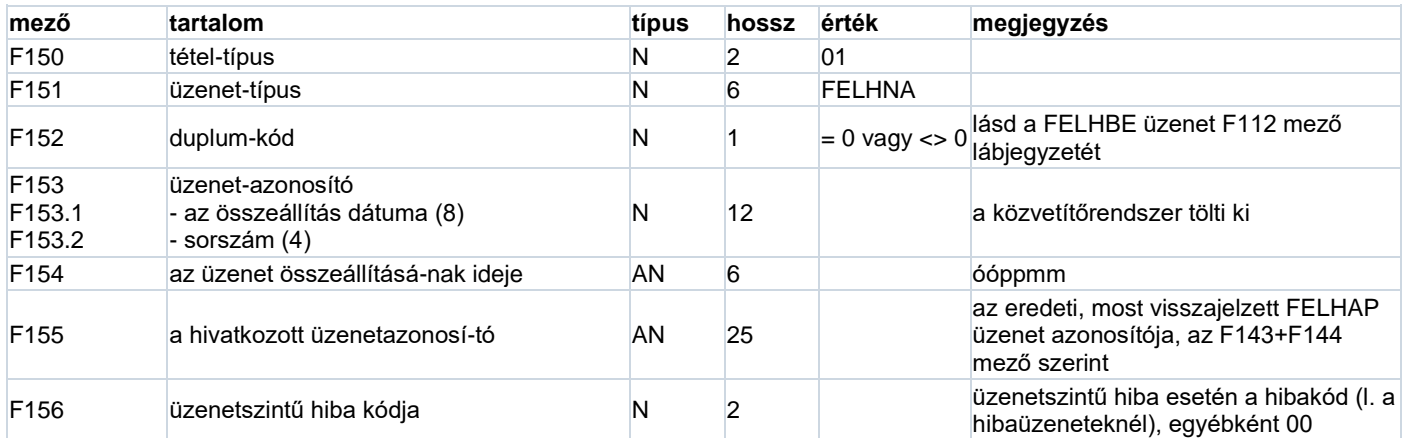

#### **FELHNA üzenet jó FELHAP tétel hivatkozása (hossz:33)**

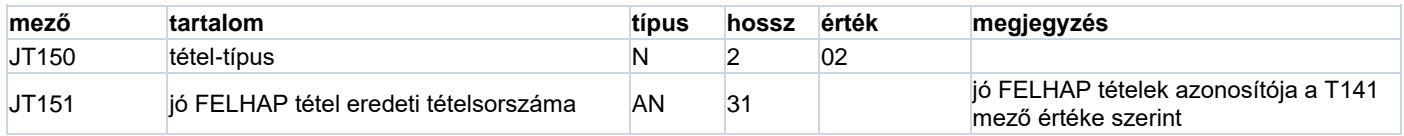

#### **FELHNA üzenet rossz FELHAP tétel (hossz:95)**

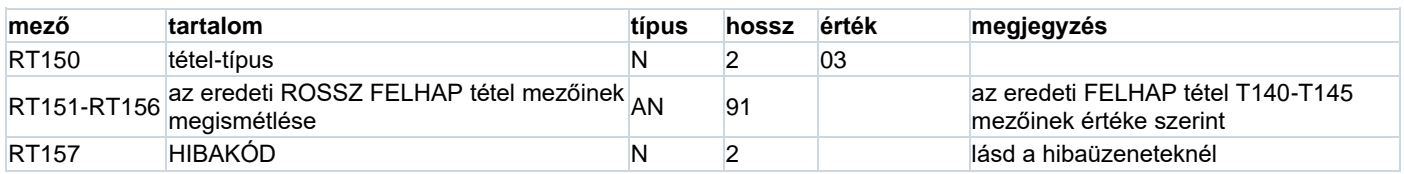

## **FELHNA üzenet LÁB (hossz: 10)**

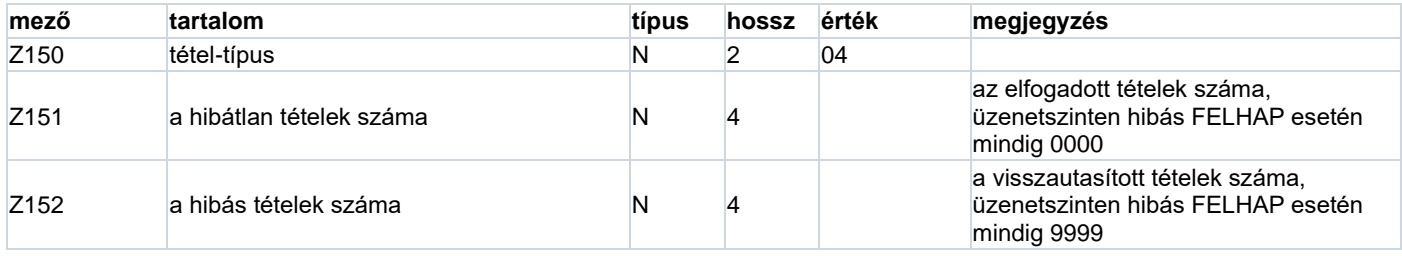

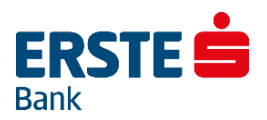

## **10.10. FELHOK üzenet**

#### **FELHOK üzenet FEJ (hossz: 52)**

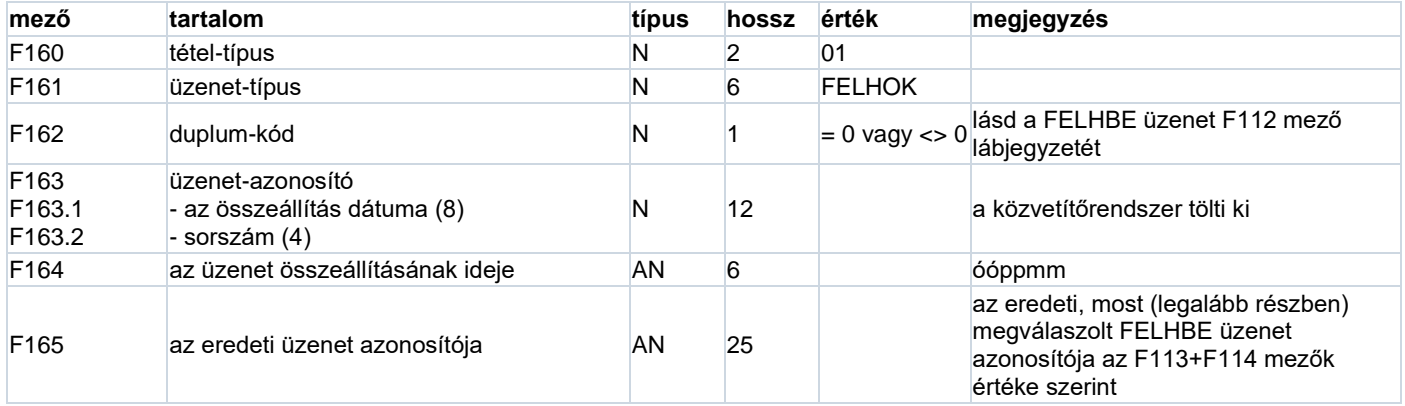

#### **FELHOK üzenet alcsoport fej (hossz: 27)**

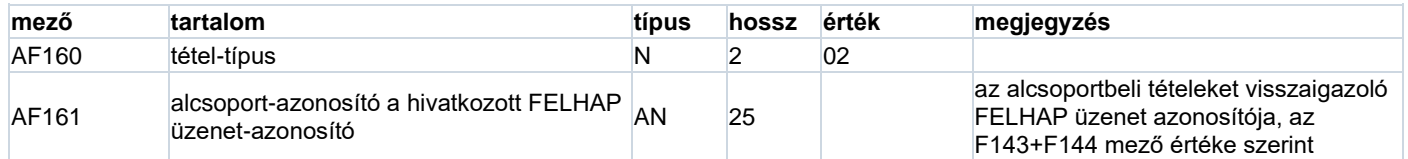

#### **FELHOK üzenet megválaszolt FELHAT tétel hivatkozás (hossz: 66)**

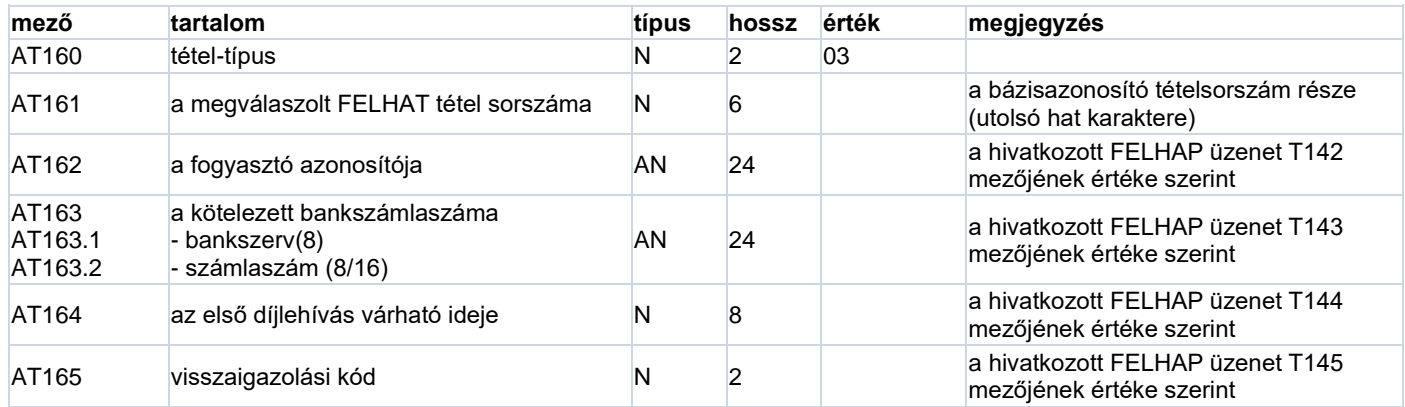

#### **FELHOK üzenet alcsoport láb (hossz: 10)**

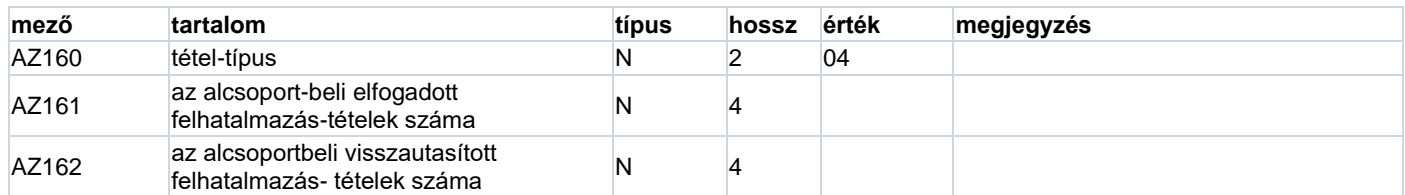

#### **FELHOK üzenet LÁB (hossz: 12)**

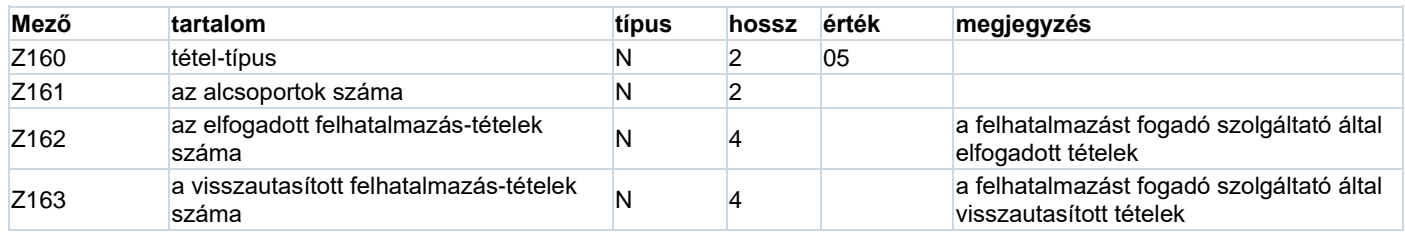

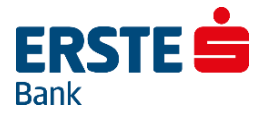

#### **11. Számlakivonat Export Formátumai**

## **11.1. Számlakivonat Export Formátuma – TEXT Export**

A bank számlavezető számítógépéről letöltött számlakivonatok az ügyfélprogram számlakivonatkönyvtárában megőrződnek. Minden egyes nap számlakivonatai egy-egy külön file-ba kerülnek, amely fileok kiterjesztése ".STM". A kivonatfile-ok a rendszerben kódolt formában vannak, ahhoz hogy más szoftverrel fel lehessen dolgozni egy nap adatait, a kivonatokat *ki kell vinni* a rendszerből.

Kattintson a Számlavezetés alrendszerre, majd válassza ki a Kivonatok, értesítők menüpontot az alrendszer menüben, ezután válassza ki a Számlakivonatok almenüpontot!

A file exportjához válassza ki az eszköztárban az Export funkciót!

A kivitel után ún. *külső* számlakivonat file keletkezik. Ebben a pontban ennek a felépítését írjuk le.

A *külső* számlakivonat file-ok négyféle rekordot tartalmaznak: fejrekordokat, adatrekordokat, lábrekordokat, és egy file-vége rekordot. Minden egyes számlához tartozó mozgásokat (kivonatot) egy fejrekord, az ezt követő adatrekordok és a számlához tartozó adatokat lezáró lábrekord tartalmazza:

- fejrekord az első számlához
- adatrekordok az első számlához …
- lábrekord az első számlához
- fejrekord a második számlához
- adatrekordok a második számlához …
- lábrekord a második számlához
- stb.
- file-vége rekord

A *külső* számlakivonat file közönséges text-file, amelyben a különböző típusú rekordok hossza megegyezik: 926 byte az adatrész, amit minden rekord esetében egy CR (Carriage Return = kocsi vissza, a kódja 13, hexadecimálisan 0D) és egy LF (Line Feed = soremelés, a kódja 10, hexadecimálisan 0A) karakter egészít ki, az állandó rekordhossz így 928 byte.

Az egyes rekordok pontos felépítését az alább következő táblázatok írják le.

#### **Fejrekord**

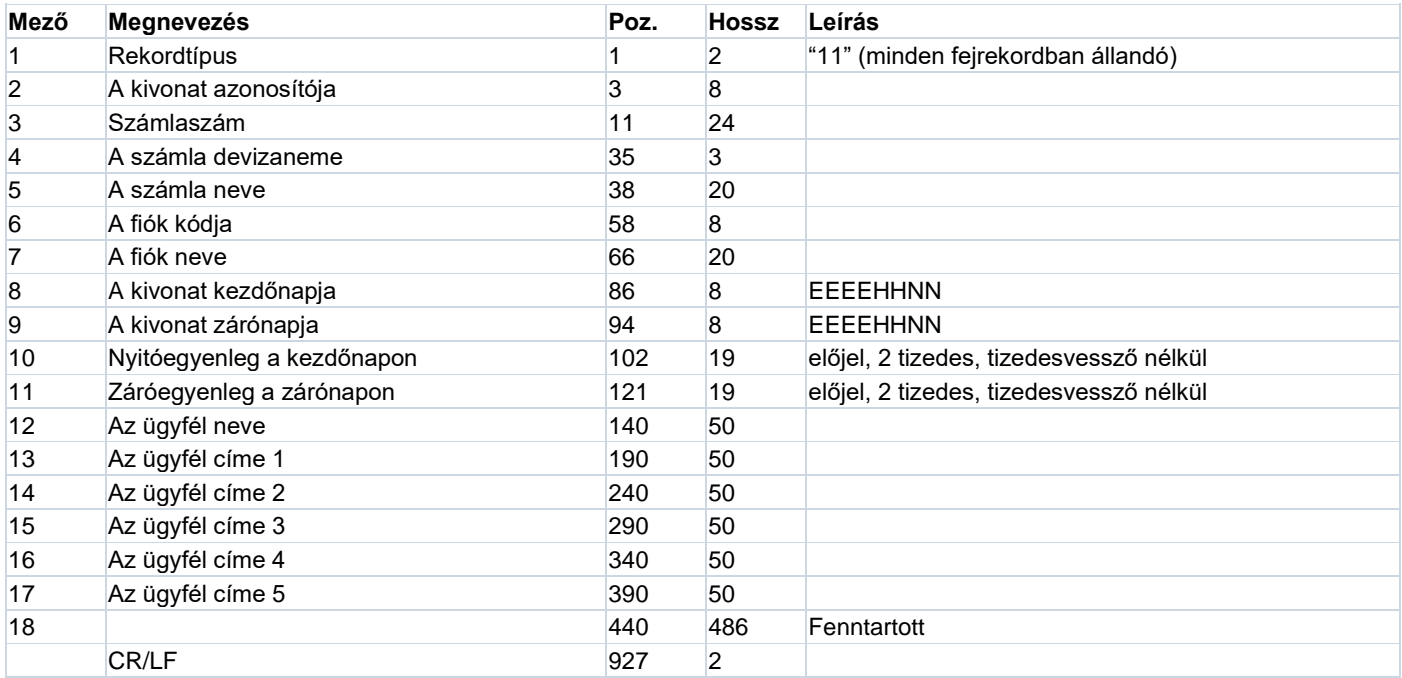

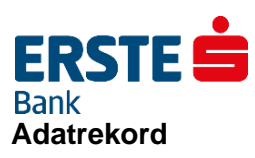

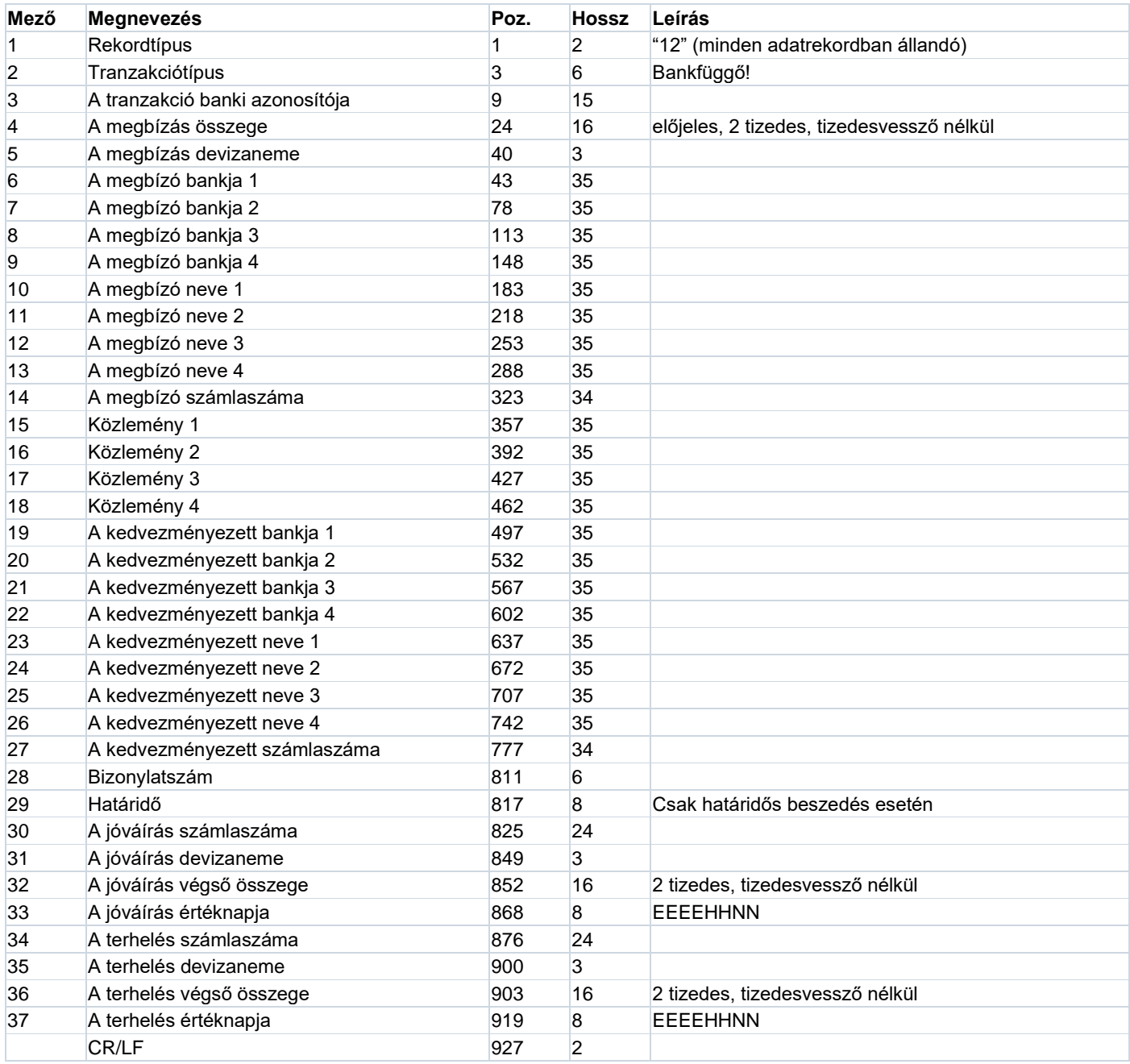

#### **Lábrekord**

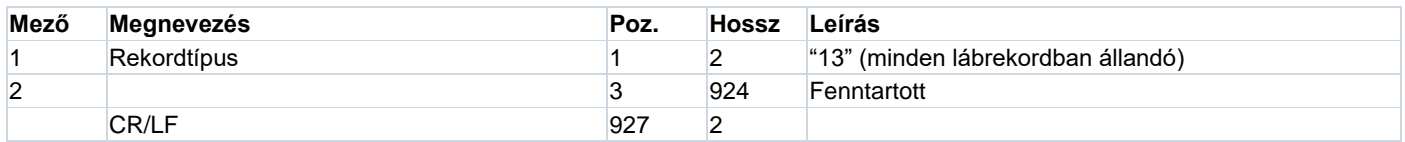

#### **File-vége rekord**

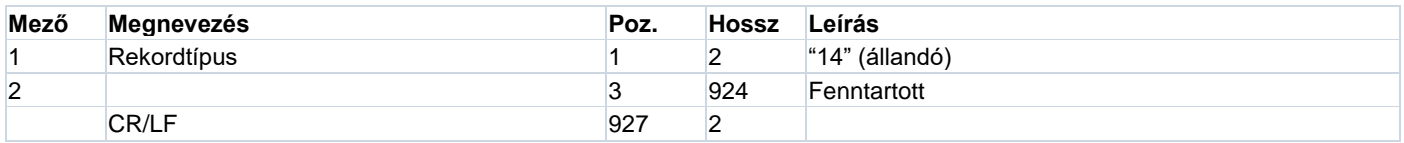

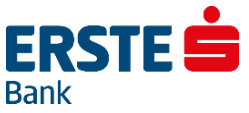

## **11.2. Számlakivonat Export Formátuma Bővített Adattartalommal (Devizanemmel) – TEXT Export**

A bank számlavezető számítógépéről letöltött számlakivonatok az ügyfélprogram számlakivonatkönyvtárában megőrződnek. Minden egyes nap számlakivonatai egy-egy külön file-ba kerülnek, amely fileok kiterjesztése ".STM". A kivonatfile-ok a rendszerben kódolt formában vannak, ahhoz hogy más szoftverrel fel lehessen dolgozni egy nap adatait, a kivonatokat *ki kell vinni* a rendszerből.

Kattintson a Számlavezetés alrendszerre, majd válassza ki a Kivonatok, értesítők menüpontot az alrendszer menüben, ezután válassza ki a Számlakivonatok almenüpontot!

A file exportjához válassza ki az eszköztárban az Export funkciót! A kivitel után ún. *külső* számlakivonat file keletkezik. Ebben a pontban ennek a felépítését írjuk le.

A *külső* számlakivonat file-ok négyféle rekordot tartalmaznak: fejrekordokat, adatrekordokat, lábrekordokat, és egy file-vége rekordot. Minden egyes számlához tartozó mozgásokat (kivonatot) egy fejrekord, az ezt követő adatrekordok és a számlához tartozó adatokat lezáró lábrekord tartalmazza:

- fejrekord az első számlához
- adatrekordok az első számlához …
- lábrekord az első számlához
- fejrekord a második számlához
- adatrekordok a második számlához …
- lábrekord a második számlához
- stb.
- file-vége rekord

A *külső* számlakivonat file közönséges text-file, amelyben a különböző típusú rekordok hossza megegyezik: 926 byte az adatrész, amit minden rekord esetében egy CR (Carriage Return = kocsi vissza, a kódja 13, hexadecimálisan 0D) és egy LF (Line Feed = soremelés, a kódja 10, hexadecimálisan 0A) karakter egészít ki, az állandó rekordhossz így 928 byte.

Az egyes rekordok pontos felépítését az alább következő táblázatok írják le.

#### **Fejrekord**

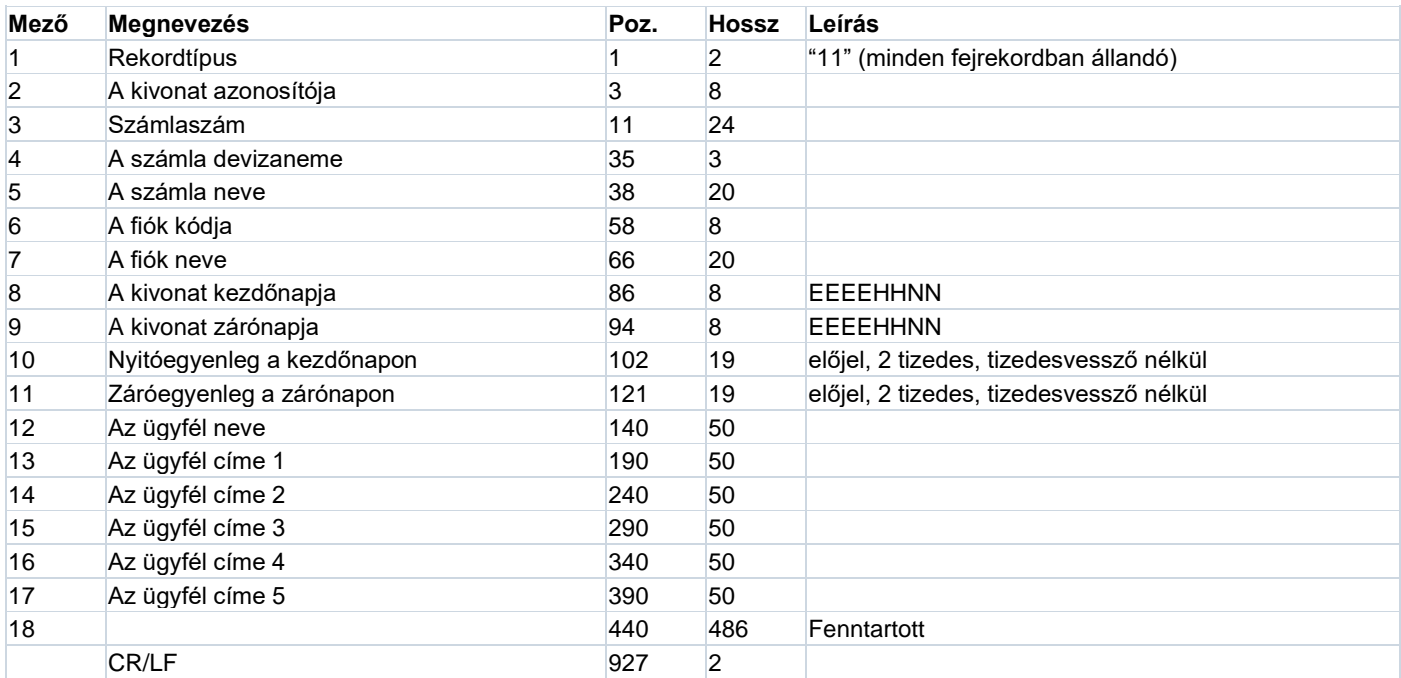

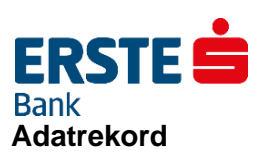

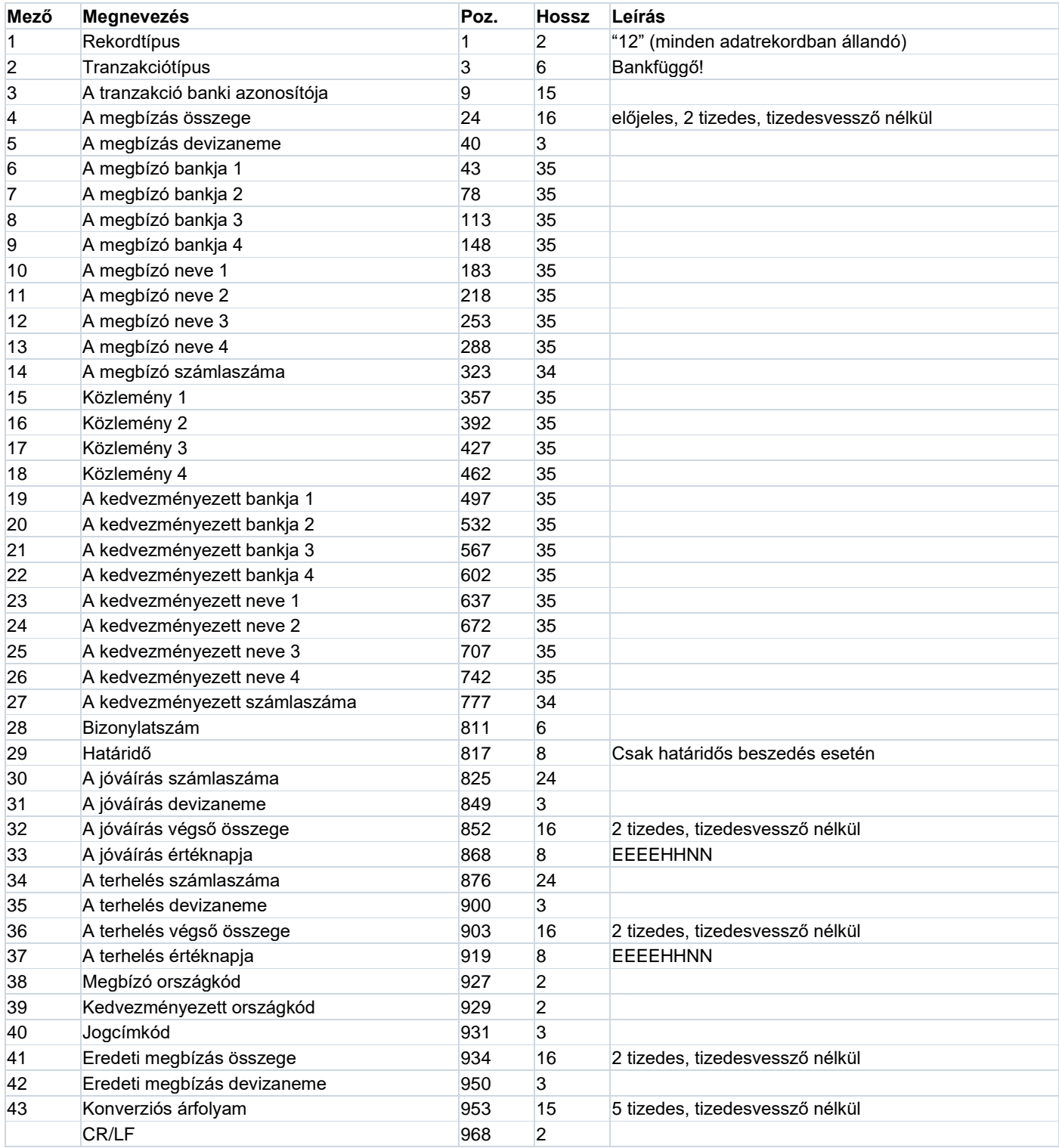

#### **Lábrekord**

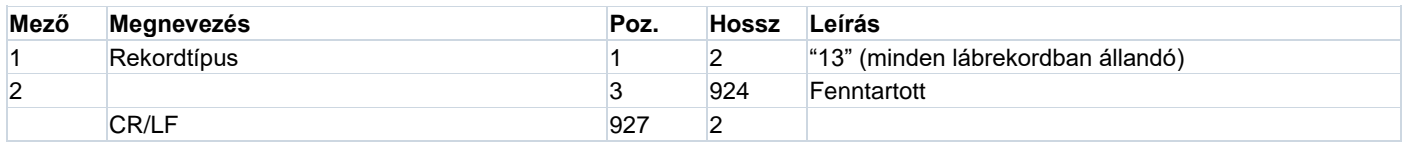

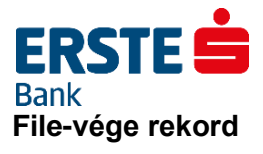

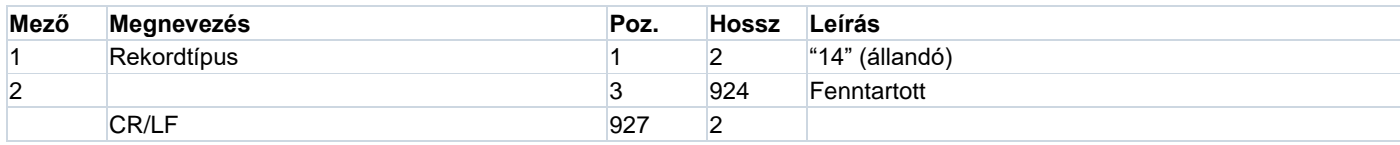

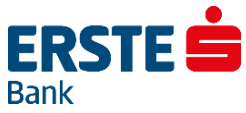

## **11.3. Számlakivonat Export Formátuma - SAP Export**

A kivonat exportálásakor két file keletkezik:

- **Számlák egyenleg adatait tartalmazó file (.AUS).**
- **Számlák forgalmi adatait tartalmazó file (.UMS).**

Mindkét file-ban egy rekord kerül egy sorba, a rekord mezőit pontosvesszők választják el.

Számlák egyenlegadatait tartalmazó file rekordszerkezetének leírása.

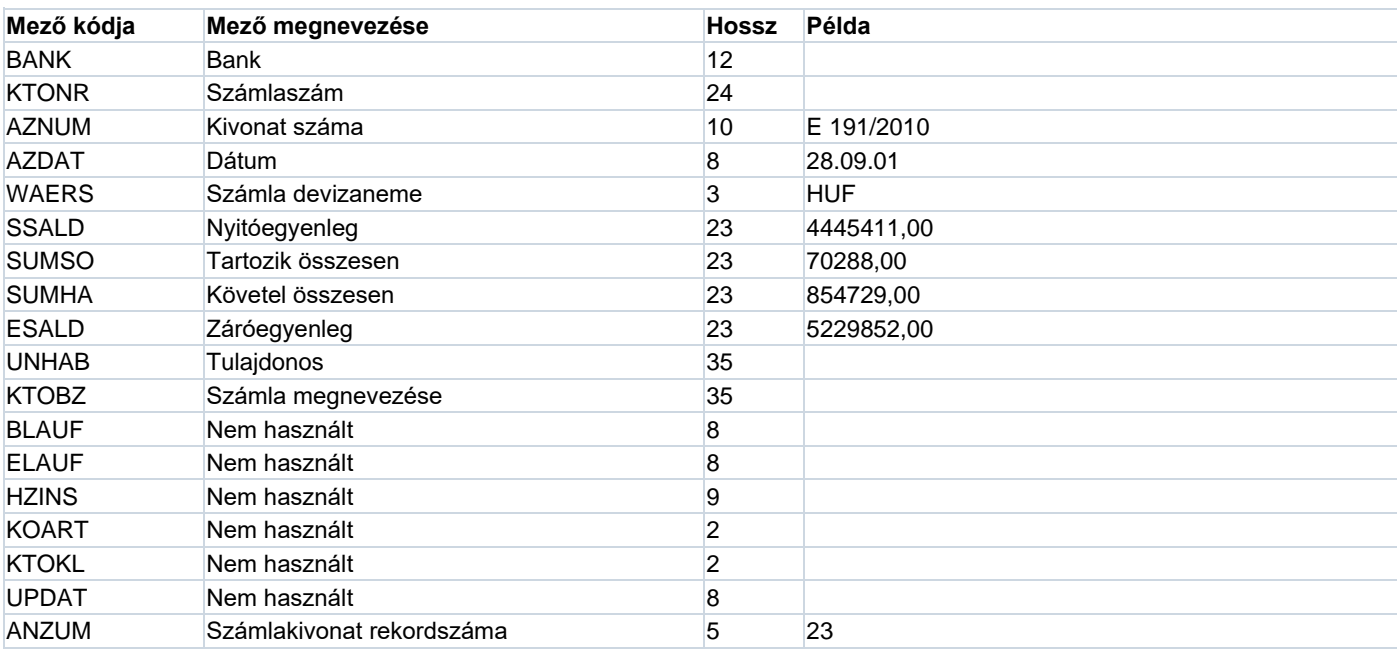

#### **Számlák forgalmi adatait tartalmazó file rekordszerkezetének leírása.**

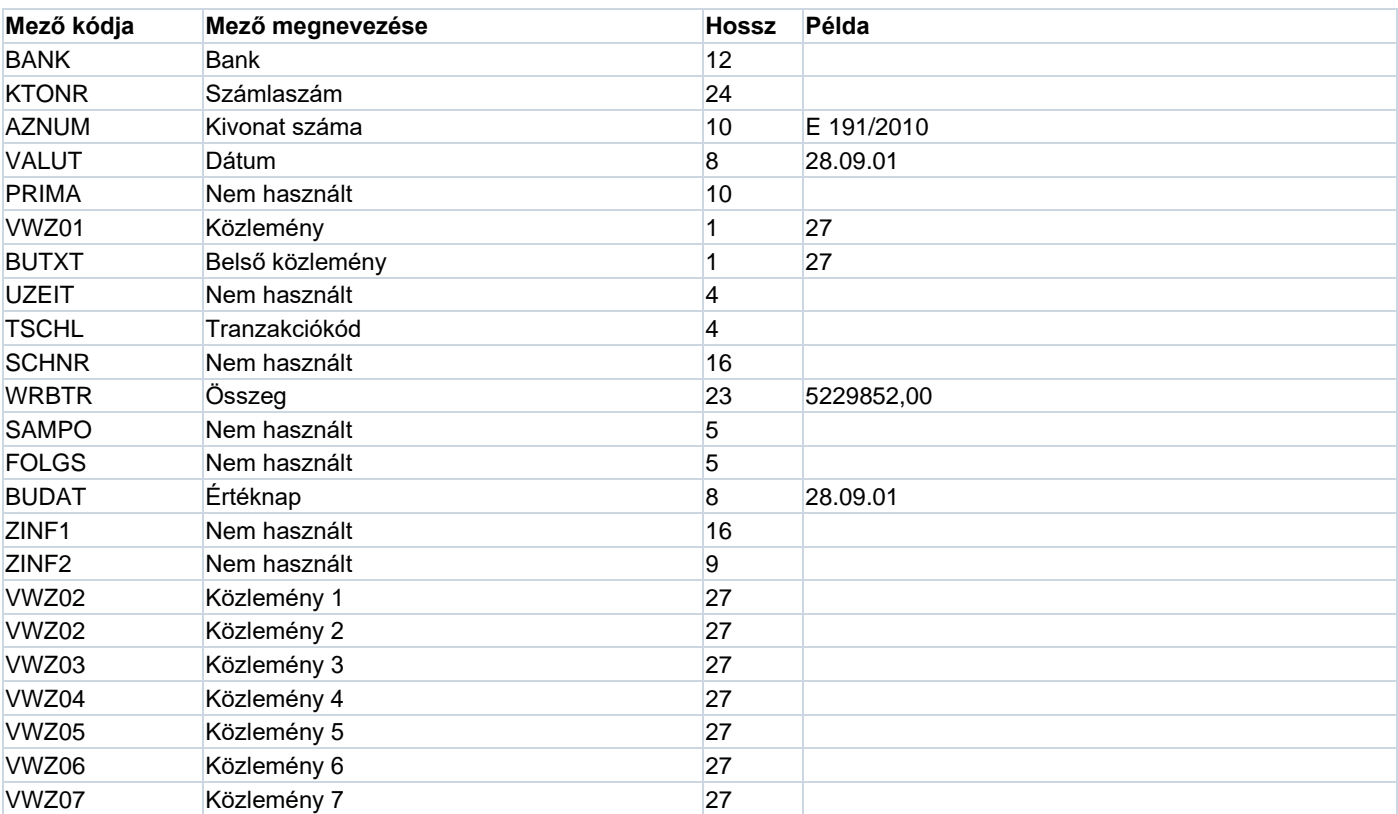

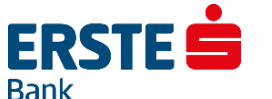

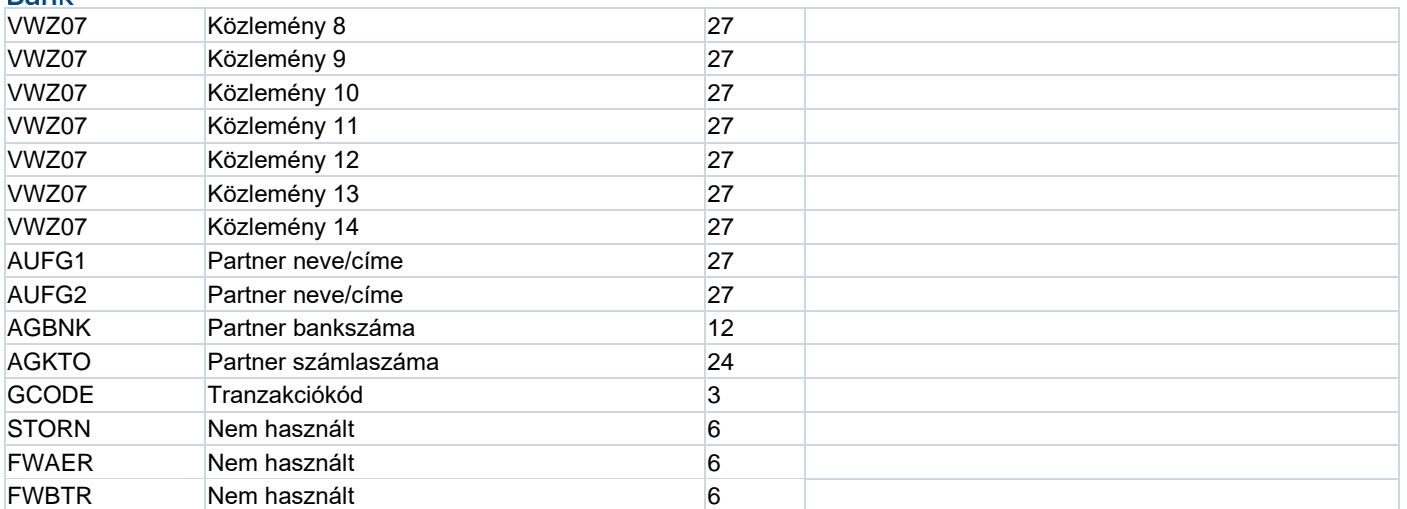

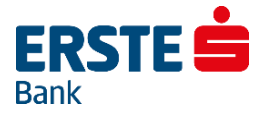

## **11.4. Számlakivonat Export Formátuma – CAMT 053 - V02 - XML**

Lehetőség van a kivonatok letöltésére CAMT 053 formátumban is. A szabvány Erste specifikus leírása külön dokumentumként tölthető le honlapunk *"Export - Import formátum leírások és mintafájlok"* almenüpontjából, "*Erste Electra - CAMT 053 - V02 - Kivonat Leírás - Statement Description.ZIP"* néven.

 $\frac{1}{2}$ 

Erste Electra - CAMT 053 - V02 - Kivonat Leírás - Statement Description.ZIP

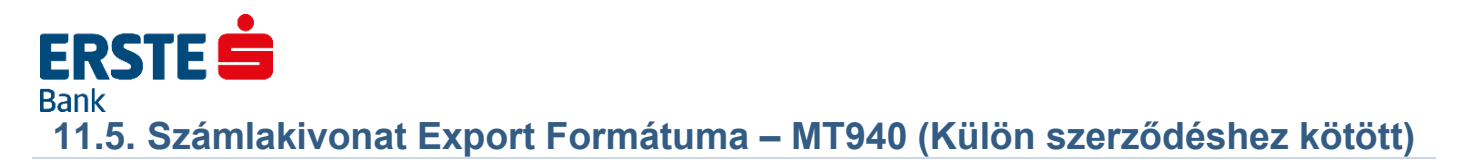

Lehetőség van MT940 számlakivonatot is kérni, ennek elérhetősége azonban külön szerződéshez és díjhoz kötött. Az MT940 formátum leírását megtalálja honlapunkon az *"Export - Import formátum leírások és mintafájlok"* almenüben, *"Erste\_MT940\_Formátum\_Leírás\_HUN"* néven.

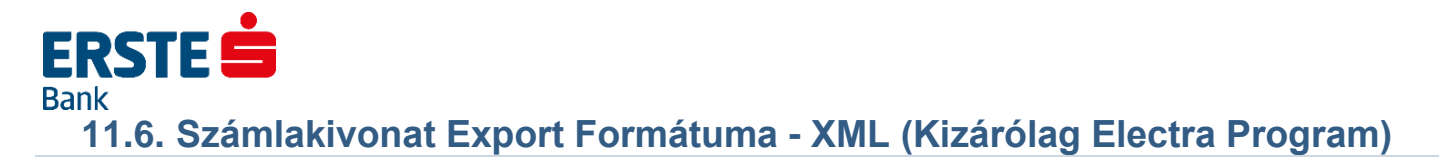

Lehetőség van a kivonatok letöltésére banki (XML) formátumban is. Kattintson a Számlavezetés alrendszerre, majd válassza ki a XML kivonatok menüpontot az alrendszer menüben! Kattintson rá a Letöltés funkcióra! Adja meg a dátumot, ezután a **Rendben** nyomógombra való kattintással elindíthatja az XML számlakivonat letöltését a bank számítógépéről. Sikeres letöltés után a "normál" kivonatok listájába kerül az XML kivonat is (STX kiterjesztéssel). Ezt a kivonatot az Electra rendszerben megnézni nem lehet, kizárólag exportálni. Exportálásnál csak a könyvtárat kell megadni, a fájlneveket a program generálja a számlaszámból, az ügyfélazonosítóból és a kivonat dátumából. Minden számla adata külön fájlba kerül az export során.

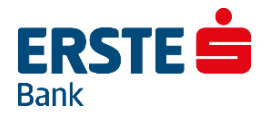

## **12. Számlatörténet Export Formátumai**

A bank számlavezető számítógépéről letöltött számlatörténetek az ügyfélprogram számlatörténetkönyvtárában megőrződnek. Minden egyes letöltött számlatörténet egy-egy külön file-ba kerül, a file kiterjesztése ".HIS". A számlatörténet file-ok a rendszerben kódolt formában vannak, ahhoz, hogy más szoftverrel fel lehessen dolgozni, a számlatörténetet *ki kell vinni* a rendszerből. Erre szolgál a **Számlatörténet** ablakban az Export funkció. A kivitel után ún. *külső* számlatörténet file keletkezik. Ebben a pontban ennek a felépítését írjuk le.

## **12.1. Számlatörténet Export Formátuma – TEXT Export**

A *külső* számlatörténet file-ok négyféle rekordot tartalmaznak: fejrekordokat, adatrekordokat, lábrekordokat, és egy file-vége rekordot. A lekérdezett számlához tartozó mozgásokat egy fejrekord, az ezt követő adatrekordok és az adatokat lezáró lábrekord tartalmazza:

- fejrekord a számlához
- adatrekordok a számlához (egyenlegek és tranzakciók)…
- lábrekord a számlához
- file-vége rekord

A *külső* számlatörténet file közönséges text-file, amelyben a különböző típusú rekordok hossza megegyezik: 926 byte az adatrész, amit minden rekord esetében egy CR (Carriage Return = kocsi vissza, a kódja 13, hexadecimálisan 0D) és egy LF (Line Feed = soremelés, a kódja 10, hexadecimálisan 0A) karakter egészít ki, az állandó rekordhossz így 928 byte.

Az egyes rekordok pontos felépítését az alább következő táblázatok írják le.

#### **Fejrekord**

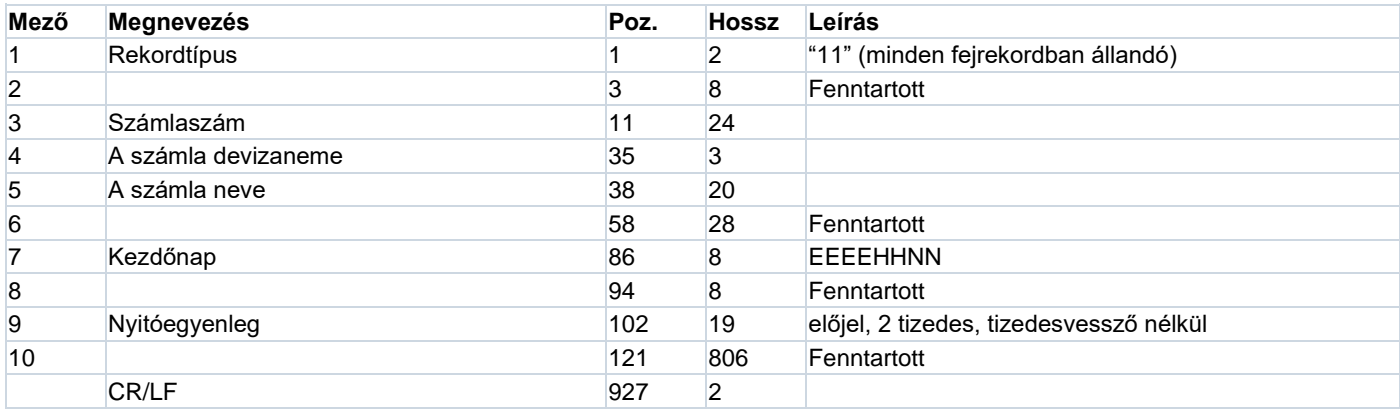

#### **Tranzakciórekord**

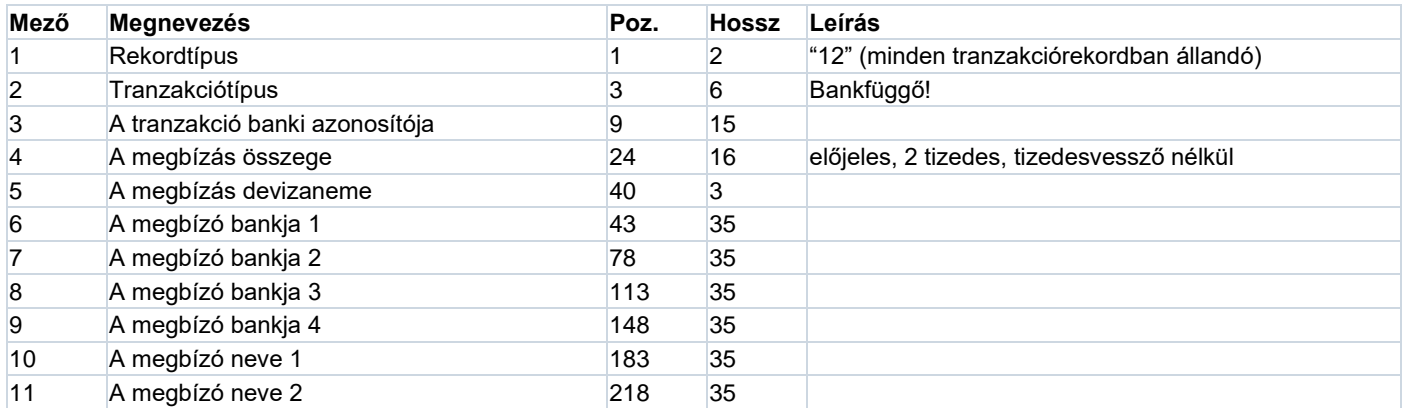

# **ERSTE**

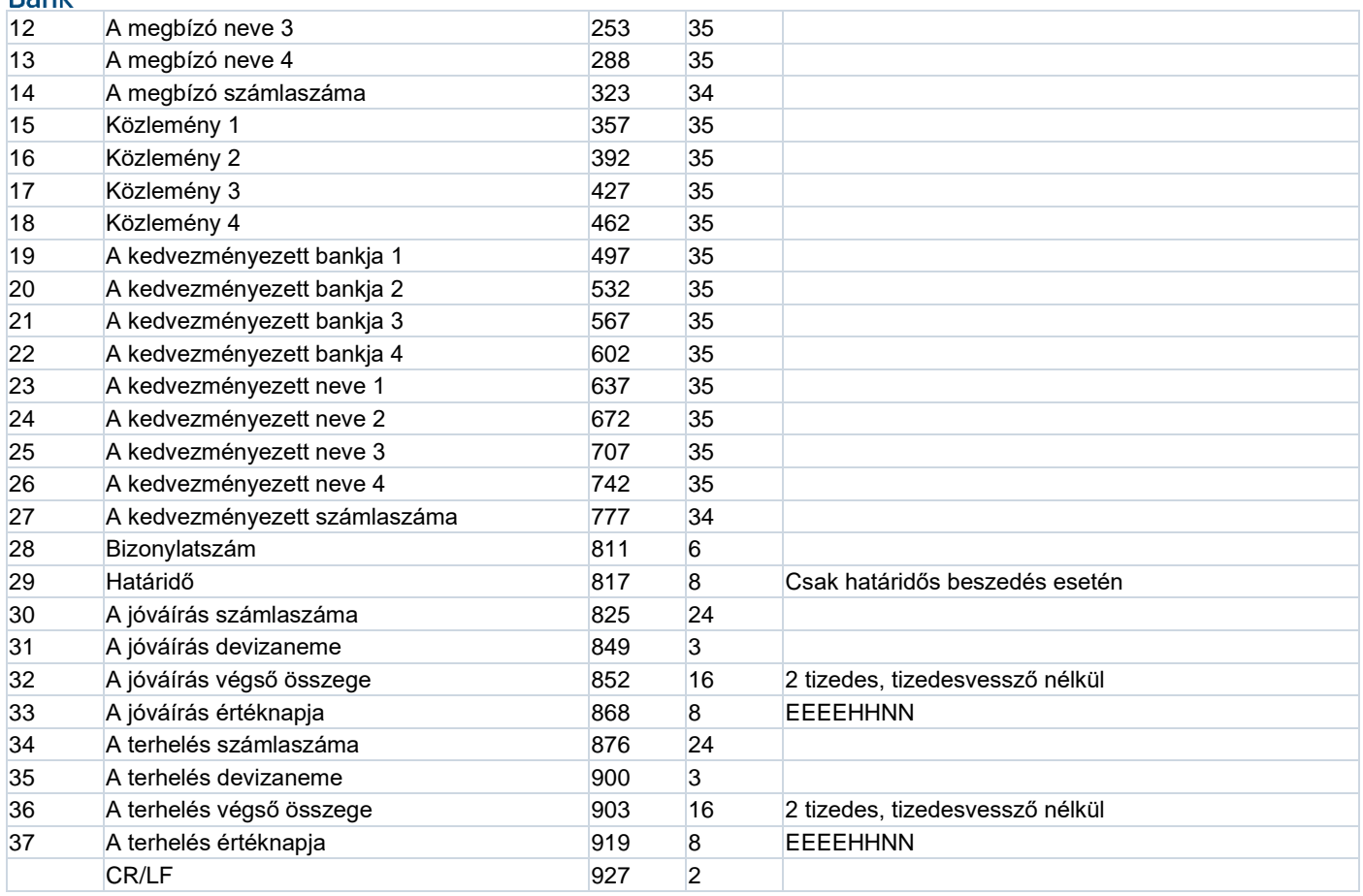

## **Egyenlegrekord**

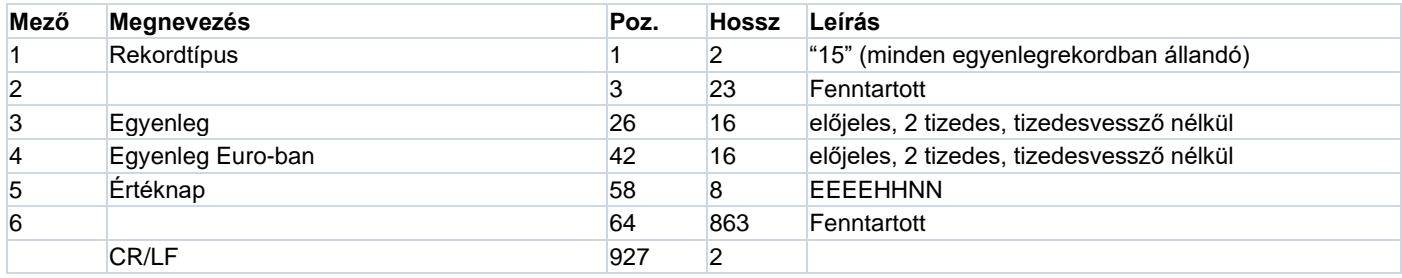

#### **Lábrekord**

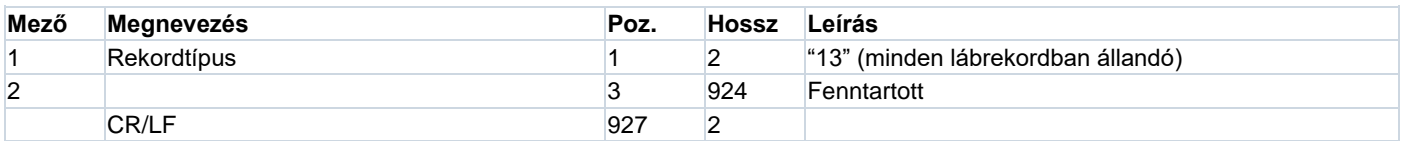

## **File-vége rekord**

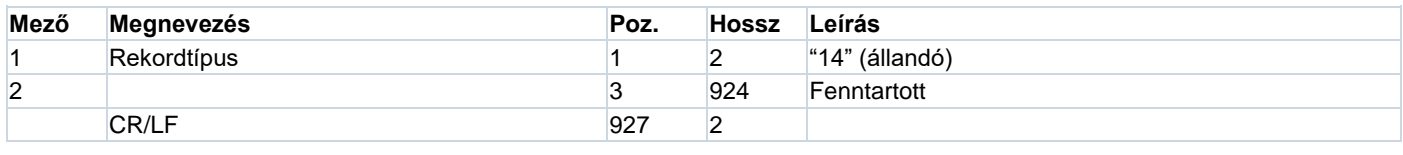

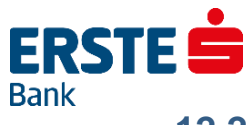

#### **CSV formátumú számlatörténet export jellemzői:**

- mezők nem fix szélességűek
- tizedes számot tartalmazó mező esetén tizedes vessző használata
- mezőelválasztó a pontosvessző

#### **Mezőszerkezet**

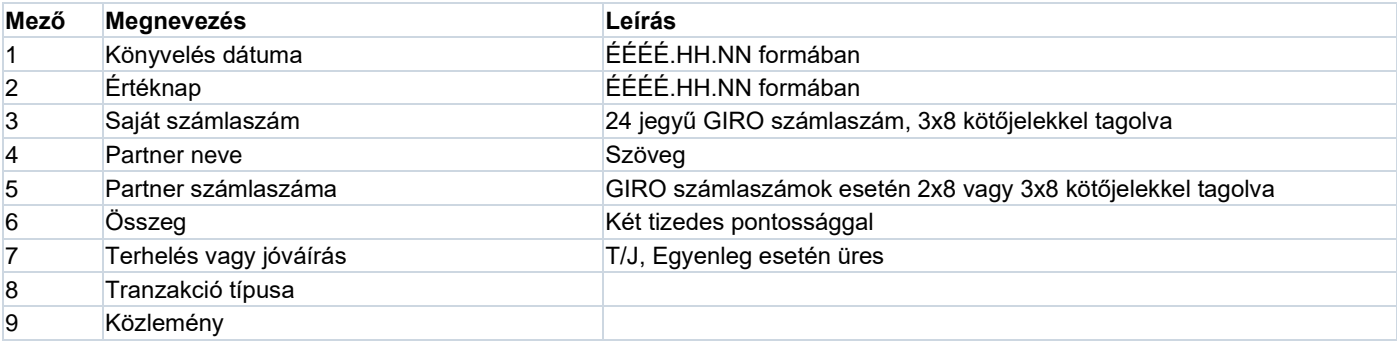

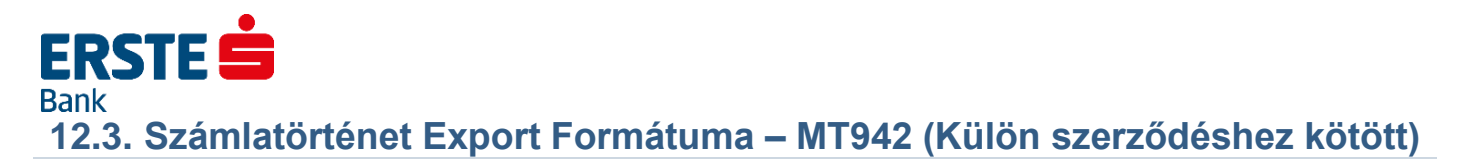

Lehetőség van MT942 számlakivonatot is kérni, ennek elérhetősége azonban külön szerződéshez és díjhoz kötött. Az MT942 formátum leírását megtalálja honlapunkon az *"Export - Import formátum leírások és mintafájlok"* almenüben *"Erste\_MT942\_Formátum\_Leírás\_HUN"* néven.

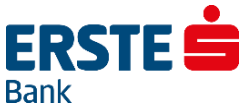

## **13. Kereskedői Bankkártya – Forgalmi Kivonat Export Formátuma**

Az exportált Kereskedői bankkártya-forgalmi kivonat file-ok hatféle rekordot tartalmaznak: fejrekordot, bankrekordot, kivonatrekordot, terminálrekordokat, tranzakciórekordokat és file-vége rekordot. A file egy fejrekorddal kezdődik, amelyet egy bankrekord és egy kivonatrekord követ. Ezután a kivonatban szereplő terminálok rekordjai következnek. Minden terminálrekord után a hozzá tartozó tranzakciók rekordjai következnek. A végén egy file-vége rekord következik.

- fejrekord
- bankrekord
- kivonatrekord
- terminálrekord
- tranzakciórekordok
- terminálrekord
- tranzakciórekordok
- $\mathcal{L}_{\mathcal{P}}$
- file-vége rekord

Az *exportált* Kereskedői bankkártya-forgalmi kivonat file közönséges text-file, amelyben a különböző típusú rekordok hossza megegyezik: 532 byte az adatrész, amit minden rekord esetében egy CR (Carriage Return = kocsi vissza, a kódja 13, hexadecimálisan 0D) és egy LF (Line Feed = soremelés, a kódja 10, hexadecimálisan 0A) karakter egészít ki, az állandó rekordhossz így 534 byte.

Az egyes rekordok pontos felépítését az alább következő táblázatok írják le.

#### **Fejrekord**

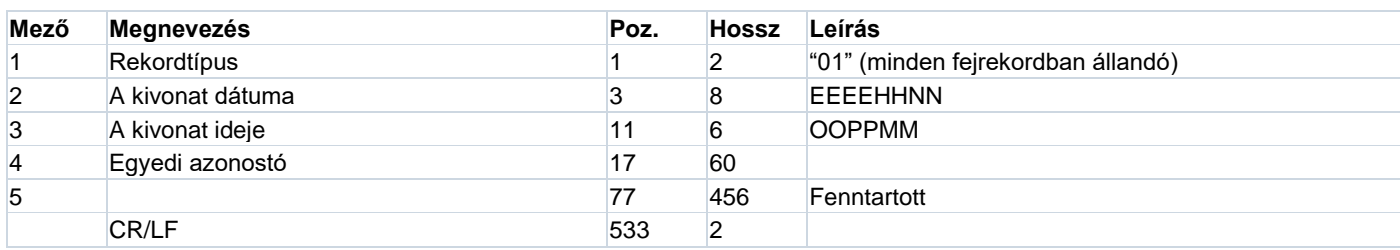

#### **Bankrekord**

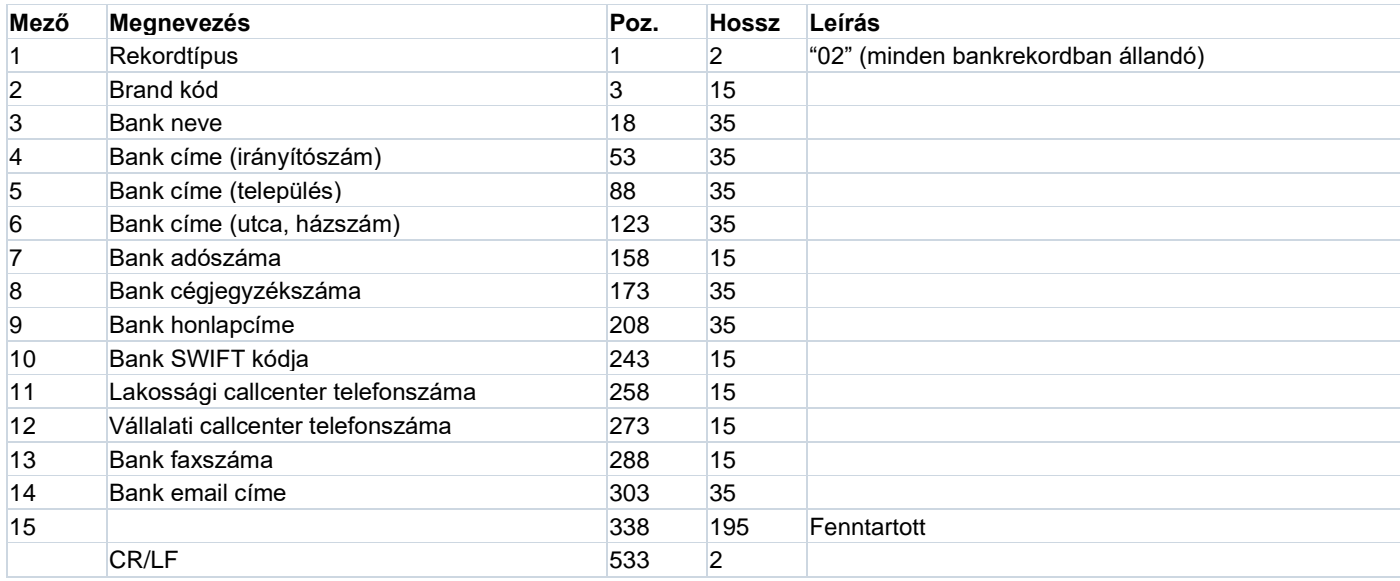

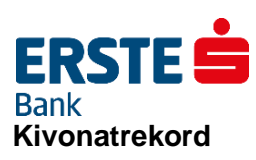

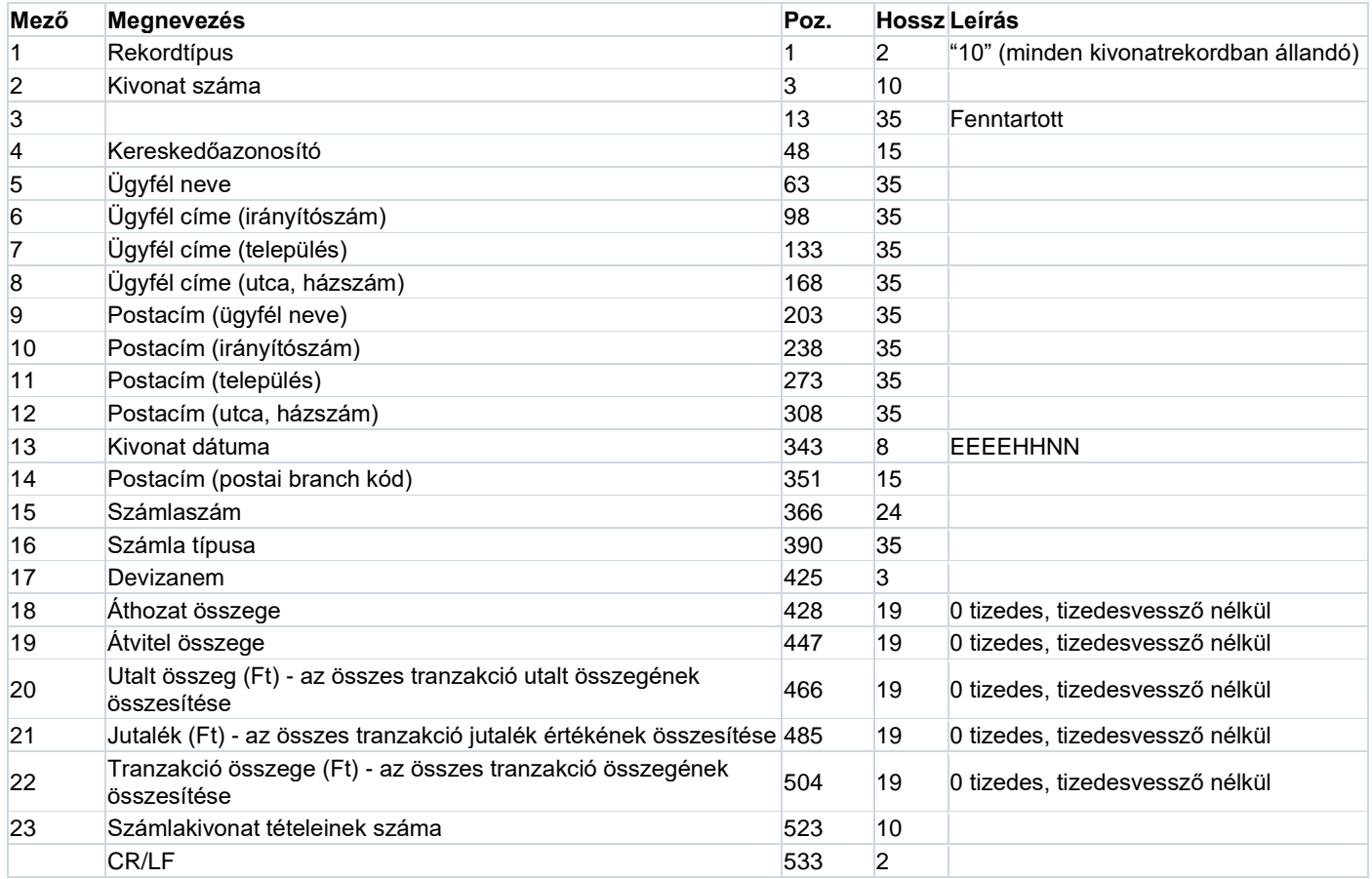

#### **Terminálrekord**

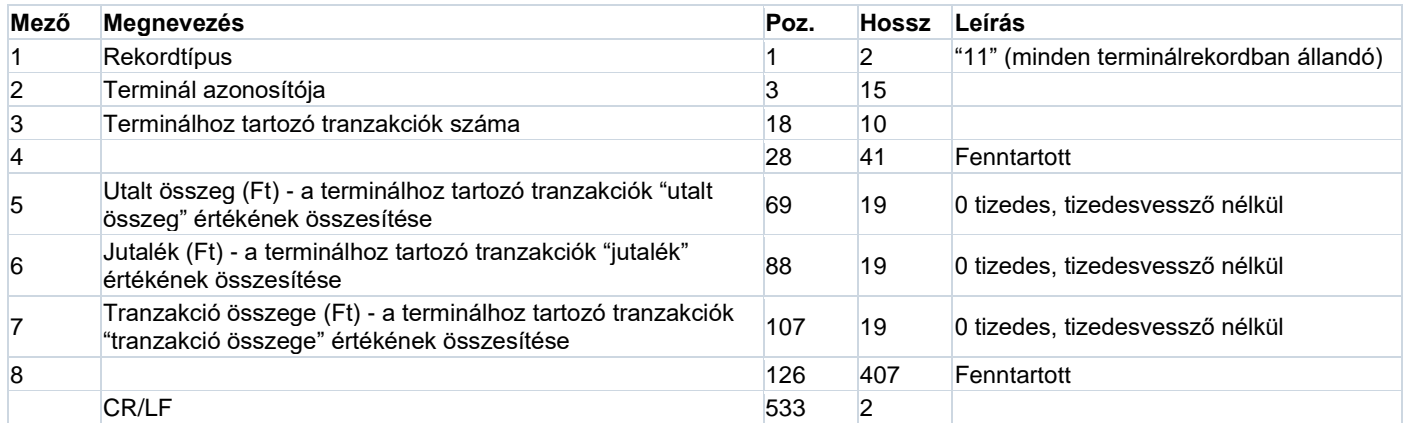

#### **Tranzakciórekord**

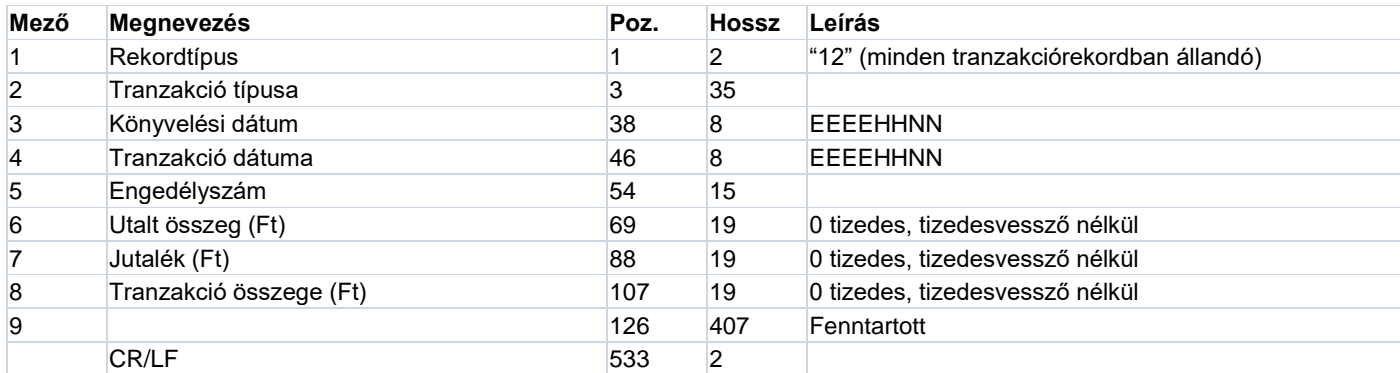

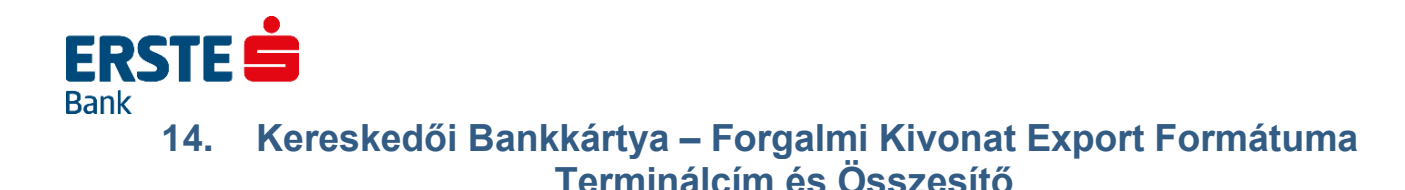

Az exportált Kereskedői bankkártya-forgalmi kivonat file-ok nyolcféle rekordot tartalmaznak: fejrekordot, bankrekordot, kivonatrekordot, terminálrekordokat, tranzakciórekordokat, kártyatársaság rekordot, kártyatípus rekordokat és file-vége rekordot. A file egy fejrekorddal kezdődik, amelyet egy bankrekord és egy kivonatrekord követ. Ezután a kivonatban szereplő terminálok rekordjai következnek. Minden terminálrekord után a hozzá tartozó tranzakciók rekordjai következnek. A végén egy file-vége rekord következik.

- fejrekord
- **bankrekord**
- kivonatrekord
- terminálrekord
- tranzakciórekordok
- terminálrekord
- tranzakciórekordok
- ...
- kártyatársaság rekord
- kártyatípus rekordok
- ...
- file-vége rekord

#### **Figyelem! Ebben a formátumban a tranzakció összege és az utalás összege felcserélve szerepel az régi formátumhoz képest!**

Az *exportált* Kereskedői bankkártya-forgalmi kivonat file közönséges text-file, amelyben a különböző típusú rekordok hossza megegyezik: 532 byte az adatrész, amit minden rekord esetében egy CR (Carriage Return = kocsi vissza, a kódja 13, hexadecimálisan 0D) és egy LF (Line Feed = soremelés, a kódja 10, hexadecimálisan 0A) karakter egészít ki, az állandó rekordhossz így 534 byte.

Az egyes rekordok pontos felépítését az alább következő táblázatok írják le.

#### **Fejrekord**

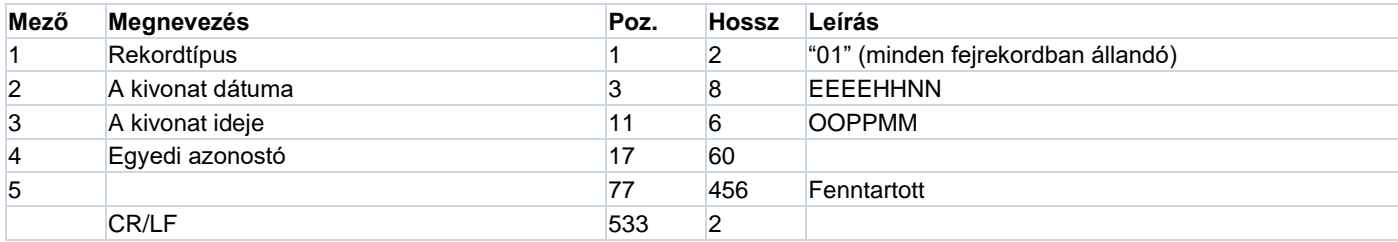

#### **Bankrekord**

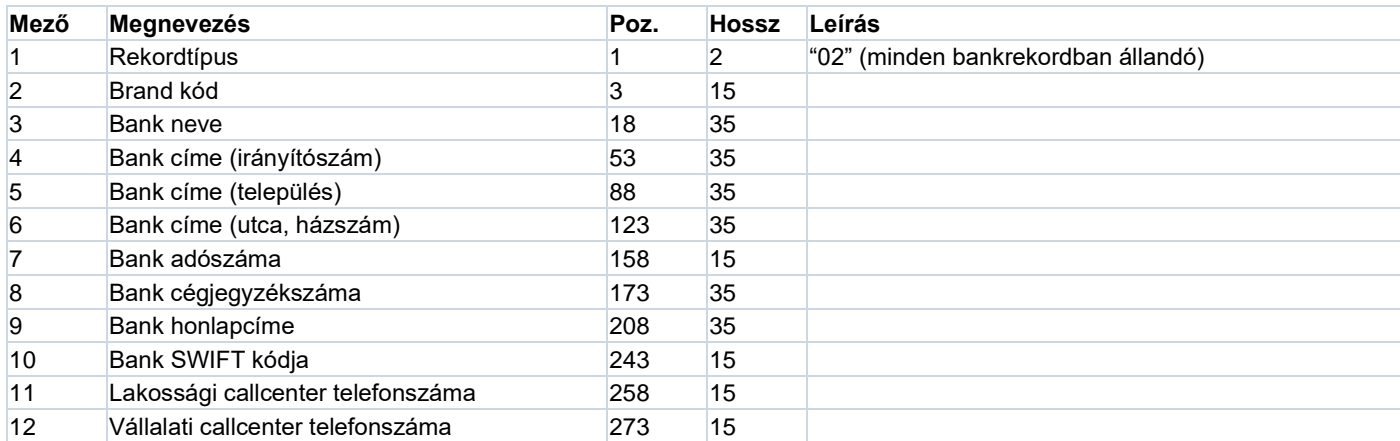

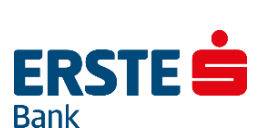

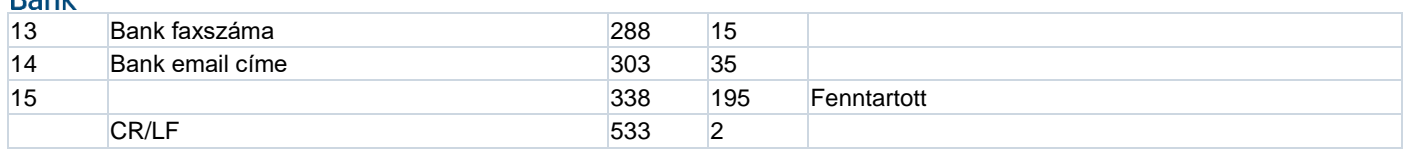

#### **Kivonatrekord**

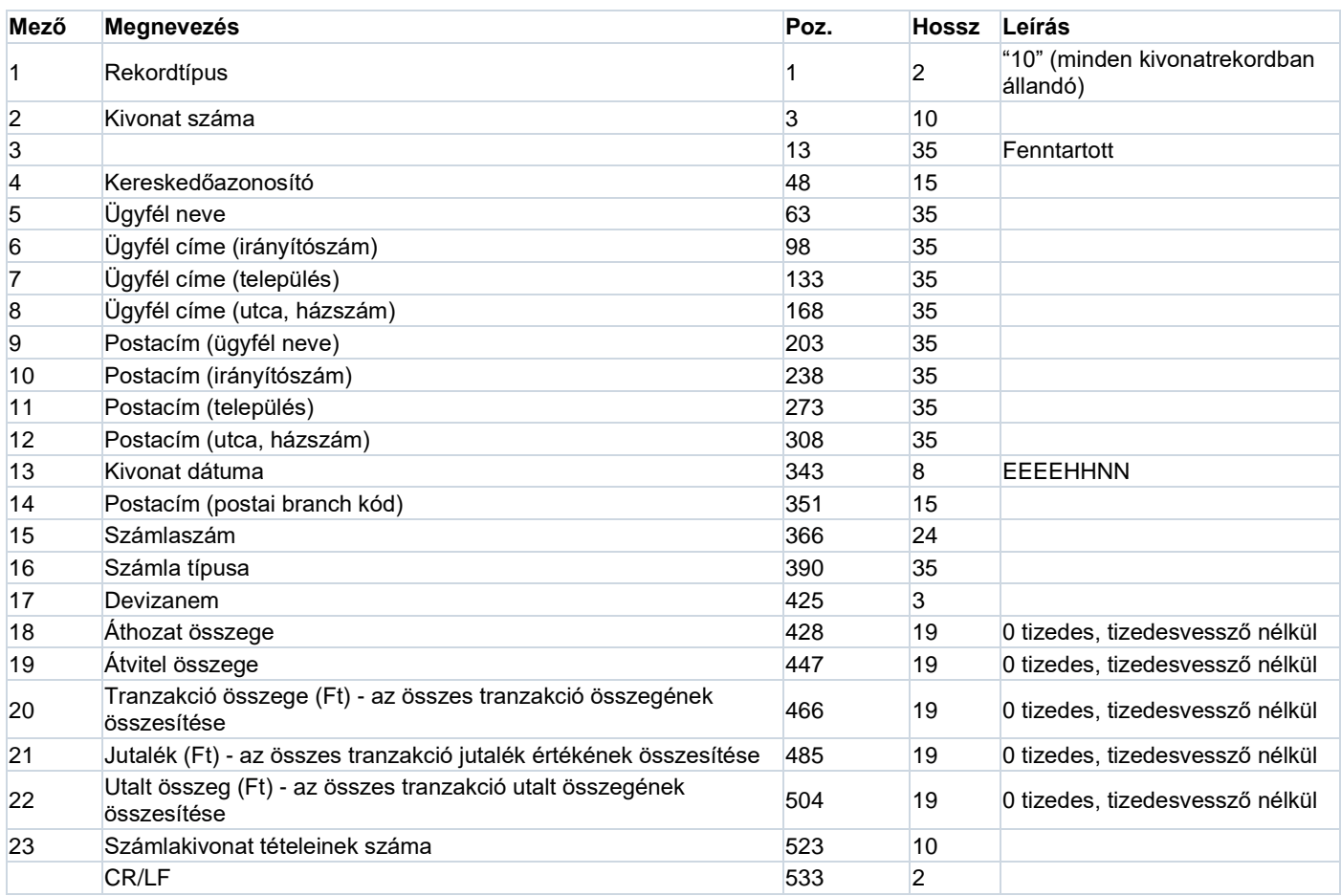

#### **Terminálrekord**

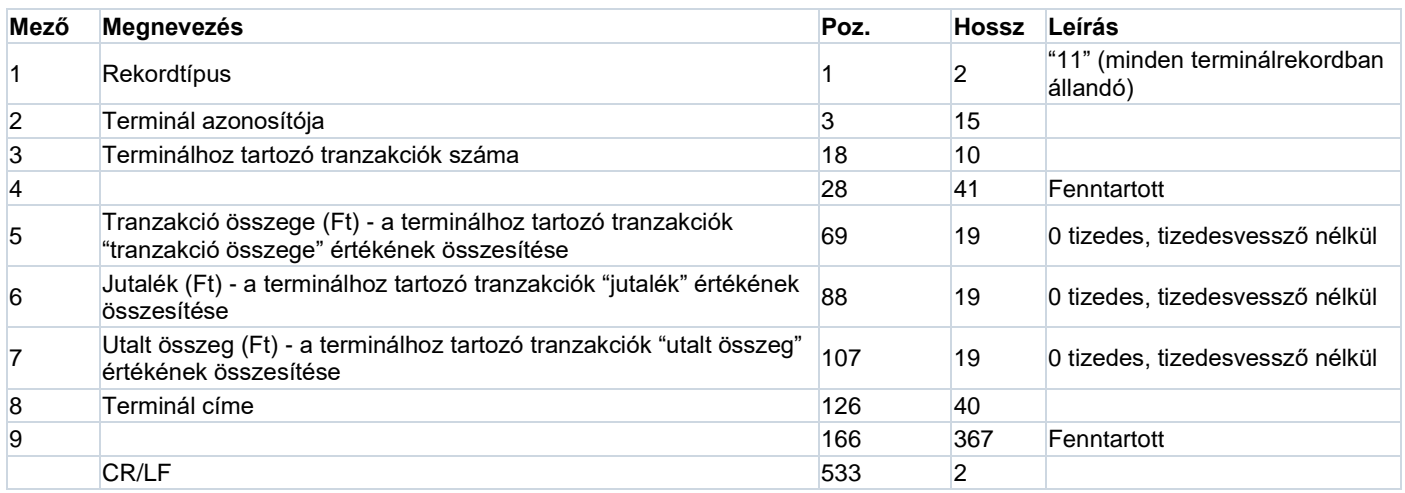

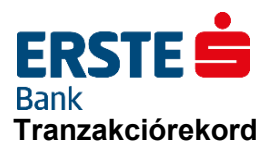

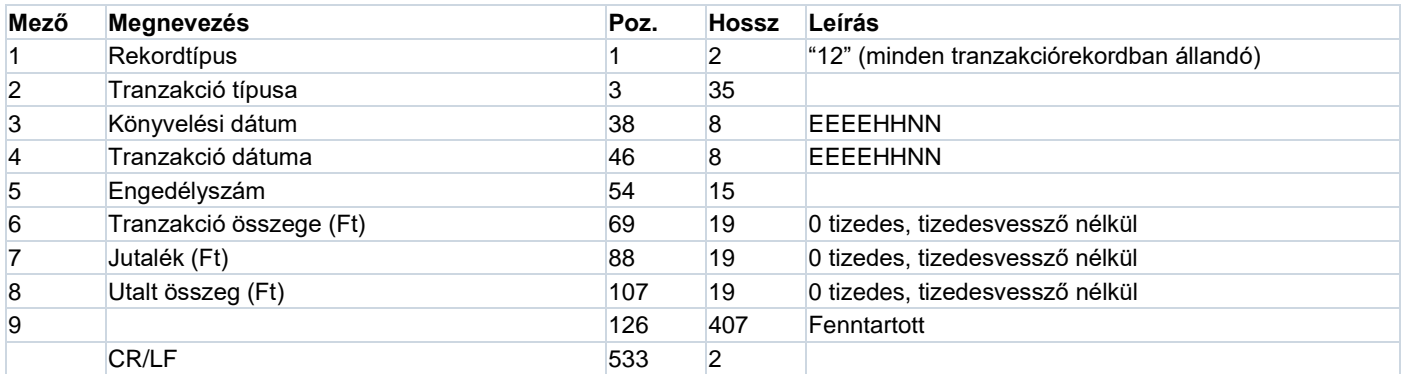

## **Kártyatársaság rekord**

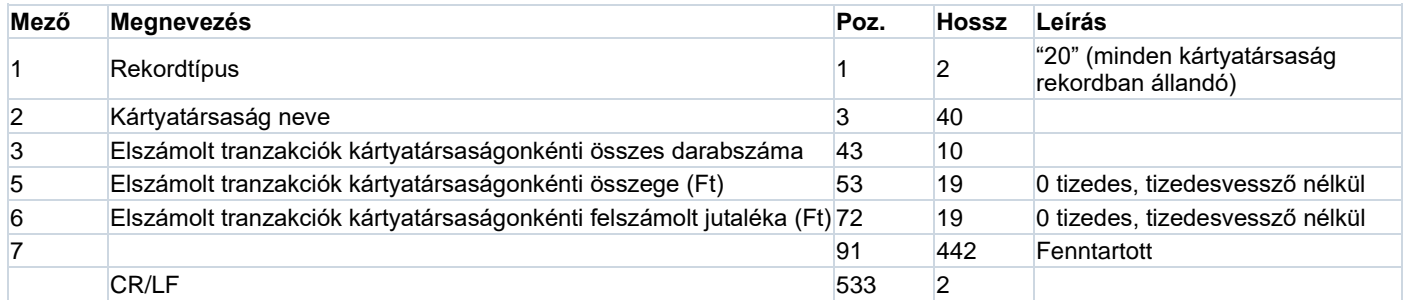

## **Kártyatípus rekord**

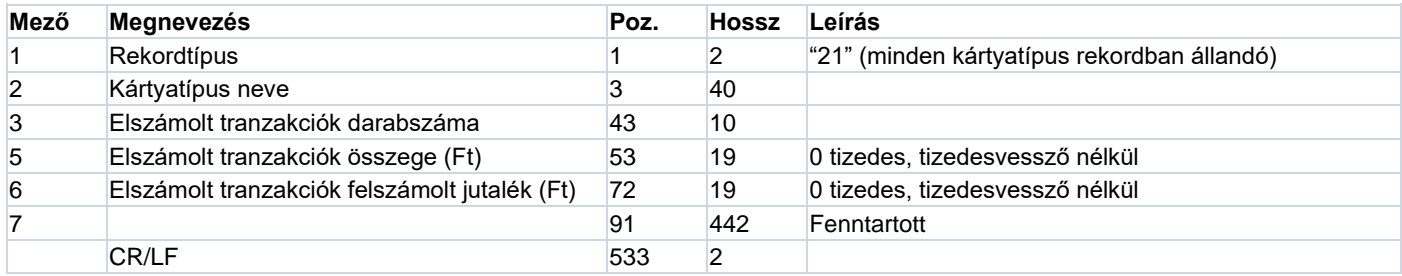

#### **File-vége rekord**

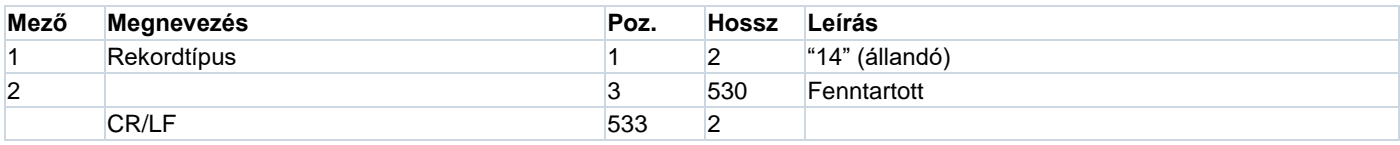

## **ERSTES Bank 15. A Postai Befizetési Csekkek (Postai Készpénzátutalási Megbízások) Értesítője**

Az Electra a postai befizetési csekkek (másnéven postai készpénzátutalási megbízások) értesítőinek exportálására a Posta Elszámoló Központ formátumát használja.

#### **Fejrekord**

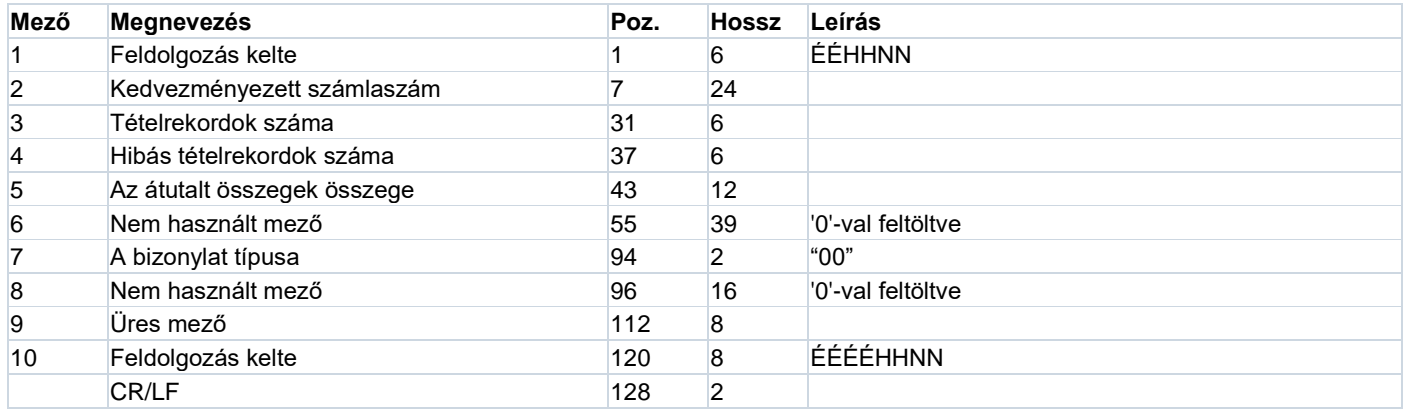

#### **Adatrekord**

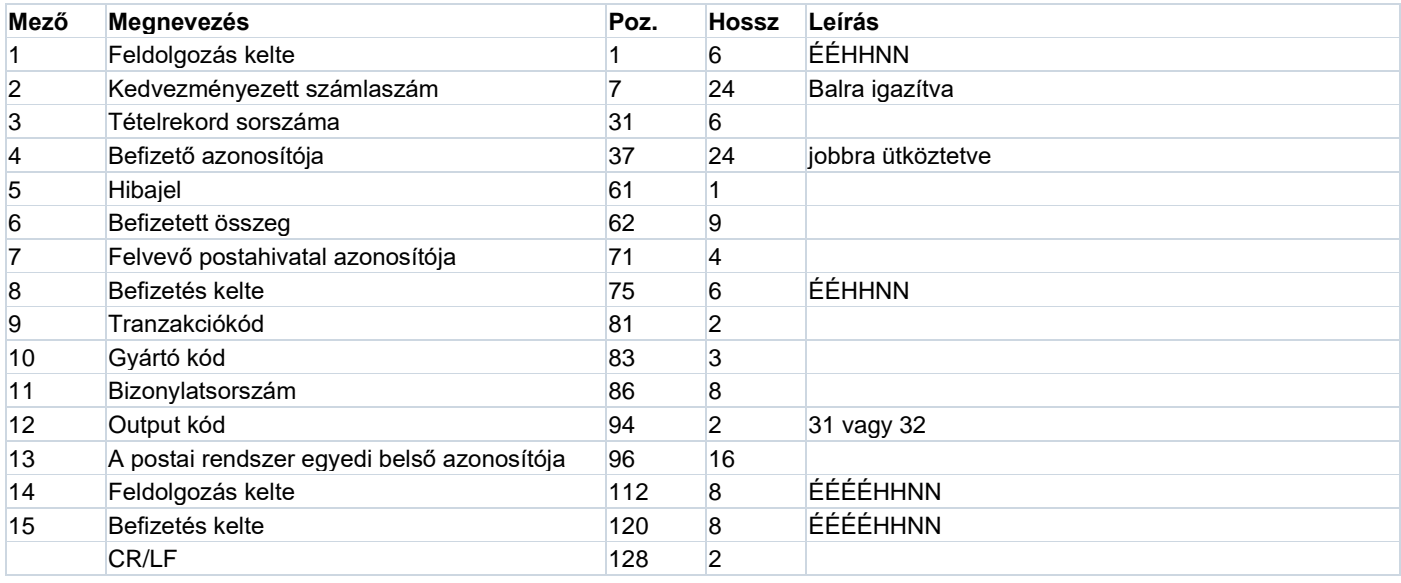

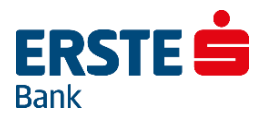

## **16. A Postai Kifizetési Utalványok Értesítője**

Az Electra a postai kifizetési utalványok értesítőinek exportálására a Posta Elszámoló Központ formátumát használja.

#### **Fejrekord**

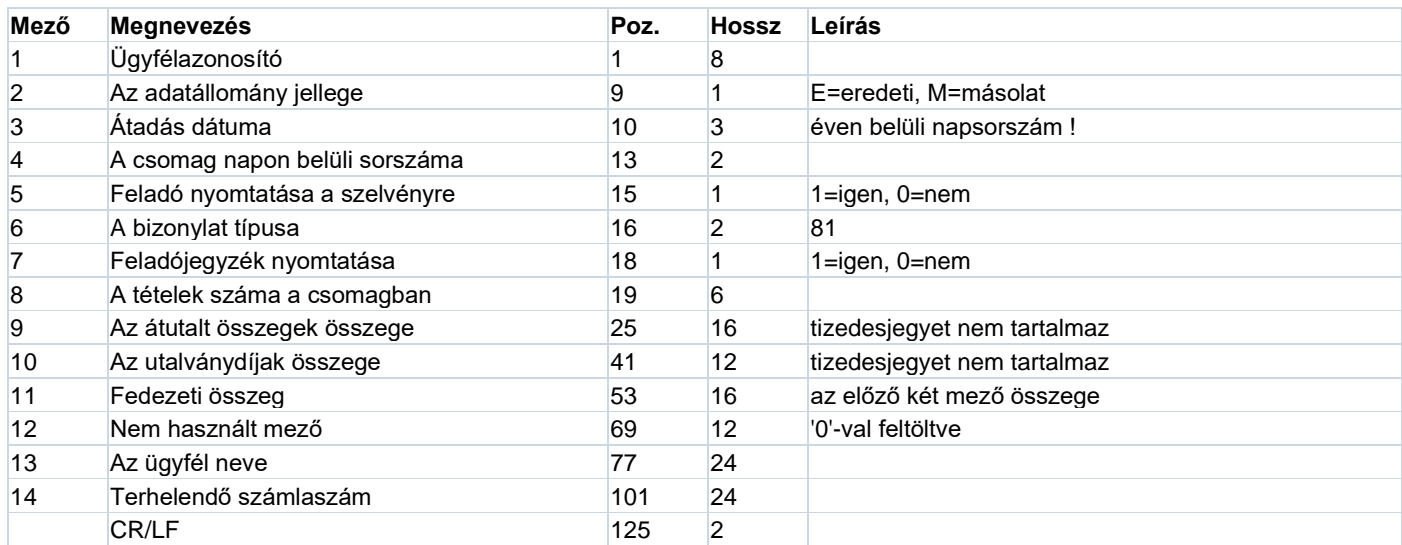

#### **Adatrekord**

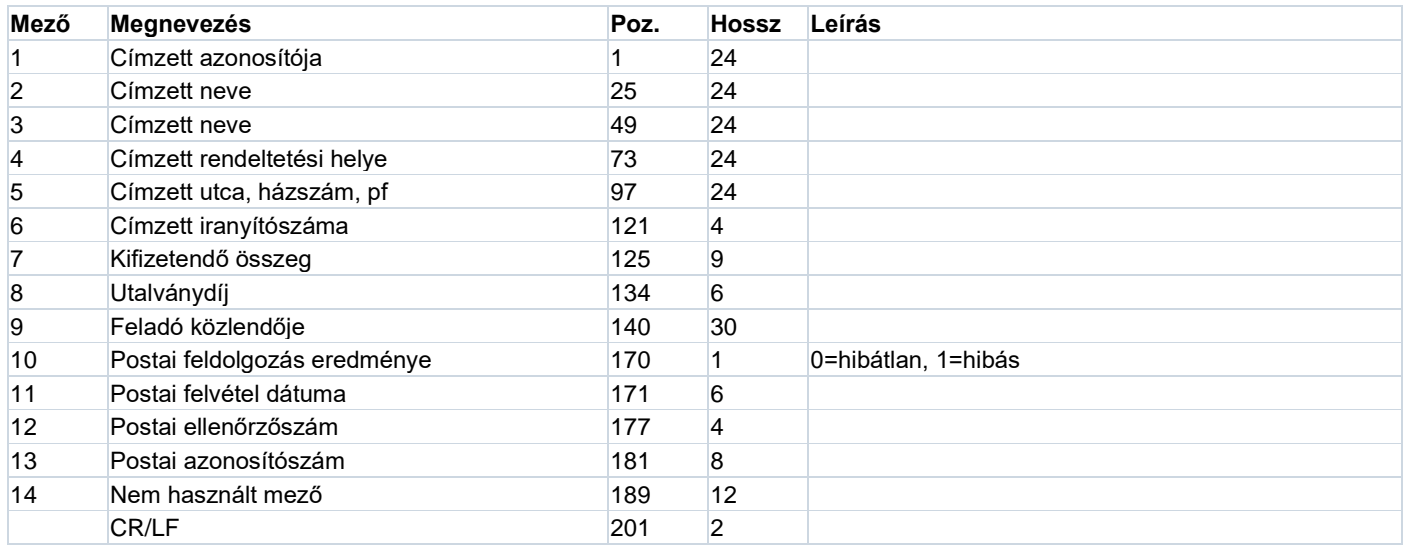

**ERSTE Bank 17. Bizományosi Forgalmak Státuszai Értesítő – BFO – Export Formátuma**

A Szerencsjáték Rt. egyik speciális értesítője a 'Bizományosi forgalmak státuszai (BFO)' értesítő. Az értesítő adatai exportálhatók a következő formátumban:

#### **Minden sor 58 karakter hosszú beleértve a sorelválasztó CR/LF karakterpárt is. Az exportált adat két részből áll:**

- fejrészből,
- tételsorokból

#### **Fejrész**

#### **A fejrész két sorból áll:**

- 1. sor Az értesítő készítésének dátuma ÉÉÉÉ.HH.NN formában
- 2. sor A tételek fejléce

#### **Példa a fejécre:**

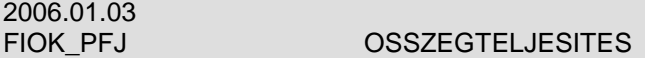

#### **Tételsorok**

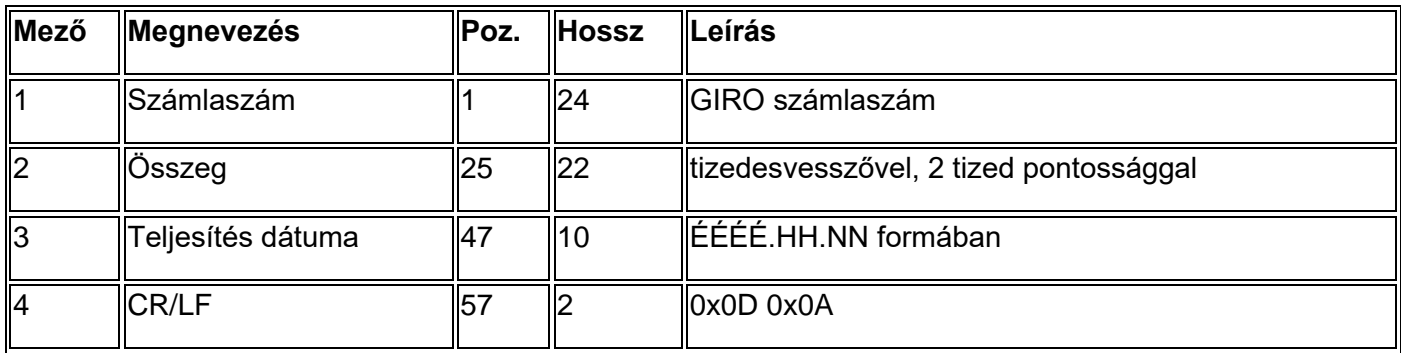

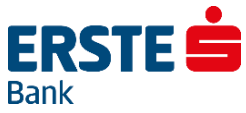

## **18. Bizományosi Egyenleg – BGY – Import Formátuma**

A Szerencsjáték Rt. egyik speciális megbízástípusa a 'Bizományosi egyenleg (BGY)' megbízás. A megbízás adatai importálhatók a következő formátumban:

Az importálandó adat sorokból áll, minden sor egy egy tételt ír le. Minden sor 72 karakter hosszú beleértve a sorelválasztó CR/LF karakterpárt is.

#### **Tételsorok**

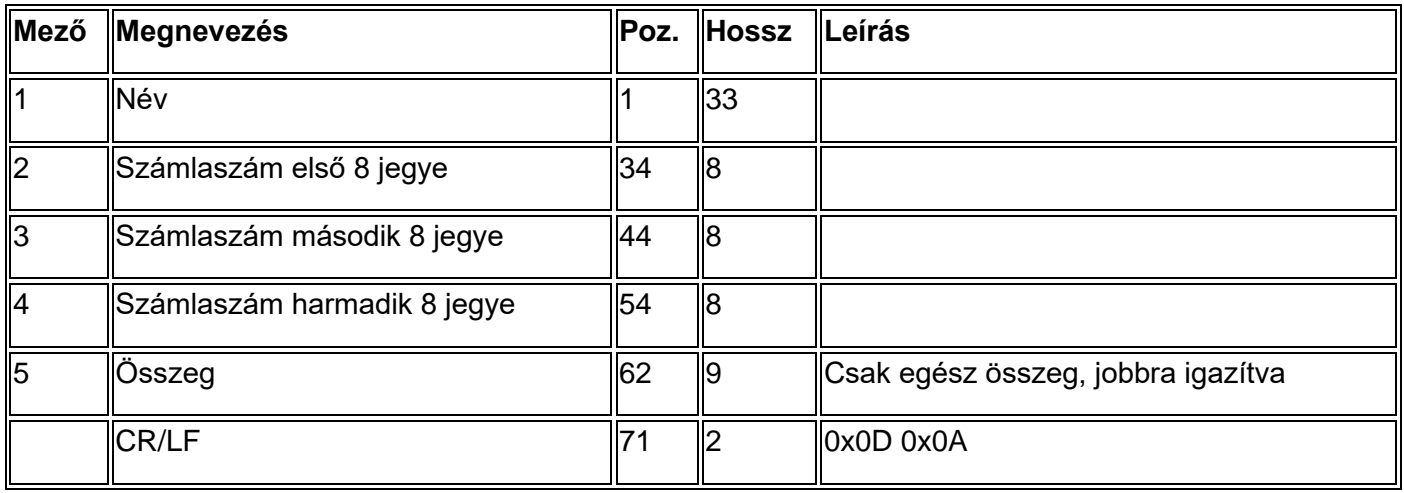

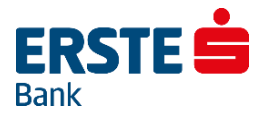

## **19. Partnertörzs – CSV – Import Formátuma**

A sorok mind egy-egy partnernek felelnek meg. A sorok hosszai tetszőlegesek lehetnek. A sorokban a következő sorrendben kell megadni a partnerek megfelelő adatait pontosvessző karakterrel elválasztva:

#### **Electra Program esetében:**

Partnerkód;Partner neve;Utca, hsz.;Országkód;Irányítószám;Helységnév;Telefonszám;Számlaszám;Bank neve;Bank címe (utca, hsz.);Bank országkódja; Bank irányítószáma;Bank helységneve;SWIFT kód;Bank azonosító

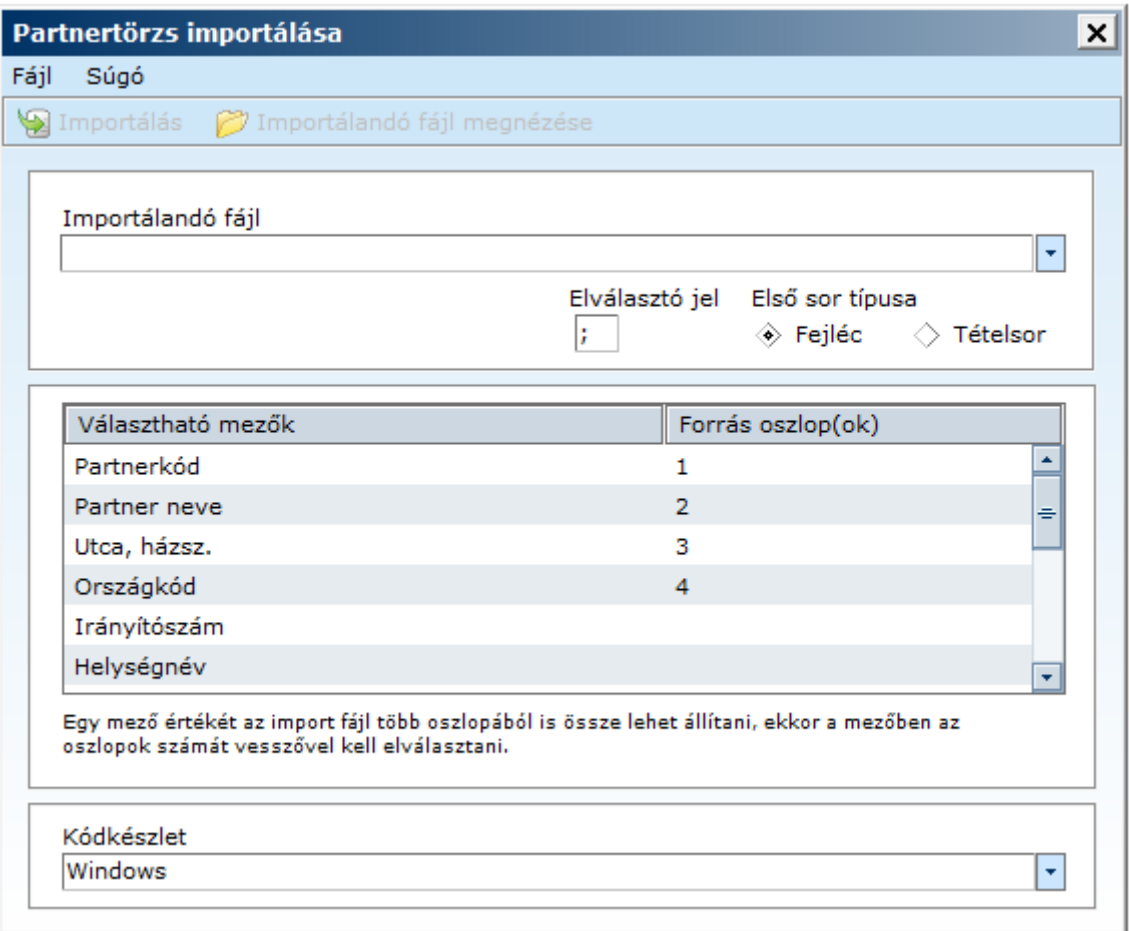

Importáláskor a forrás oszlopok mező kitöltése kötelező az importálás során. Amennyiben a CSV fájl a fent feltűntetett sorrendben tartalmazza az adatokat, úgy csupán lefelé haladva növekvő sorrendben ki kell tölteni az oszlopot 1-15-ig.

#### **Vállalati NetBank esetében:**

Partnerkód;Partner neve;Utca, hsz.;Országkód;Irányítószám;Helységnév;Telefonszám;Email-cím;Fax szám;Számlaszám;Bank neve;Bank címe (utca, hsz.);Bank országkódja; Bank irányítószáma;Bank helységneve;SWIFT kód;Bank azonosító

**Figyelem!** A pirossal jelölt két paraméter nem kerül eltárolásra az importálás után! Üresen hagyásuk esetén, azonban fontos, hogy a pontosvesszők száma megegyezzen a fent leírtakkal.

**Fontos!** Nem kötelező minden adatot kitölteni, de **a pontosvesszők számának egyeznie kell.**

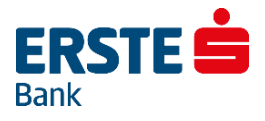

## **20. Partnertörzs – CSV – Export Formátuma**

A sorok mind egy-egy partnernek felelnek meg. A sorok hosszai tetszőlegesek lehetnek. A sorok a következő sorrendben tartalmazzák a partnerek megfelelő adatait pontosvessző karakterrel elválasztva:

#### **Electra Program esetében:**

Partnerkód;Partner neve;Utca, hsz.;Országkód;Irányítószám;Helységnév;Telefonszám;Üres mező;Üres mező;Számlaszám;Bank neve;Bank címe (utca, hsz.);Bank országkódja; Bank irányítószáma;Bank helységneve;SWIFT kód; Üres mező; Üres mező; Üres mező;

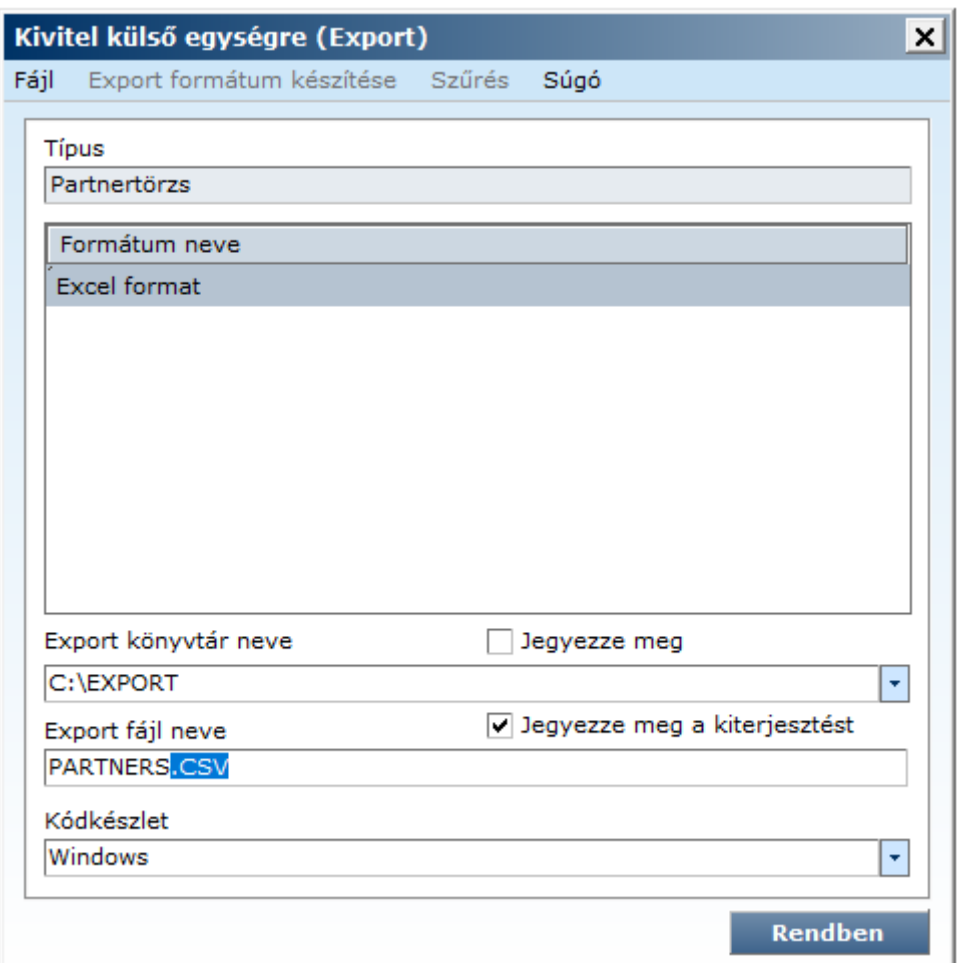

#### **Vállalati NetBank esetében:**

Partnerkód;Partner neve;Utca, hsz.;Országkód;Irányítószám;Helységnév;Telefonszám;Üres mező;Üres mező;Számlaszám;Bank neve;Bank címe (utca, hsz.);Bank országkódja; Bank irányítószáma;Bank helységneve;SWIFT kód;Bank azonosító

**Figyelem!** A pirossal jelölt paraméterek nem kerülnek kitöltésre.

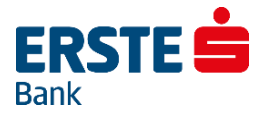

## **21. Sablonok 21.1. Forintátutalási Sablon – Import Formátuma**

A formátum első sora egy fejlécsor. Az utána következő sorok a tételsorok, ezek mind egy-egy sablonnak felelnek meg. A sorok hosszai tetszőlegesek lehetnek.

A fejlécsor határozza meg a tételsorok szerkezetét. Itt pontosvessző karakterrel (;) elválasztva kell felsorolni a sablonban felhasználható mezők neveit (nagy betűkkel). A következő sorokban ebben a sorrendben kell megadni a tételek megfelelő adatait, szintén pontosvessző karakterrel elválasztva. Nem kötelező a tételekben minden adatot kitölteni, de a pontosvesszők számának egyeznie kell a fejlécben megadottakkal.

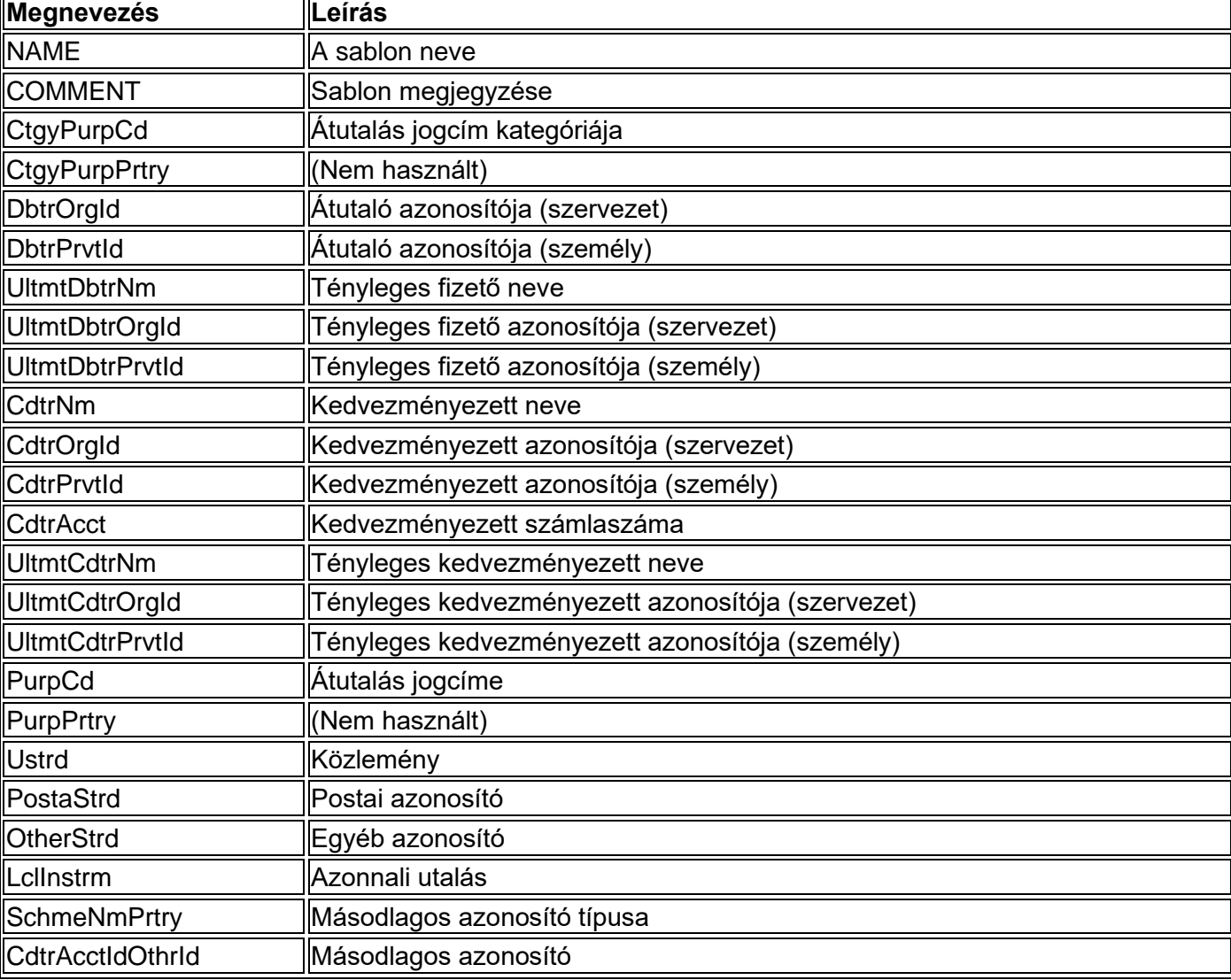

Forint átutalási sablon esetén a következő adatokat kell a sablon fájlban megadni:

#### **Példa:**

#### **Fejléc:**

NAME;COMMENT;CtgyPurpCd;CtgyPurpPrtry;DbtrOrgId;DbtrPrvtId;UltmtDbtrNm;UltmtDbtrOrgId;UltmtDbtrPrvtId;Cdt rNm;CdtrOrgId;CdtrPrvtId;CdtrAcct;UltmtCdtrNm;UltmtCdtrOrgId;UltmtCdtrPrvtId;PurpCd;PurpPrtry;Ustrd;PostaStrd;O thrStrd;LclInstrm;SchmeNmPrtry;CdtrAcctIdOthrId

#### **Sablon minta:**

Jani;Kiss Janinak;;;;;;;;Kiss Jani;;;1111111111111111111111111;;;;;;közlemény;;INST;EMAL[;kissjani@pelda.hu](mailto:kissjani@pelda.hu)
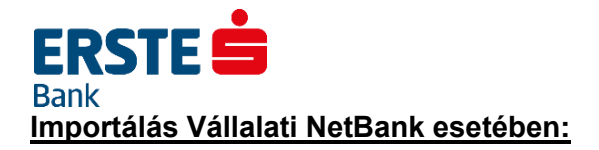

A fentieknek megfelelő CSV állományt csupán importálni szükséges a felületen keresztül.

# **Importálás Electra Program esetében:**

Importáláskor a forrás oszlopok mező kitöltése kötelező. A forrás oszlopok részhez annak az oszlopnak a számát kell megadni, ahol az adott adat található a CSV fájlon belül, ehhez a fenti táblázat tud segítséget nyújtani (amennyiben az alapján előállított fájlt szeretne importálni), amennyiben saját szerkesztésű és logikájú állományt szeretne importálni, úgy értelemszerűen adja meg annak az oszlopnak a számát, ahol az állományban az adott adat megtalálható.

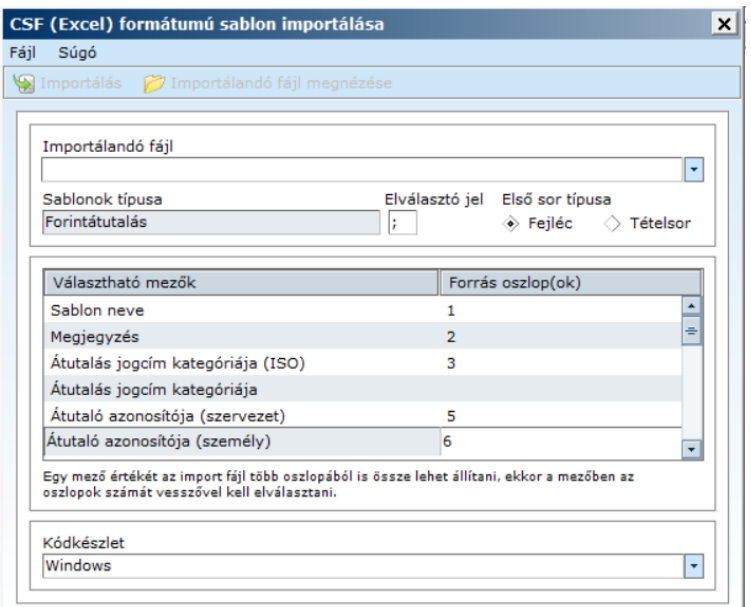

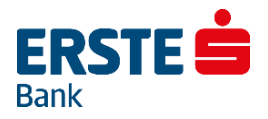

F

# **21.2. Devizaátutalási Sablon – Import Formátuma**

A formátum első sora egy fejlécsor. Az utána következő sorok a tételsorok, ezek mind egy-egy sablonnak felelnek meg. A sorok hosszai tetszőlegesek lehetnek.

A fejlécsor határozza meg a tételsorok szerkezetét. Itt pontosvessző karakterrel (;) elválasztva kell felsorolni a sablonban felhasználható mezők neveit (nagy betűkkel). A következő sorokban ebben a sorrendben kell megadni a tételek megfelelő adatait, szintén pontosvessző karakterrel elválasztva. Nem kötelező a tételekben minden adatot kitölteni, de a pontosvesszők számának egyeznie kell a fejlécben megadottakkal.

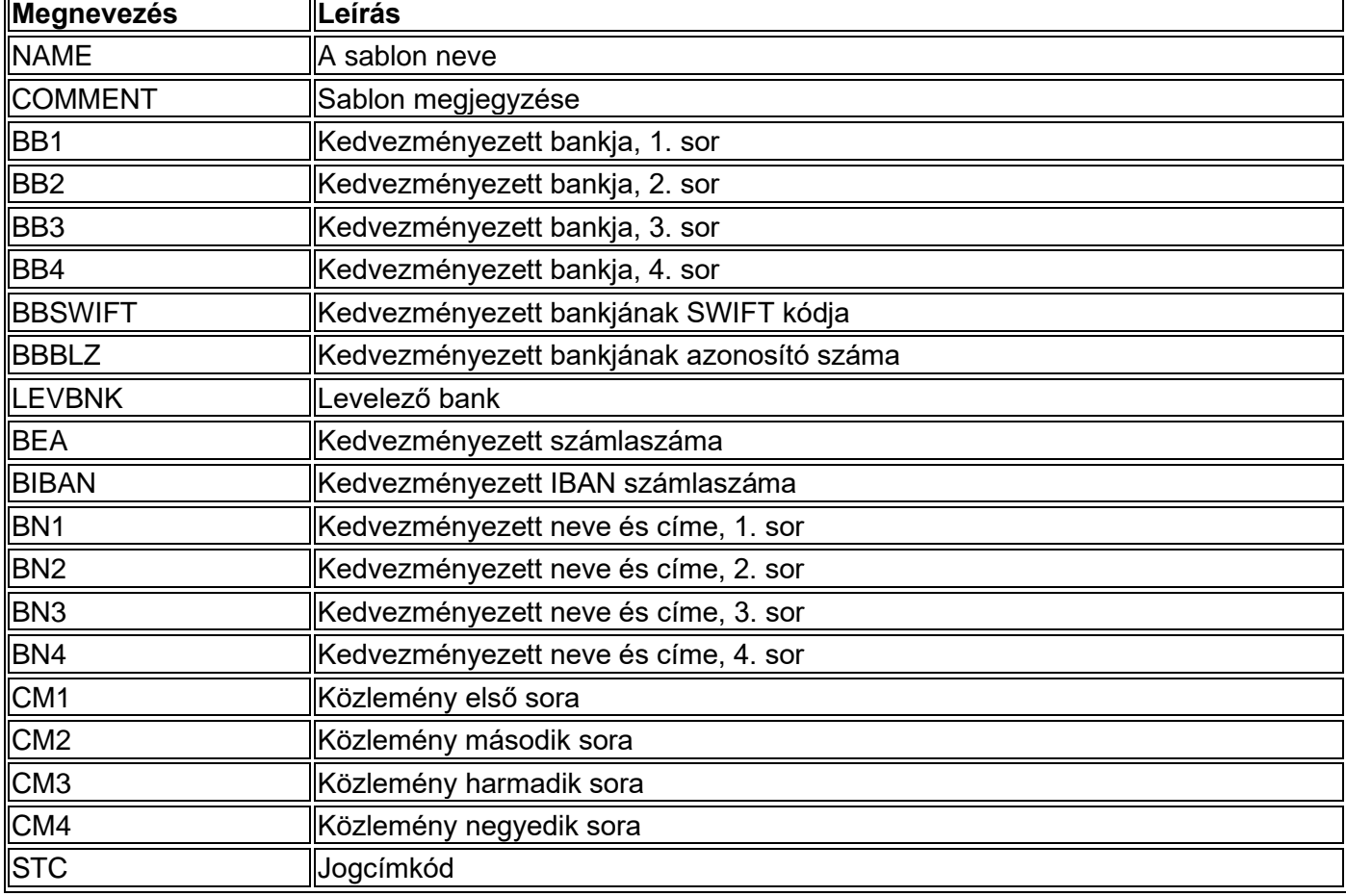

Deviza átutalási sablon esetén a következő adatokat kell a sablon fájlban megadni:

## **Példa:**

**Fejléc:**

NAME;COMMENT;BB1;BB2;BB3;BB4;BBSWIFT;BBBLZ;LEVBNK;BEA;BIBAN;BN1;BN2;BN3;BN4;CM1;CM2;CM3;CM4;STC

### **Sablon minta:**

Jani;Kiss Janinak;;;;;;;;111111111111111111111111;;Kiss János;;;;Részlet;;;; Anyu;Anyának;;;;;;;;2222222222222222;;Varga Lászlóné;6760, Kistelek, Rákóczi utca. 20.;;;sok szeretettel;;;;

## **Importálás Vállalati NetBank esetében:**

A fentieknek megfelelő CSV állományt csupán importálni szükséges a felületen keresztül.

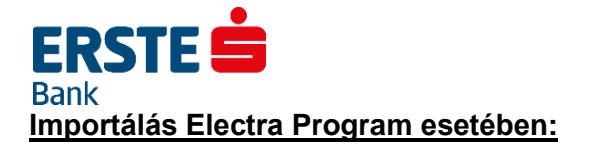

Importáláskor a forrás oszlopok mező kitöltése kötelező. A forrás oszlopok részhez annak az oszlopnak a számát kell megadni, ahol az adott adat található a CSV fájlon belül, ehhez a fenti táblázat tud segítséget nyújtani (amennyiben az alapján előállított fájlt szeretne importálni), amennyiben saját szerkesztésű és logikájú állományt szeretne importálni, úgy értelemszerűen adja meg annak az oszlopnak a számát, ahol az állományban az adott adat megtalálható.

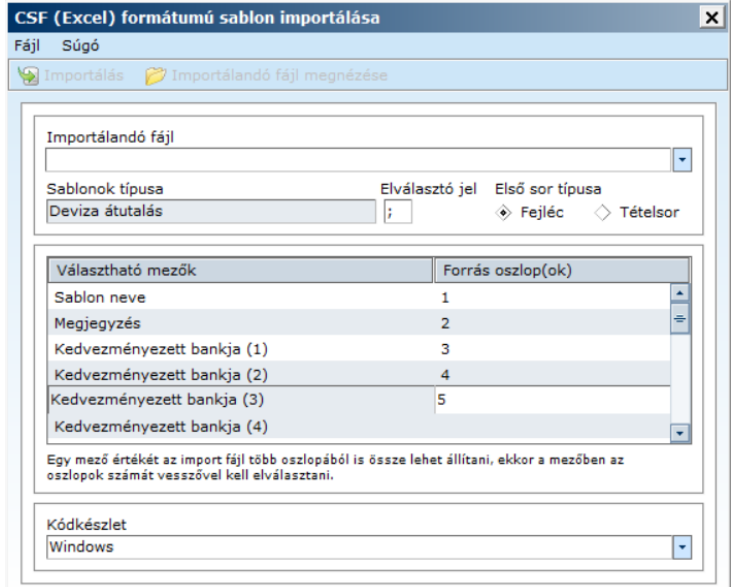

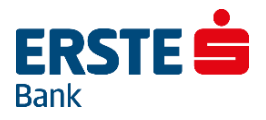

# **21.3. SEPA Átutalási Sablon – Import Formátuma**

A formátum első sora egy fejlécsor. Az utána következő sorok a tételsorok, ezek mind egy-egy sablonnak felelnek meg. A sorok hosszai tetszőlegesek lehetnek.

A fejlécsor határozza meg a tételsorok szerkezetét. Itt pontosvessző karakterrel (;) elválasztva kell felsorolni a sablonban felhasználható mezők neveit (nagy betűkkel). A következő sorokban ebben a sorrendben kell megadni a tételek megfelelő adatait, szintén pontosvessző karakterrel elválasztva. Nem kötelező a tételekben minden adatot kitölteni, de a pontosvesszők számának egyeznie kell a fejlécben megadottakkal.

A SEPA credit transfer sablon esetén a következő adatokat kell a sablon fájlban megadni:

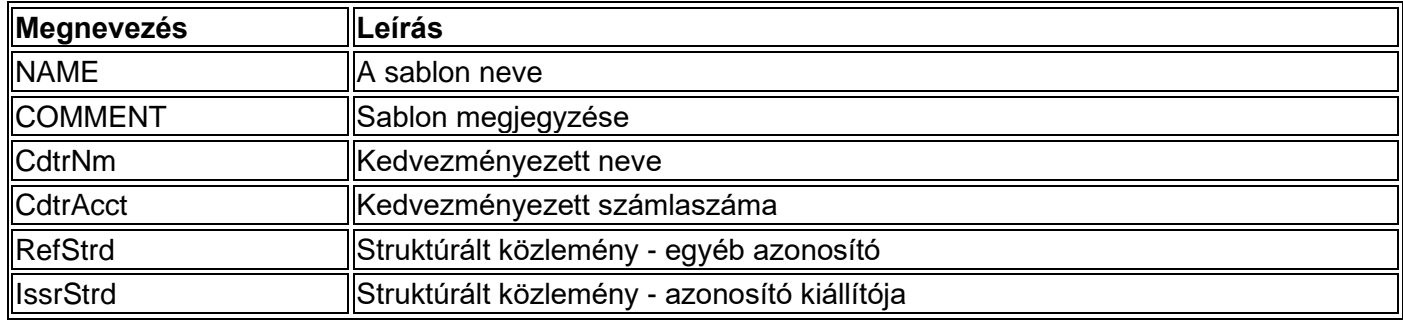

#### **Példa:**

#### **Fejléc:**

NAME;COMMENT;CdtrNm;CdtrAcct;Ustrd;RefStrd;IssrStrd

#### **Sablon minta:**

Jürgen;Herr Jürgennek;Wolfgang Jürgen;AT451100000421840000;12345;;

## **Importálás Vállalati NetBank esetében:**

A fentieknek megfelelő CSV állományt csupán importálni szükséges a felületen keresztül.

#### **Importálás Electra Program esetében:**

Importáláskor a forrás oszlopok mező kitöltése kötelező. A forrás oszlopok részhez annak az oszlopnak a számát kell megadni, ahol az adott adat található a CSV fájlon belül, ehhez a fenti táblázat tud segítséget nyújtani (amennyiben az alapján előállított fájlt szeretne importálni), amennyiben saját szerkesztésű és logikájú állományt szeretne importálni, úgy értelemszerűen adja meg annak az oszlopnak a számát, ahol az állományban az adott adat megtalálható.

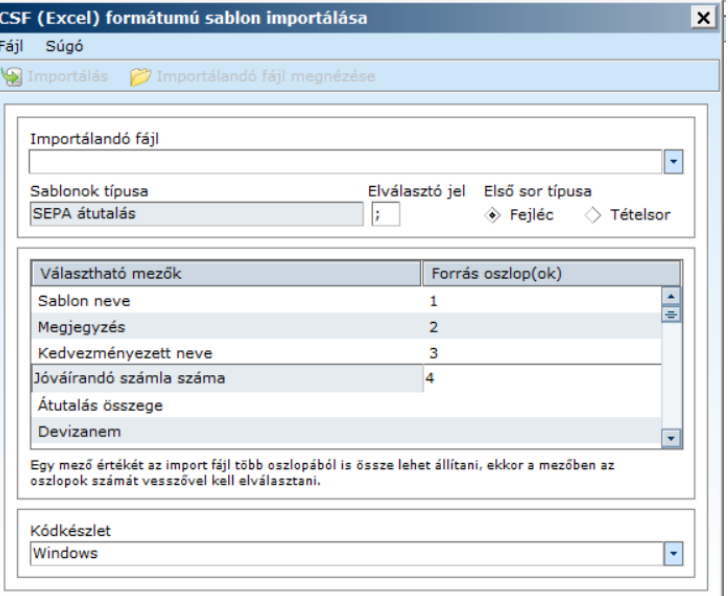

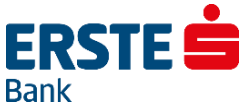

# **21.4. Csoportos Átutalási Sablon – Import Formátuma**

A formátum első sora egy fejlécsor. Az utána következő sorok a tételsorok, ezek mind egy-egy sablonnak felelnek meg. A sorok hosszai tetszőlegesek lehetnek.

A fejlécsor határozza meg a tételsorok szerkezetét. Itt pontosvessző karakterrel (;) elválasztva kell felsorolni a sablonban felhasználható mezők neveit (nagy betűkkel). A következő sorokban ebben a sorrendben kell megadni a tételek megfelelő adatait, szintén pontosvessző karakterrel elválasztva. Nem kötelező a tételekben minden adatot kitölteni, de a pontosvesszők számának egyeznie kell a fejlécben megadottakkal.

Csoportos átutalási megbízási sablon esetén a következő adatokat kell a sablon fájlban megadni:

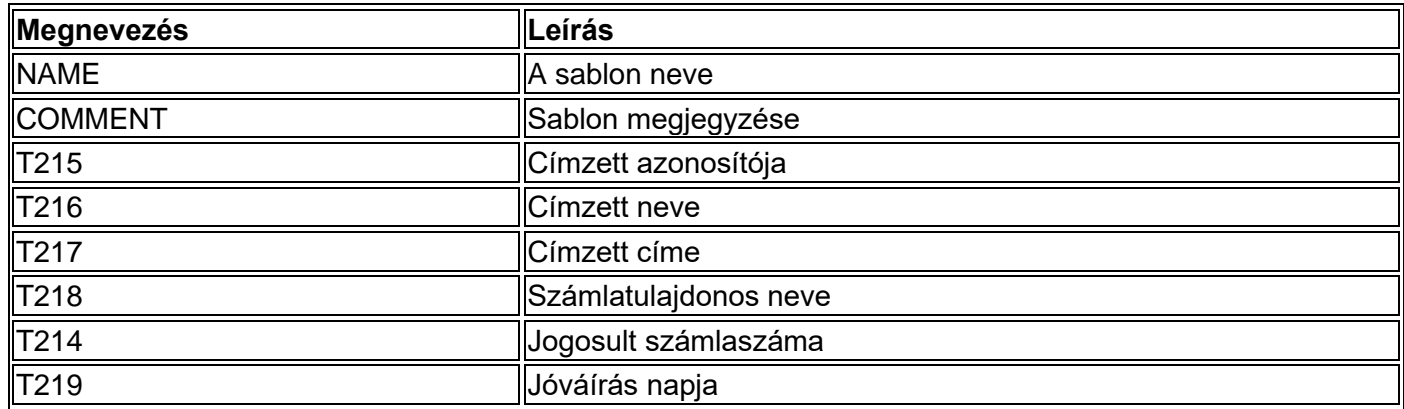

## **Példa:**

#### **Fejléc:**

NAME;COMMENT;T215;T216;T217;T218;T214;T219

## **Sablon minta:**

Csop kiss2;Kiss 2 János;kj123;Kiss János;1111 Bp. Kiss u. 1.;AB Bt.;111111111111111111111111;20101105 Csop;Barki;azon;;Bp.;C Bt.;;20101105

## **Importálás Vállalati NetBank esetében:**

A fentieknek megfelelő CSV állományt csupán importálni szükséges a felületen keresztül.

#### **Importálás Electra Program esetében:**

Importáláskor a forrás oszlopok mező kitöltése kötelező az importálás során. Amennyiben a CSV fájl a fent feltűntetett sorrendben tartalmazza az adatokat, úgy csupán lefelé haladva növekvő sorrendben ki kell tölteni az oszlopot 1-8-ig.

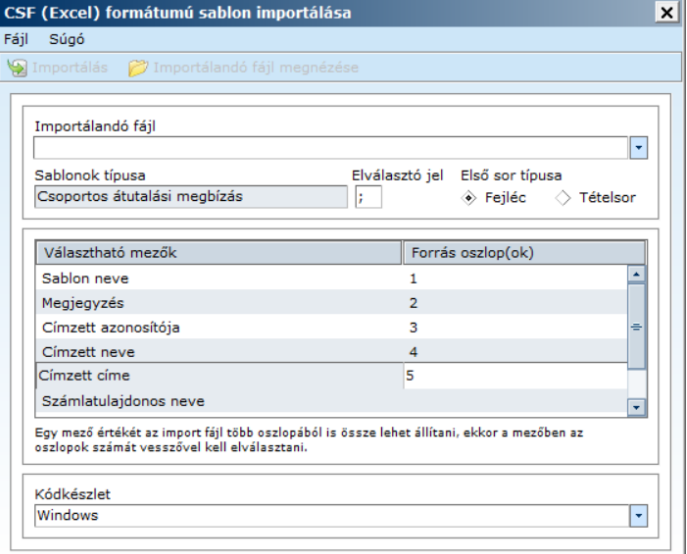

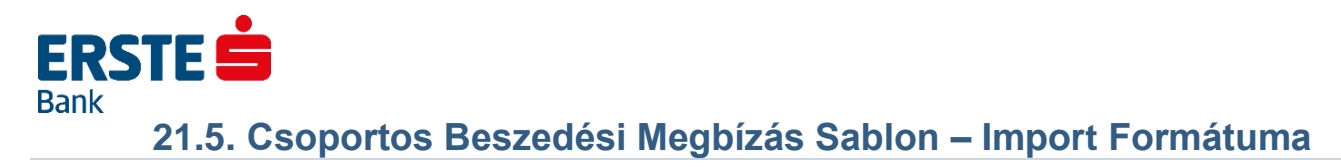

A formátum első sora egy fejlécsor. Az utána következő sorok a tételsorok, ezek mind egy-egy sablonnak felelnek meg. A sorok hosszai tetszőlegesek lehetnek.

A fejlécsor határozza meg a tételsorok szerkezetét. Itt pontosvessző karakterrel (;) elválasztva kell felsorolni a sablonban felhasználható mezők neveit (nagy betűkkel). A következő sorokban ebben a sorrendben kell megadni a tételek megfelelő adatait, szintén pontosvessző karakterrel elválasztva. Nem kötelező a tételekben minden adatot kitölteni, de a pontosvesszők számának egyeznie kell a fejlécben megadottakkal.

Csoportos beszedési megbízási sablon esetén a következő adatokat kell a sablon fájlban megadni:

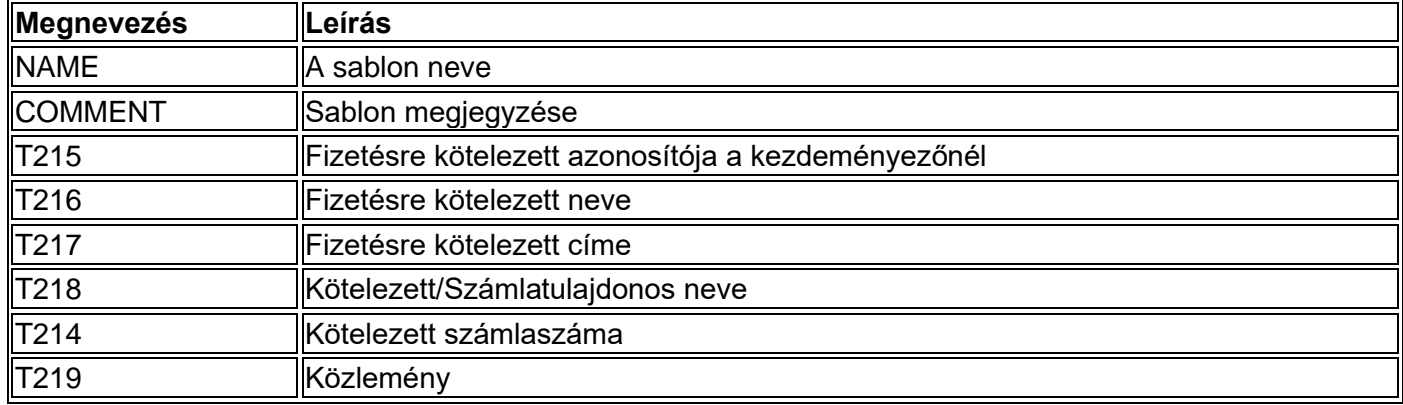

## **Példa:**

## **Fejléc:**

NAME;COMMENT;T215;T216;T217;T218;T214;T219

## **Sablon minta:**

Csop kiss2;Kiss 2 János;kj123;Kiss János;1111 Bp. Kiss u. 1.;AB Bt.;111111111111111111111111;20101105 Csop;Barki;azon;;Bp.;C Bt.;;20101105

## **Importálás Vállalati NetBank esetében:**

A fentieknek megfelelő CSV állományt csupán importálni szükséges a felületen keresztül.

## **Importálás Electra Program esetében:**

Importáláskor a forrás oszlopok mező kitöltése kötelező az importálás során. Amennyiben a CSV fájl a fent feltűntetett sorrendben tartalmazza az adatokat, úgy csupán lefelé haladva növekvő sorrendben ki kell tölteni az oszlopot 1-8-ig.

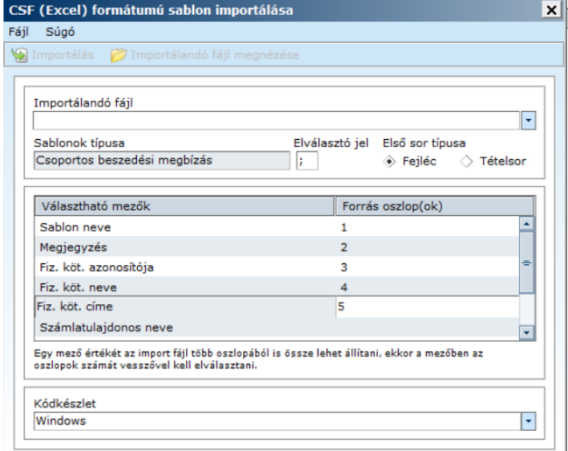

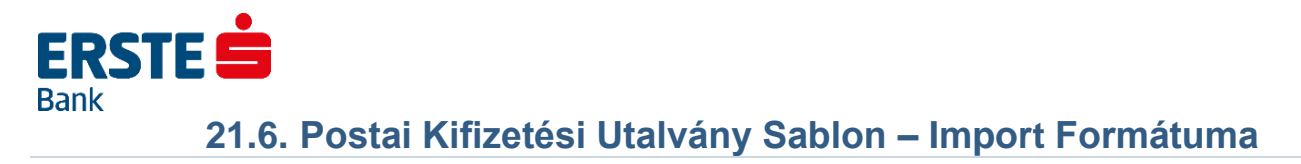

A formátum első sora egy fejlécsor. Az utána következő sorok a tételsorok, ezek mind egy-egy sablonnak felelnek meg. A sorok hosszai tetszőlegesek lehetnek.

A fejlécsor határozza meg a tételsorok szerkezetét. Itt pontosvessző karakterrel (;) elválasztva kell felsorolni a sablonban felhasználható mezők neveit (nagy betűkkel). A következő sorokban ebben a sorrendben kell megadni a tételek megfelelő adatait, szintén pontosvessző karakterrel elválasztva. Nem kötelező a tételekben minden adatot kitölteni, de a pontosvesszők számának egyeznie kell a fejlécben megadottakkal.

Postai kifizetési utalvány sablon esetén a következő adatokat kell a sablon fájlban megadni:

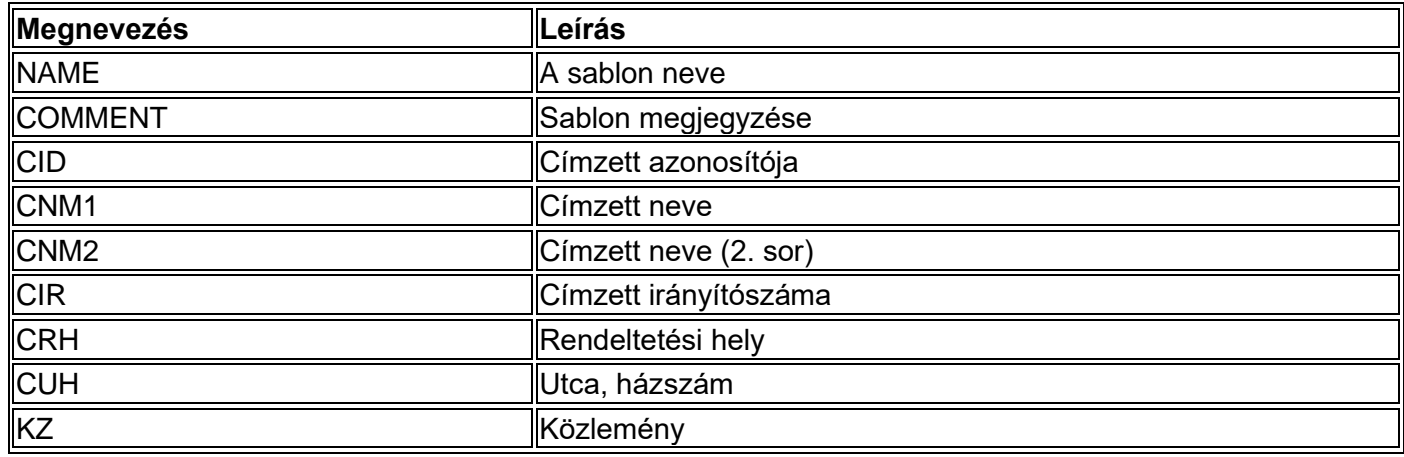

## **Példa:**

## **Fejléc:**

NAME;COMMENT;CID;CNM1;CNM2;CIR;CRH;CUH;KZ

## **Sablon minta:**

kissjanos;Kiss Jánosnak;kj123;Kiss János;;1111;Budapest;Kiss u. 1;Butorok Anyu;anyunak;ii111;Nagyne;Varga Maria;1222;Bp.;Nagy utca 2.;

# **Importálás Vállalati NetBank esetében:**

A fentieknek megfelelő CSV állományt csupán importálni szükséges a felületen keresztül.

## **Importálás Electra Program esetében:**

Importáláskor a forrás oszlopok mező kitöltése kötelező az importálás során. Amennyiben a CSV fájl a fent feltűntetett sorrendben tartalmazza az adatokat, úgy csupán lefelé haladva növekvő sorrendben ki kell tölteni az oszlopot 1-9-ig.

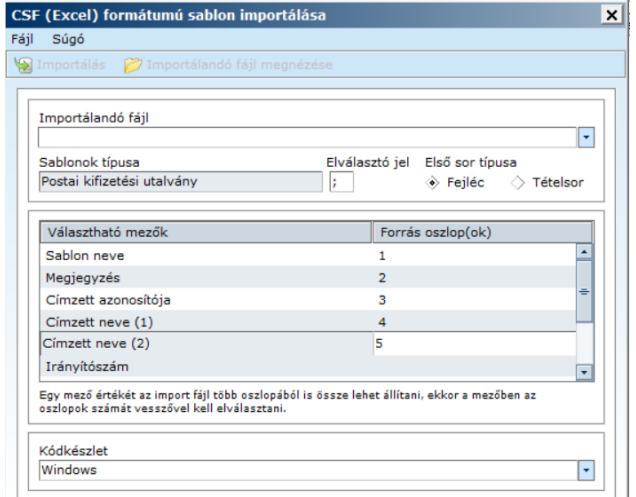